# **SIEMENS**

# **SINUMERIK 840D/810D**

**Description of Functions 01.2002 Edition**

# **SINUMERIK Tool Data [Communication SinTDC](#page-8-0)**

# **SIEMENS**

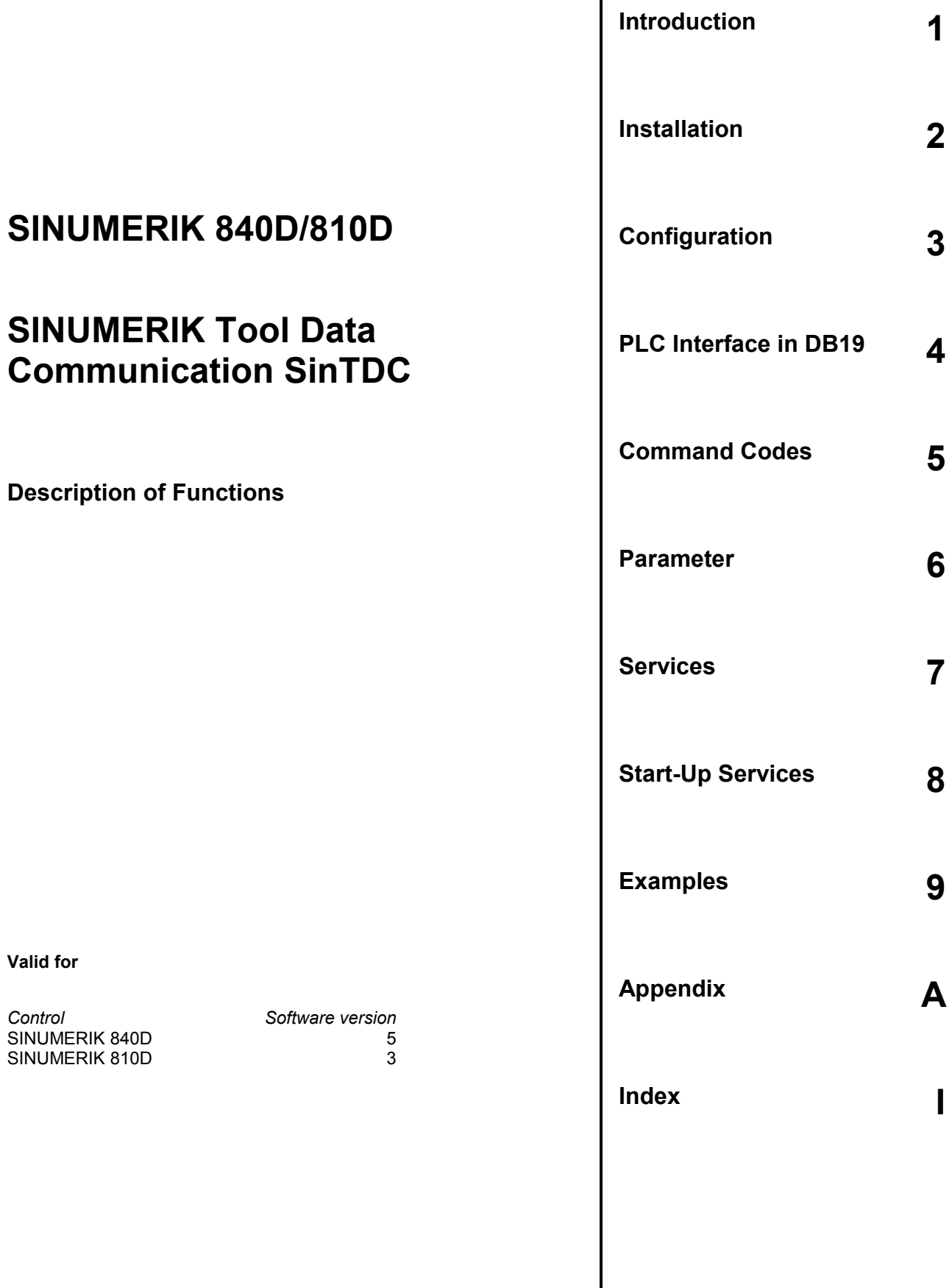

#### **SINUMERIKÆ Documentation**

#### **Printing history**

Brief details of this edition and previous editions are listed below.

The status of each edition is shown by the code in the "Remarks" column.

Status code in the "Remarks" column:

- A .... New documentation.
- B .... Unrevised reprint with new Order No.
- C .... Revised edition with new status.

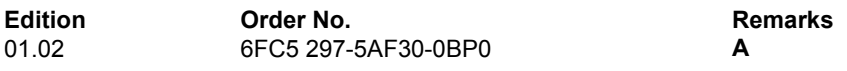

This manual is included in the documentation available on CD-ROM (**DOCONCD**)

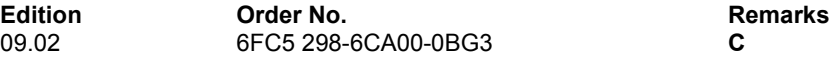

#### **Trademarks**

SIMATIC®, SIMATIC HMI®, SIMATIC NET®, SIROTEC®, SINUMERIK® and SIMODRIVE® are Siemens trademarks. The other designations in this publication may also be trademarks, the use of which by third parties may constitute copyright violation.

Further information is available on the Internet under: http://www.ad.siemens.de/sinumerik

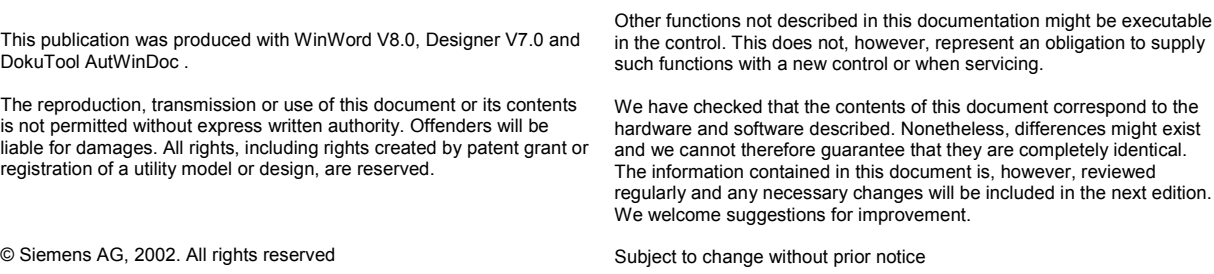

## **Preface**

#### **Organization of the documentation**

The SINUMERIK documentation is organized on 3 separate levels:

- General Documentation
- User Documentation
- Manufacturer/Service Documentation

#### **Target group**

The documentation is intended for manufacturers of machine tools using SINUMERIK 840D and 810D.

#### **Objective**

The Installation and Start-Up Guide explains the functionality of the *SinTDC* software and how a PLC program can make use of it.

#### **Search aids**

To improve orientation, we have provided the following aids in the Appendix, as well as lists of contents, screens and tables:

- 1. Abbreviations
- 2. References
- 3. Index

#### **Standard scope**

This manual is the Installation and Start-Up Guide for *SinTDC*.

! **Important**

This Installation and Start-Up Guide is valid for: SinTDC V1.0

((Further references))

**References: //**

#### **Notes**

The following special symbols and keywords have been used in this documentation:

#### **Note**

This symbol appears in this documentation whenever it is necessary to draw your attention to an important item of information.

#### ! **Important**

This symbol appears in this documentation whenever it is necessary to draw your attention to an important item of information.

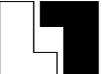

#### **Supplementary order data**

In this document, you will find the symbol depicted with a reference to an ordering code. Please note that the function described can operate only if the specified option is installed in the control.

#### **Warnings**

The following warnings with varying degrees of severity appear in this document:

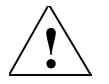

#### **! Danger**

This warning notice means that loss of life, severe personal injury or substantial material damage **will** result if the appropriate precautions are not taken.

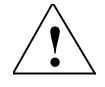

#### **! Warning**

This warning notice means that loss of life, severe personal injury or substantial material damage **could** result if the appropriate precautions are not taken.

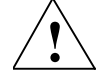

#### **! Caution**

This warning notice (with warning triangle) means that a minor personal injury **may** result if the appropriate precautions are not taken.

#### **Caution**

This warning notice (without warning triangle) means that a material damage **may** result if the appropriate precautions are not taken.

#### **Notice**

This warning notice means that an undesired event or an undesired state **may** result if the appropriate notices are not observed.

#### **Technical comments**

#### **Trademarks**

IBM® is a registered trademark of the International Business Corporation. MS-DOS® and WINDOWS® are registered trademarks of the Microsoft Corporation.

#### **Effectiveness of alterations**

After altering data (e.g. machine data), attention must also be paid to the question as to when the alterations will become effective (e.g. after power ON or IMMEDIATE). For this reason, the point of time is always indicated.

**.** 

## <span id="page-8-0"></span>**Contents**

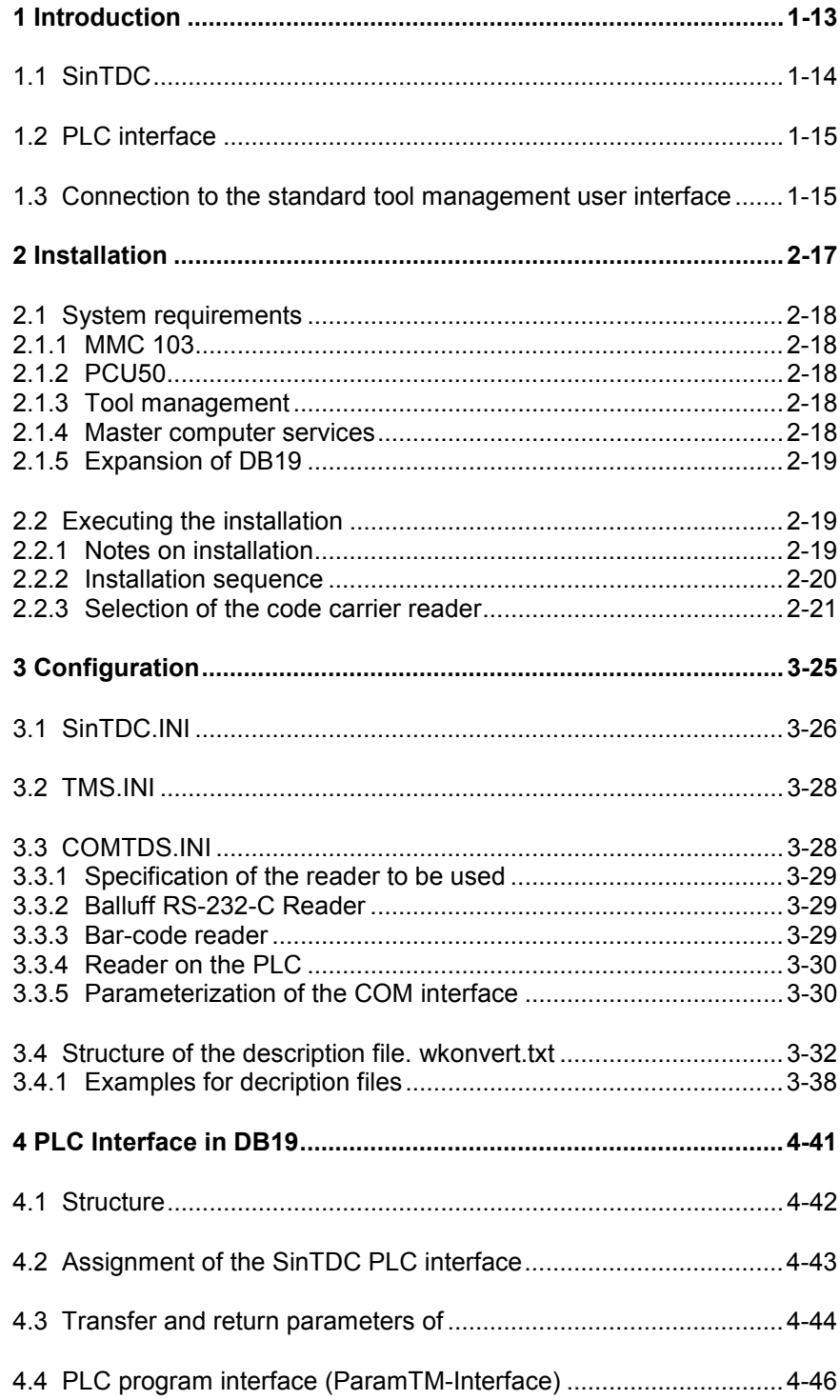

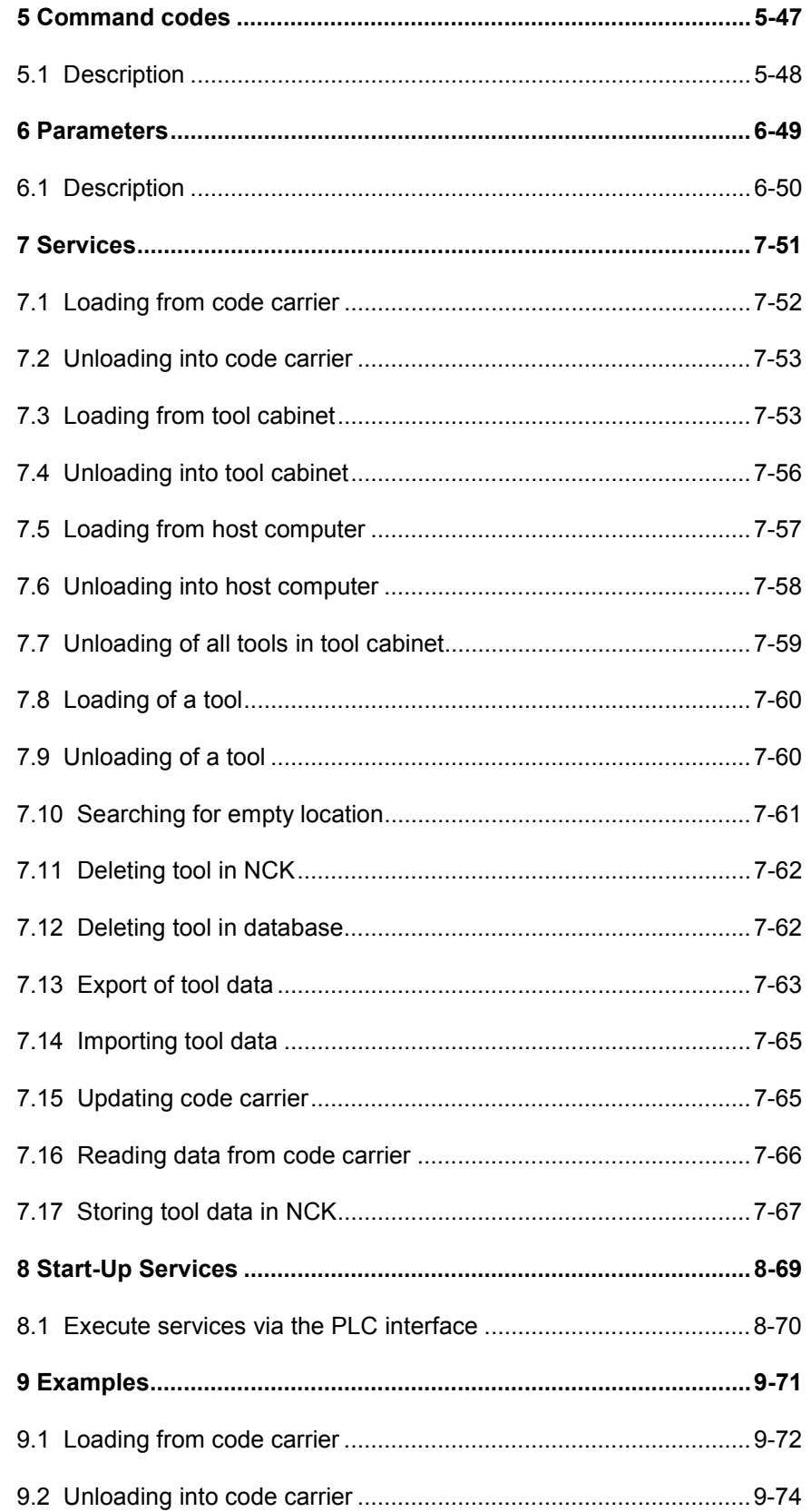

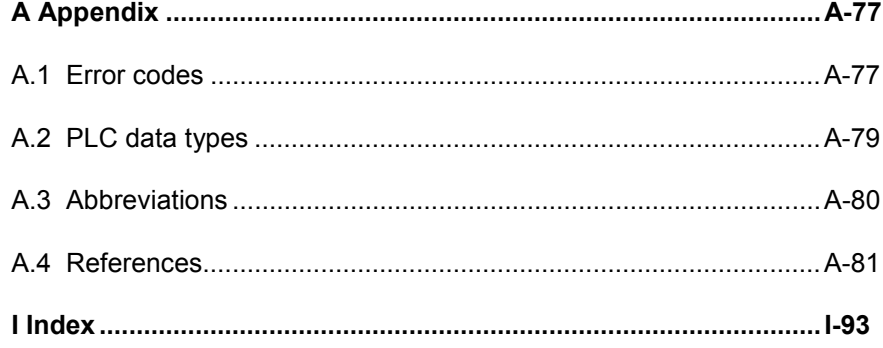

# **1**

# <span id="page-12-0"></span>**1 Introduction**

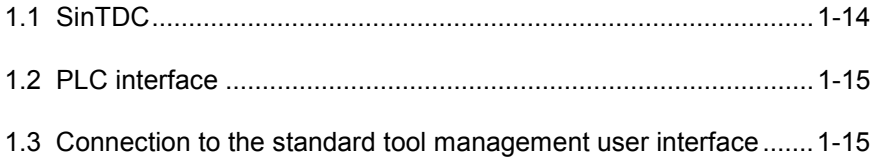

### <span id="page-13-0"></span>**1.1 SinTDC**

*SinTDC* is a software module for Sinumerik 810D/840D which enables you to easily load and unload tools with tool-identification systems either from the PLC or via the standard tool management user-interface. The tools can be loaded from the tool cabinet, the **code carrier** or from the master computer into the NC kernel. In addition, the tools can be unloaded from the NC kernel into the tool cabinet, onto the **code carrier** or into the master computer.

Services are also available for deleting/exporting tool data from, or importing it to the tool list. In addition, tools can be deleted in the NC kernel and the tool data updated on the code carrier.

Different code carrier readers (Moby, Bilz, Balluff) can be conneceted via the PROFIBUS. The data for these devices must be stored in a data block so that they can then be read in by *SinTDC*.

The following code carrier readers on RS-232 are also supported:

- Balluff BIS-C600
- Bar-code reader

There is a description of the tool data held on the code chip in the file wkonvert.txt (Section 3.5 "Structure of the description file").

The tool data not held on the code chip can be assigned with default values using the file deftooldat.txt.

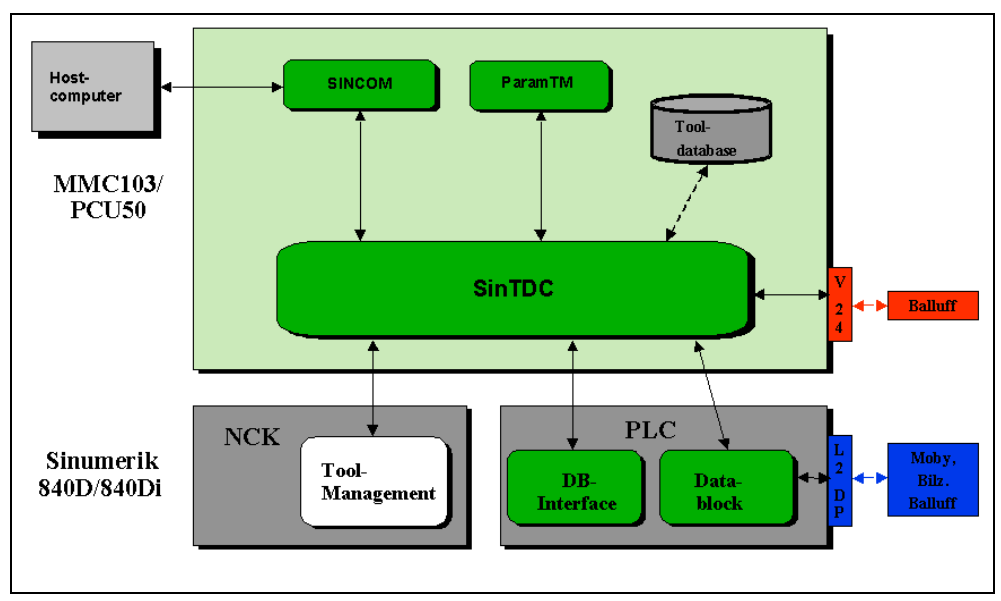

Fig. 1-1 SinTDC - overview

<span id="page-14-0"></span>To load and unload the tools, *SinTDC* uses the *tool management server* (*TMS*) which is included in the scope of delivery, which establishes the connection to the host computer, to the tool management in the NC kernal, to the code chip reader and to the tool database (cabinet/catalog). See Fig. 1-1. The connections to the various readers are made via the *tool data server* (*COMTDS*). The communication between the *tool management server* and host computer takes place through *SINCOM* - *SINCOM* is not included in the scope of delivery of *SinTDC*

*SinTDC* is parameterized using a PLC connection, and the service to be executed is started. The PLC connection is made via the PLC interface in the data block DB19. The PLC interface structure is explained in Chapter 4.

The service to be executed is specified using the command code entered in the interface data block. The meaning of the various command codes is described in Chapter 5. The services belonging to the command codes are explained in Chapter 7. The necessary parameter values for the individual services must also be specified in the interface data block; these are described in Chapter 6.

Chapter 8 describes how to call up and acknowledge a service. Chapter 9 contains examples showing how the parameters for the different services can be assigned.

#### **1.2 PLC interface**

The *SinTDC* services are parameterized and started using this interface. In addition, the interface shows the service status and any error messages. The interface is decribed in detail in Chapter 4.

Programming knowledge in Step7 is required to be able to operate the PLC interface.

#### **1.3 Connection to the standard tool management user interface**

*SinTDC* offers a connection to the standard TM user interface (*ParamTM)* as from MMC 103 V5.3.18 (incl. Batch) and HMI Advanced V6.2.10*.* This allows data from a tool code chip to be read or written with softkey from the standard TM user interface to/from the code chip.

**.** 

#### 1 Introduction 01.02

1.3 Connection to the standard tool management user interface

## <span id="page-16-0"></span>**2 Installation**

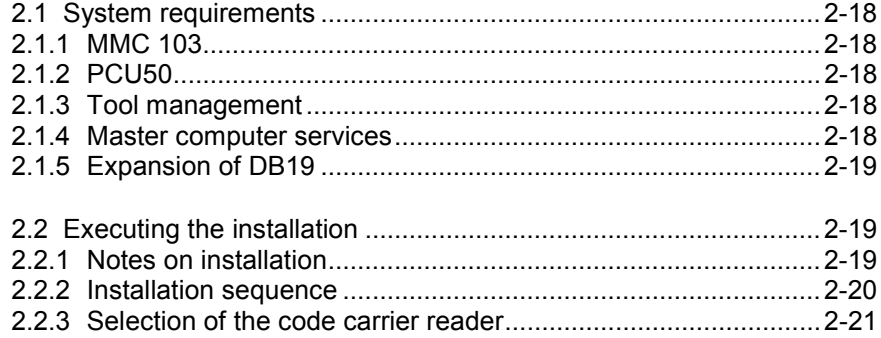

#### <span id="page-17-0"></span>**2.1 System requirements**

*SinTDC* can be installed on the *SIEMENS SINUMERIK 840D* control systems *MMC 103* or *PCU50*. Each of these must fulfil different requirements.

In MMC 103, the interface to the Siemens TM user interface (*ParamTM*) **is only available** from Version 5.3.18 incl. batch .

In PCU50, the interface to the Siemens TM operator interface (*ParamTM*) **is only available** from HMI Advanced 6.02.10 and above.

The values specified for the required hard-disk storage also apply to the memory required for the installation. However, in addition, sufficient memory should remain available for the correct functioning of *Windows*<sup>®</sup>.

#### **2.1.1 MMC 103**

- MMC environment Version 05.03.18 or higher must be installed.
- Approx. 30 MB free hard-disk storage on drive C: must be available.

#### **2.1.2 PCU50**

- HMI environment Version 06.00.29 or higher must be installed.
- Approx. 20MB free hard-disk storage on drive E: must be available.
- Approx. 10MB free hard-disk storage on drive F: must be available.

#### **2.1.3 Tool management**

*SINUMERIK 840D Tool Management* must be installed and configured on the control before *SinTDC* is installed. Tool Management is available as an option with*SINUMERIK 840D*.

The interface is activated automatically during installation with the following entry in the file mmc.ini. [ToolMgmt] WToolIdSys=**SINTDC**

#### **2.1.4 Master computer services**

*SinTDC* offers services for the loading and unloading of tools using a host computer. For this, you also require the software *SINCOM* (V2 or higher) for the computer link. This is not included in the scope of delivery for *SinTDC* and must therefore be installed separately, in order to be able to use the master computer functionality. The installation of *SINCOM* must also have been completed before *SinTDC* is installed.

#### <span id="page-18-0"></span>**2.1.5 Expansion of DB19**

If the PLC data block DB19 does not yet have the PLC interface for *SinTDC*, then it must be expanded prior to the first commissioning of *SinTDC*. An STL file is available for this on the installation CD in the directory DB19. The DB19 can be prepared for *SinTDC* using this file.

#### **2.2 Executing the installation**

#### **2.2.1 Notes on installation**

As most controls do not have a CD-ROM drive, it is recommended that you copy the contents of the installation CD using a *PG* into a separate directory on the harddisk of the control and start from there. This directory should be deleted after the installation, so that additional memory capacity becomes available again.

If the control is integrated in a network, the installation can also be started from there.

#### **MMC 103**

For the installation, start up *Windows*<sup>®</sup> in Service mode using the Service menu (*Windows*<sup>®</sup> with MMC drivers), then run the SETUP.EXE on the installation CD.

#### **PCU50**

Windows<sup>®</sup> is started up in Service mode and the contents of the installation CD copied into the *PCU50* directory D:\Install. *Windows*<sup>®</sup> is then restarted, and during the boot procedure, the setup is automatically started.

The installation of *SinTDC* occurs automatically following the start of the setup. During the installation, it is only necessary to select and configure the code carrier reader being used, and to acknowledge the standard dialog boxes.

The installation path is determined and the version of the installed MMC or HMI environment checked automatically. If none of the software versions specified in Section 2.1 are installed, the setup is ended and a message to this effect issued.

#### <span id="page-19-0"></span>**2.2.2 Installation sequence**

After selecting the setup language and acknowledging the welcome dialog box, the setup should be executed in the following sequence of steps:

- 1. Acceptance of licensing agreement
- 2. User registration
- 3. Verification of the installed MMC or HMI environment plus version check
- 4. Selection of the code carrier reader
- 5. According to reader: Selection of the interface which the reader is connected to, or configuration of the PLC interface (Subsection 2.2.3)
- 6. Display of installation sequence summary
- 7. Installation of DCOM95 (only for MMC 103), after which the setup for the shutdown and subsequent restart of *Windows*<sup>®</sup> is exited. The restart must be carried out via the Service menu (not via Start->ShutDown->Restart !!!). After the restart in Service mode, the setup is automatically resumed.
- 8. Installation of the *Microsoft®* database access components
- 9. Installation of the*SinTDC* software components and required system files
- 10. Update of REGIE.INI in the directory \Add\_on
- 11. Update of the installed INI files
- 12. Exit setup

After the installation has been completed, the entries for the selected reader in the file COMTDS.INI should be checked before *Windows*<sup>®</sup> is shut down and the MMC or HMI environment started.

#### ! **Important**

On some systems, a system reset may be carried out after the installation of the Microsoft<sup>®</sup> database access components. In this case, Windows<sup>®</sup> must be restarted in Service mode. The setup should then be started using the Parameter /continue; the setup resumes from the point where the installation was broken off.

Call example: C:\Tmp\CDSinTDC\setup.exe /continue

#### **Note**

If a setup dialog box is displayed after completion of the installation suggesting a restart of Windows<sup>®</sup>, the restart should be executed. If this dialog box is acknowledged, the setup automatically executes a restart for *Windows*<sup>®</sup>.

#### <span id="page-20-0"></span>**2.2.3 Selection of the code carrier reader**

The dialog box for the selection of the code carrier reader to be used offers three different types for selection (see Fig. 2-1). The following types have been tested and approved:

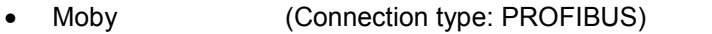

- **Balluff (Connection type: PROFIBUS and RS-232)**<br>Bilz (Connection type: PROFIBUS)
- (Connection type: PROFIBUS)
- Bar-code reader (Connection type: RS-232)

The software components used by *SinTDC* are configured during the installation using the selected reader.

The interface to which the reader is connected is selected after the selection of the code carrier reader, if this is being run on a serial interface. Either one of the two serial interfaces COM1 and COM2 can be selected (see Fig. 2-2).

If the reader is connected to the PLC, for example, with *PROFIBUS*, a dialog box appears for the selection of the number of reader heads to be used (see Fig. 2-3). There is a separate dialog box for each reader head (Fig. 2-4), in which the PLC data block, the offset and the number of bytes can be specified. The number of bytes depends on the settings of the file Wkonvert.txt, which is also installed. When there are several reader heads, the setup suggests settings which ensure that the data areas for each reader head are arranged next to each other in the PLC.

After exiting setup, the parameters for the reader in the file COMTDS.INI should be checked and where necessary corrected. This file can be found in \Add\_on\SinTDC\ and should be checked before the MMC or HMI environment is restarted.

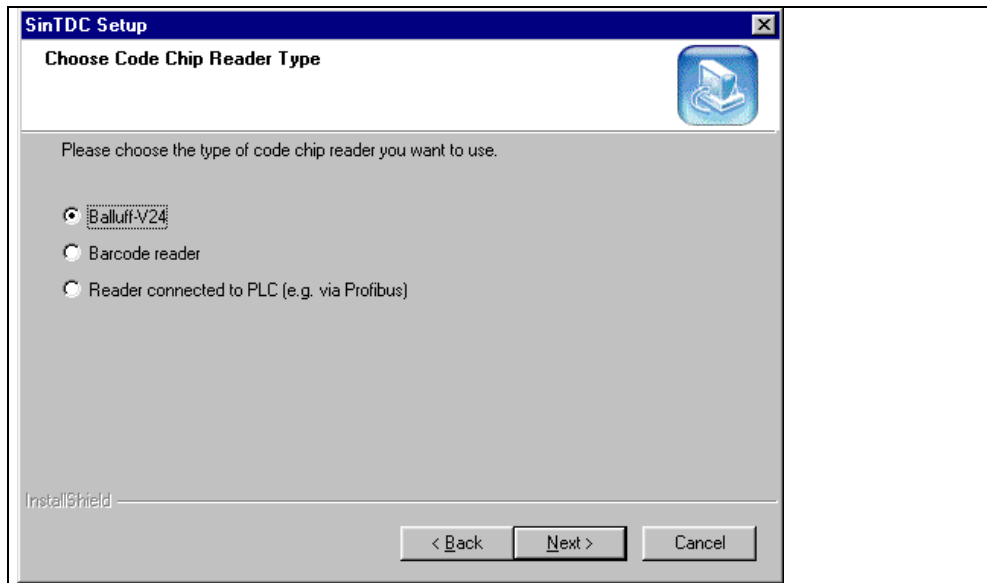

Fig. 2-1 Selection of code carrier reader

2.2 Executing the installation

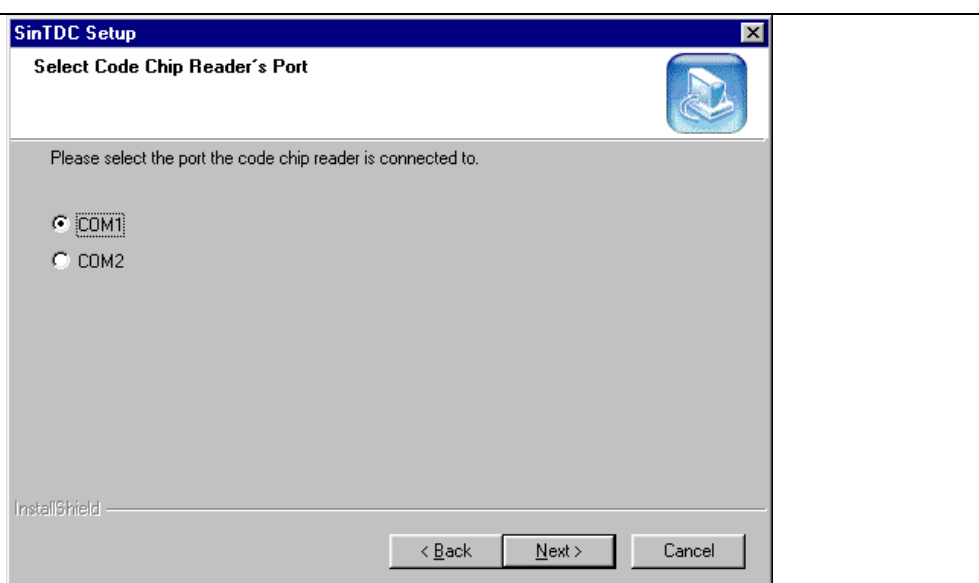

Fig. 2-2 Selection of reader interface

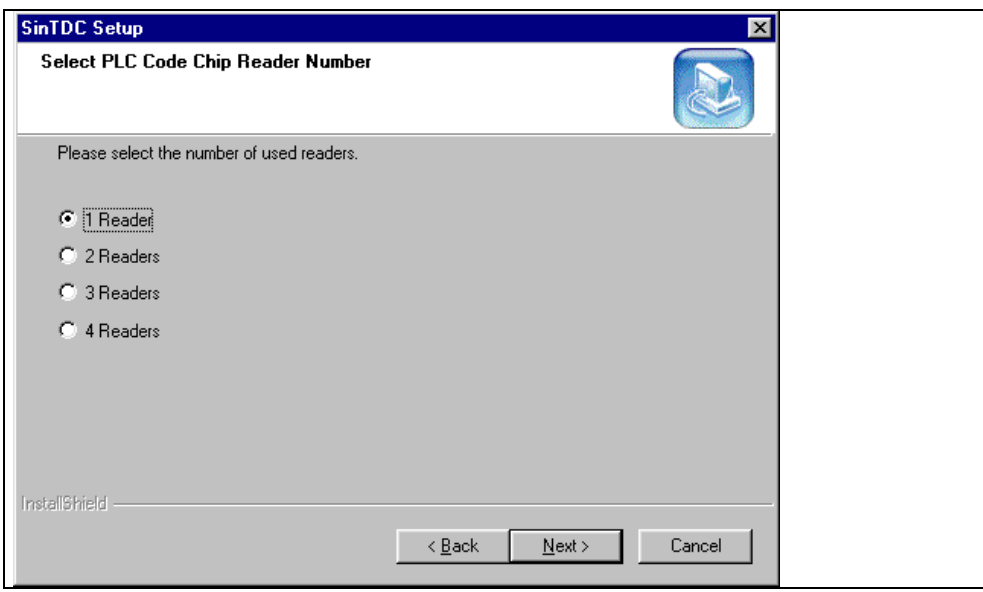

Fig. 2-3 Selection of number of reader (reader heads) used

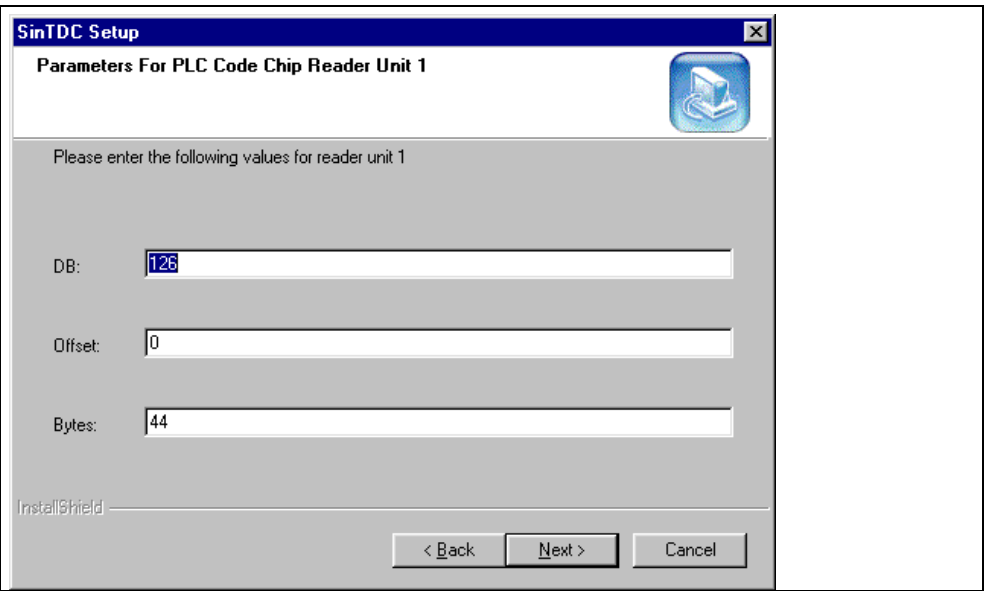

Fig. 2-4 Configuration of PLC reader

"

#### 2 Installation 01.02

2.2 Executing the installation

# **3**

# <span id="page-24-0"></span>**3 Configuration**

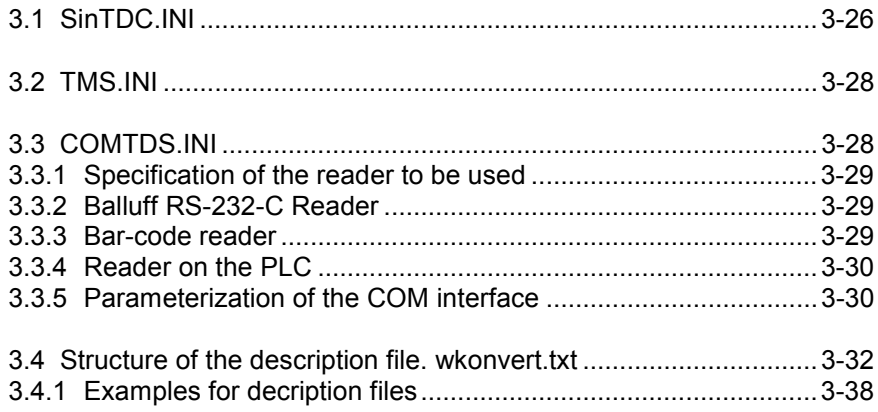

### <span id="page-25-0"></span>**3.1 SinTDC.INI**

*SinTDC* is configured via the file SinTDC.INI. This file is situated in the directory \Add\_on and can be changed with a text editor, for example, *NOTEPAD*. The file is divided into different sections, each one containing different entries. The sections and their entries are described in Table 3-1.

Table 3-1 Structure of the initialization file SinTDC.INI

| <b>Section</b>    | Item                           | <b>Meaning</b>                                                                                                    |
|-------------------|--------------------------------|----------------------------------------------------------------------------------------------------|
| Global            | ServiceTopic                   | Service Topic for the DDE connection to the<br>NCDDE server, for example, ncdde                                                                          |
|                   | <b>NCUName</b>                 | Name of default NCU, for example, NCU840D                                                                                                    |
|                   | <b>MMCHome</b>                 | Root directory of the MMC or HMI software<br>without a final backslash $( \n\cdot )$ , for example, C: or<br>F.                                          |
|                   | <b>COMTDSHome</b>              | Directory where the component COMTDS is<br>stored                                                                                                    |
|                   | <b>TimeOut</b>                 | Maximum time in seconds for the execution of a<br>service                                                                                                |
|                   | <b>DisablePLC</b><br>Interface | Deactivation of the PLC interface, for example,<br>when only the ParamTM interface is to be used                                                         |
|                   | <b>MoveToolPLC</b>             | Traverse tool via program to the reader<br>(ParamTM interface)                                                                                           |
|                   | MoveToolFirst                  | Traverse tool first (ParamTM interface)                                                                                                    |
| FileName          | Prefix                         | Prefix of the import or export files, which is added<br>using the transfer parameter FileIndex and thus<br>gives the whole file name, for example, Tools |
|                   | Extension                      | Extension for the import/export files, for example,<br>.txt                                                                                              |
|                   | <b>ToolsHome</b>               | Directory for the import/export files without final<br>backslash ( \), for example, C:\ToolData                                                          |
| <b>DataBlocks</b> | Interface                      | PLC interface data block                                                                                                    |
|                   | Parameter                      | Data block of the PLC interface parameters                                                                                                    |
|                   | InterfaceOffset                | Offset of the PLC interface in the data block                                                                                                    |
|                   | Parameter<br>Offset            | Parameter area offset in the data block                                                                                                    |
|                   | PLCInterface                   | Data block of the PLC interface of the PLC<br>program for the ParamTM interface                                                                          |
|                   | PLCParameter<br>s              | Data block of the parameters for the PLC<br>program (ParamTM interface)                                                                                  |
|                   | PLCInterface<br>Offset         | PLC interface offset of the PLC program for the<br>ParamTM-Interface                                                                                     |
|                   | PLCParameter<br>Offset         | Offset of the parameters for the PLC program<br>(ParamTM interface)                                                                                      |
| Logging           | LogLevel                       | Logging mode (02)<br>0: Errors, warnings and messages<br>1: Trace level 1<br>2: Trace level 2                                                            |
|                   | <b>MaxFileSize</b>             | Maximum size of log file in KB                                                                                                    |

If the execution of the services is aborted due to timeout, a longer time period can be specified via *TimeOut*. A timeout may occur, for example, if the upload of a tool is not acknowledged by the user. The default time limit for the execution of a service is 300 seconds.

The items *DisablePLCInterface*, *MoveToolPLC* and *MoveToolFirst* are relevant for the connection to *SINUMERIK* standard software *ParamTM*. *DisablePLCInterface=true* can be used to specify that *SinTDC* may only be addressed via *ParamTM*; the PLC interface is then deactivated. The item *MoveToolPLC=true* is used if the tool has to be transported to the reader before reading or writing the data from or on the code chip – in this case, *SinTDC* communicates via the *ParamTM* PLC interface with the PLC program, which then transports the tool. *MoveToolFirst=true* is used to transport the tool to the code chip before reading or writing, otherwise this is carried out after reading.

The names of the import and export files for the import or export of tool data are composed of the entries *Prefix*, *Extension* and the transfer parameter *FileIndex*. After the export, these files can be found in the directory which was specified in *ToolsHome* and are also read from here for the import. This directory must already exist, as it is not created automatically. An export file could, for example, be called Tools\_4711.txt, if the details above are used and specified as *FileIndex* "4711".

The area *DataBlocks* does not normally need to be available, as *SinTDC* uses by default the data blocks and offsets described in the following chapters. These are set up in the PLC with the STL file included in delivery (see Section 2.3).

The higher the *LogLevel* entry, the higher the number of messages stored in the log file SinTDC.LOG. This file is used in diagnostics, and contains, for example, notes on faulty transfer parameters. The error file SinTDC.ERR is created parallel to this log file, and contains only error messages.

#### <span id="page-27-0"></span>**3.2 TMS.INI**

In the file TMS.INI, you can specify whether the tool data should be mixed with data from the tool list or from the NC kernel, if this data was not delivered with the tool. This data is found in the directory \Add\_on\SinTDC.

#### ! **Important**

For *SinTDC* to function correctly, only the entries made in Table 3-2 should be changed.

| <b>Section</b>             | Item        | <b>Meaning</b>                                                                                                    |
|----------------------------|-------------|----------------------------------------------------------------------------------------------------|
| <b>Uninit Tool</b><br>Data | MergeDBData | If this item is set at "1", non-initialized values of<br>the tool from the tool list are used.                                        |
|                            |             | MergeNCKData   If this item is set at "1", the non-initialized values<br>of the tool are initialized with data from the NC<br>kernel. |

Table 3-2 Structure of the initialization file TMS.INI

#### **3.3 COMTDS.INI**

The file COMTDS.INI contains the parameters for the component which communicates with the reader. It is divided into different sections, which are configured according to the reader used. However, not all sections are required for every reader. This file is also located in the directory \Add\_on\SinTDC.

#### ! **Important**

This file does not usually have to be changed since all default settings are made automatically during installation.

#### <span id="page-28-0"></span>**3.3.1 Specification of the reader to be used**

The reader type to be used is specified in the section GLOBAL. This entry determines the section where the reader parameters are stored. Table 3-3 shows the possible entries for thie section.

Table 3-3 Specification of the reader to be used

| <b>Section</b> | ltem          | <b>Meaning</b>                                                                                                    |
|----------------|---------------|----------------------------------------------------------------------------------------------------|
| Global         | <b>DEVICE</b> | Specification of the reader to be used<br>Balluff V24: Balluff RS-232-C<br>Datalogic DL910: Bar-code reader<br>PLCDATA DDE: Reader on the PLC |

#### **3.3.2 Balluff RS-232-C Reader**

The character sequence which represents the end of the transferred string is specified in the section Balluff V24. Table 3-4 contains the default value of this item.

Table 3-4 Reader Balluff V24

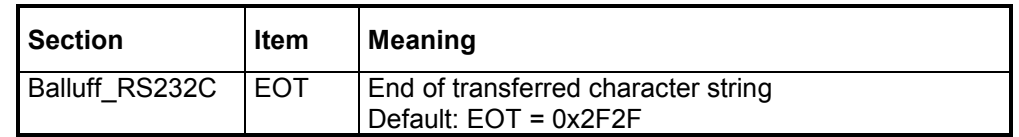

The COM interface to which the reader is connected must also be parameterized for the reader.

#### **3.3.3 Bar-code reader**

SinTDC processes pure ASCII code at the RS-232 interface. The conversion of the code types in ASCII must be carried out in the connected bar code device. The section Datalogic DL910 contains the specifications for the identification of the end of the transferred string (see Table 3-5).

Table 3-5 Bar-code reader

| <b>Section</b>             | Item | <b>Meaning</b>                                               |
|----------------------------|------|--------------------------------------------------------------|
| Datalogic<br><b>IDL910</b> | EOT  | End of transferred character string<br>Default: EOT = 0x0A0D |

The COM interface to which the reader is connected must also be parameterized for the reader.

#### <span id="page-29-0"></span>**3.3.4 Reader on the PLC**

Data about the reader PLC interface is entered in the section PLCDATA-DDE. There is a separate area for the data of each individual reader head in this interface. The following table displays the required parameters.

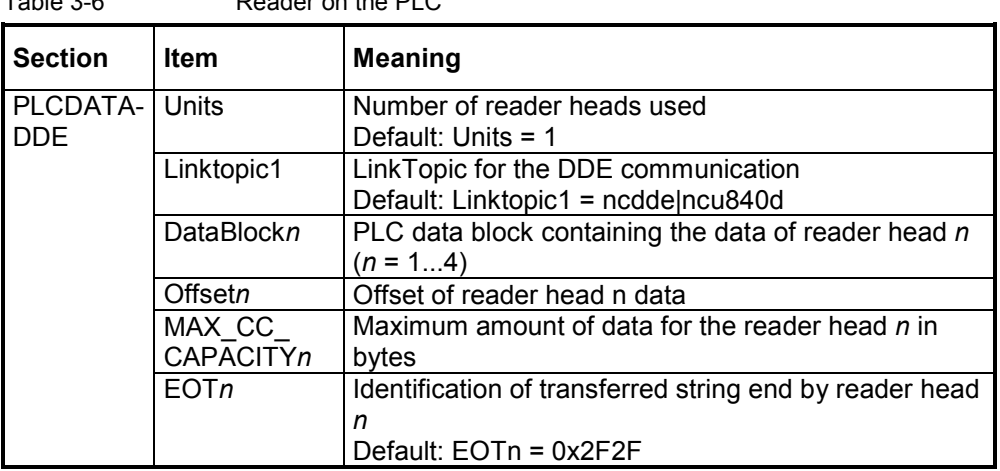

Table 3-6 Reader on the PLC

#### **3.3.5 Parameterization of the COM interface**

The COM interface being used must be parameterized for the Balluff RS-232-C and the bar-code reader in the section COMPORT. The required settings are shown in Table 3-7, whereby the default values for both readers are specified.

Table 3-7 Parameterization of the COM interface

| <b>Section</b> | <b>Item</b> | <b>Meaning</b>                                                    |
|----------------|-------------|-------------------------------------------------------------------|
| <b>COMPORT</b> | <b>PORT</b> | Index of the COM interface used.<br>1: COM1<br>2: COM2            |
|                |             | Default:<br>Balluff RS-232-C: PORT = 1<br>$PORT = 1$<br>Bar code: |

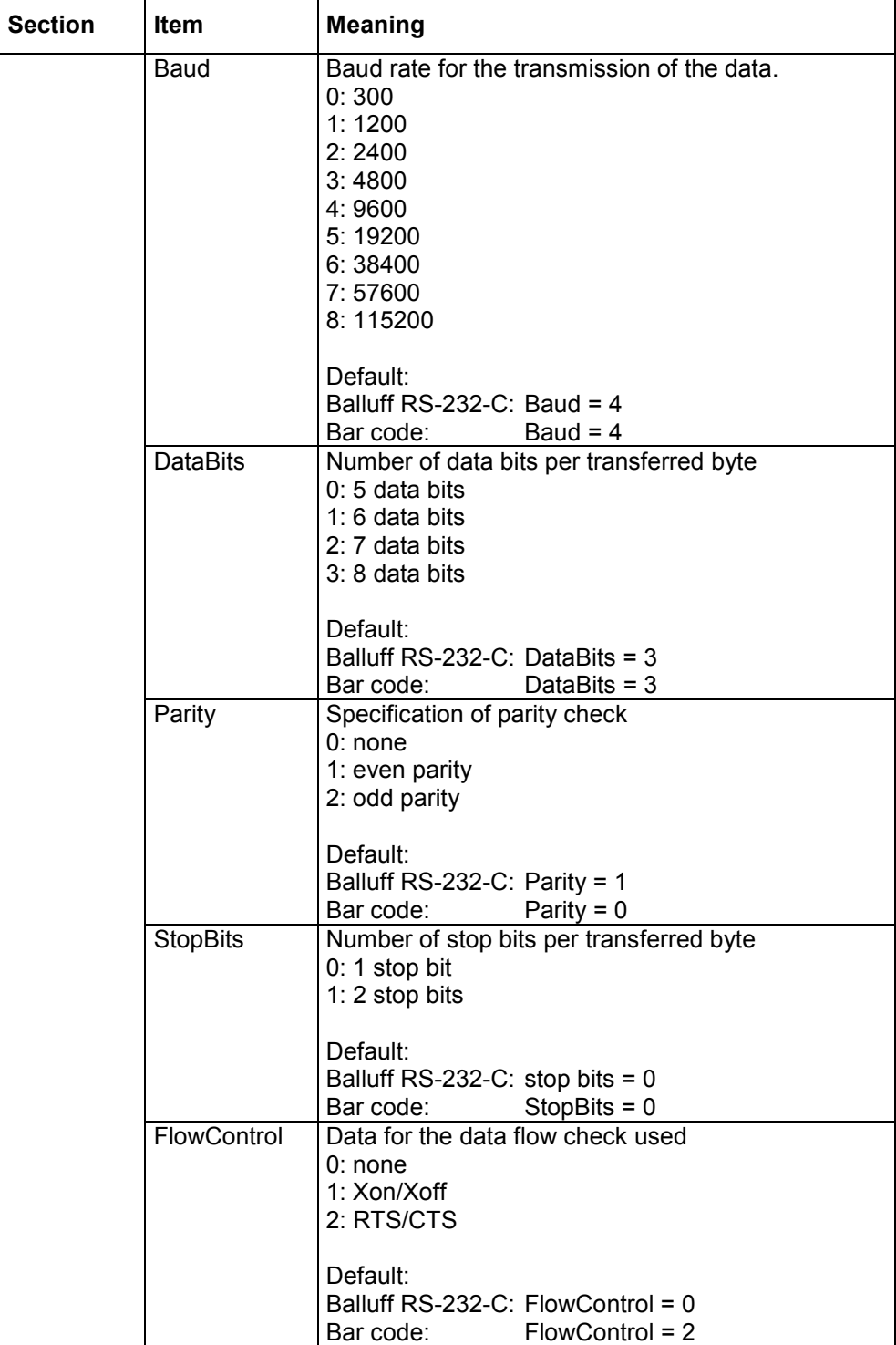

## <span id="page-31-0"></span>**3.4 Structure of the description file. wkonvert.txt**

#### **Description file**

All data on the code carrier is stored in a specific sequence. This sequence is defined when the code carried system is commissioned. To enable the tool management to read and/or write this data stream, there is a conversion specification in the form of a description file. This description file consists of precisely specified tool and cutting edge dialog data. Only this dialog data can be processed by the tool management. No other data on the code carrier may be assigned to dialog variables, or it will not be processed. However, an OEM application can access this data.

The description file can be created as an ASCII file with a standard text editor. The path and name of the description file is in the file TMS.INI under the item "WkonvertFile".

#### **Tool-dialog data**

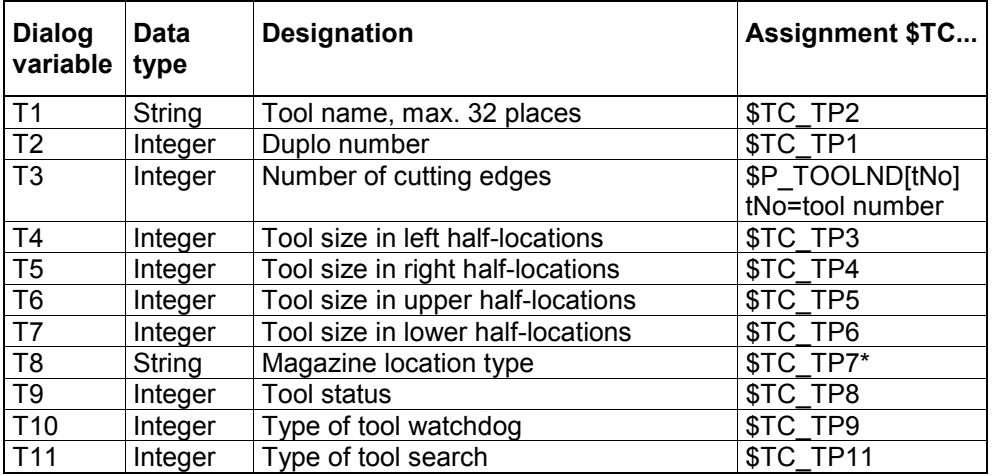

The tool-dialog data is defined as follows:

The character string stored here is an internal MMC location type which is assigned to the value in \$TC\_TP7. This text is specified using the commissioning TM and is stored in the database.

#### **Cutting edge dialog data**

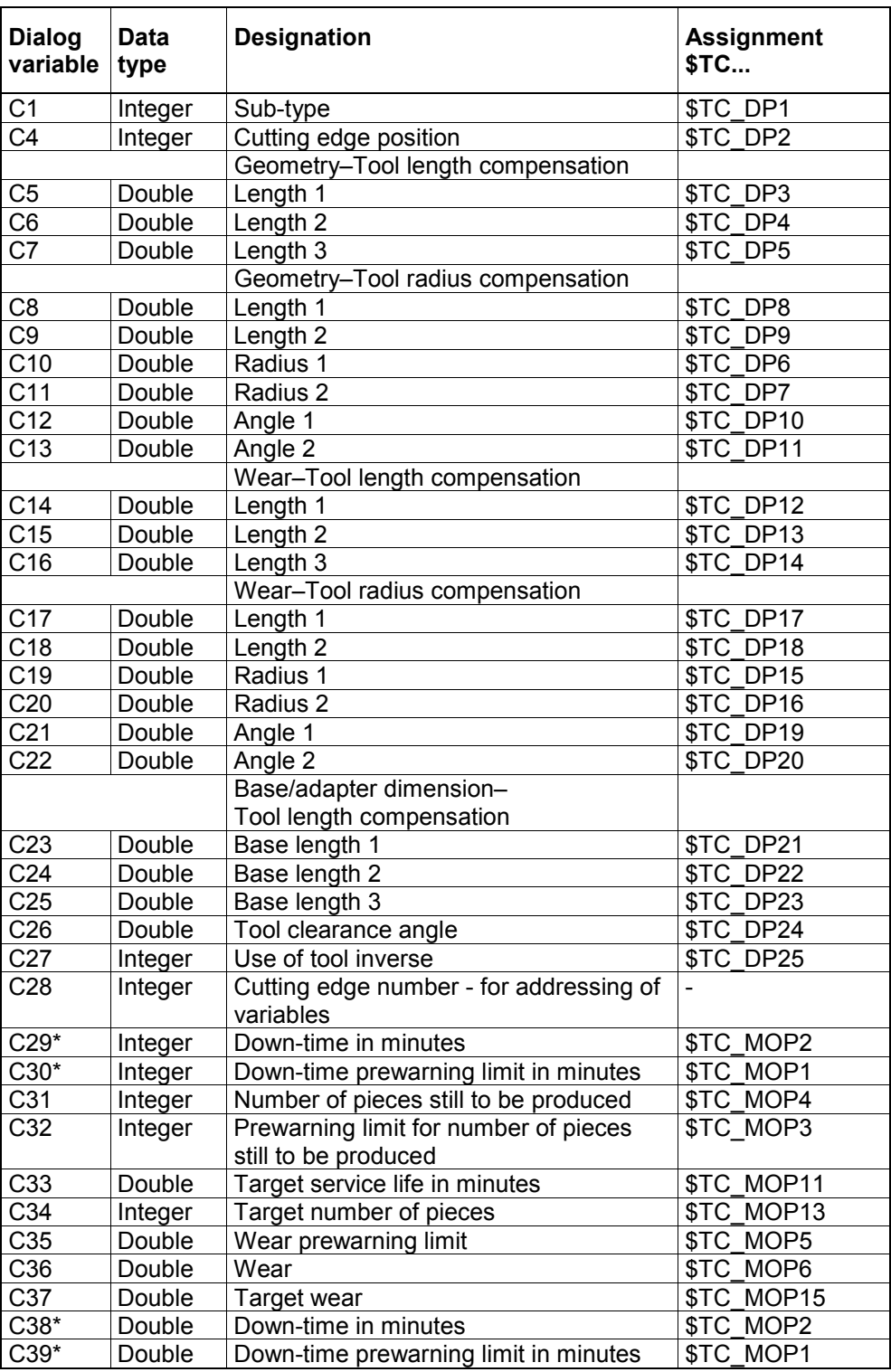

The dialog variables C2 and C3 are managed internally only. \* see note below

#### **Note**

C38 and C39 can only be used alternatively to C29 und C30.

Tool-user parameters and the new watchdog parameters are also now used for code carriers. The following new configuration variables are available for the file wkonvert.txt:

A1 - A10: User-tool data \$TC\_TPCx[t]) U1 - U10: User-cutting edge data (see \$TC\_DPCx[t,d]) S1 - S10: User-watchdog data (see \$TC\_MOPCx[t,d])

#### **Data types**

The dialog variable data types are defined as follows:

- Integer: Value range -32768 to32767
- Double: Double-precision floating point
- String: Character string from ASCII characters

#### **Keywords**

The code carrier data is assigned to the dialog data via the code carrier description file. As an ASCII file, the data can be created and/or modifed with standard editors.The code carrier description file is structured in line form, whereby each line is introduced with one of the following **keywords**:

#### **Inverted comma**

The **'** (inverted comma) marks the start of a comment. All subsequent characters to line ending are skipped. Example:

This is a comment

#### **Note**

An inverted comma is used to mark the beginning of a comment only in the code carrier description file. Otherwise, the beginning of a comment is introduced with a semi-colon.

#### **Datalen**

#### **DATALEN=CONST | VARIABLE 0x<separator>**

The following data has either a constant (**CONST**) or variable (**VARIABLE**) data length. Data with a variable length is terminated with 0x<separator>.

Example:

DATALEN=VARIABLE 0x0A ' variable data length, separator LF

#### **Item**

**Item**<n>**=<**line**>**

<n> := current number of code carrier data, increasing consecutively from 1 <line> := <(max.) length in bytes> <code carrier data format> <dialog variable> <code carrier data format> :

<dialog variable> : Code carrier assignment- to dialog data

If a user keyword has been defined immediately before item  $\langle n \rangle$ , then the  $\langle$ dialog variable> has the value <keyword>

Conversion specification for code carrier date<n>

Example:<br>Item1 32 ASCII T3 ' Relocate Tool identifier to/from ' Tool dialog data 3

#### **BItem**

#### **BItem**<n>**=<**line**>**

```
<n> := current number of code carrier data within block <i>, increasing
consecutively from 1
<line> := analog item<n>
```
Conversion specification for code carrier data  $\leq n$  within a block. If tool–dialog data T<n> is assigned to the code carrier, then the first value of the code carrier data in the block is assigned to the dialog data.

Example: BItem1 1 BCD C1

#### **Block**

**Block**<n> <repeat instrucion> <n> := current number of block, increasing consecutively from 1 <repeat instrucion> := \* Item<n>

There follows a data block **BItem**<n> (to keyword **End\_Block**<n>), which is stored / will be stored onto the code carrier according to the <repeat instrucion>.

#### **Note**

For **Block**<n> **\*Item**<n>, Item<n> must be defined before Block<n>.

```
Example:<br>Block1 * Item6
                 ' Repeat Block1 according to the value of Item6
```
End\_Block<n>

#### **End\_Block**

End identification for a data block defined with **Block**<n>.

#### **Code carrier data formats**

The following code carrier data formats are supported: (cf. <code carrier data format> for **Item** / **BItem**)

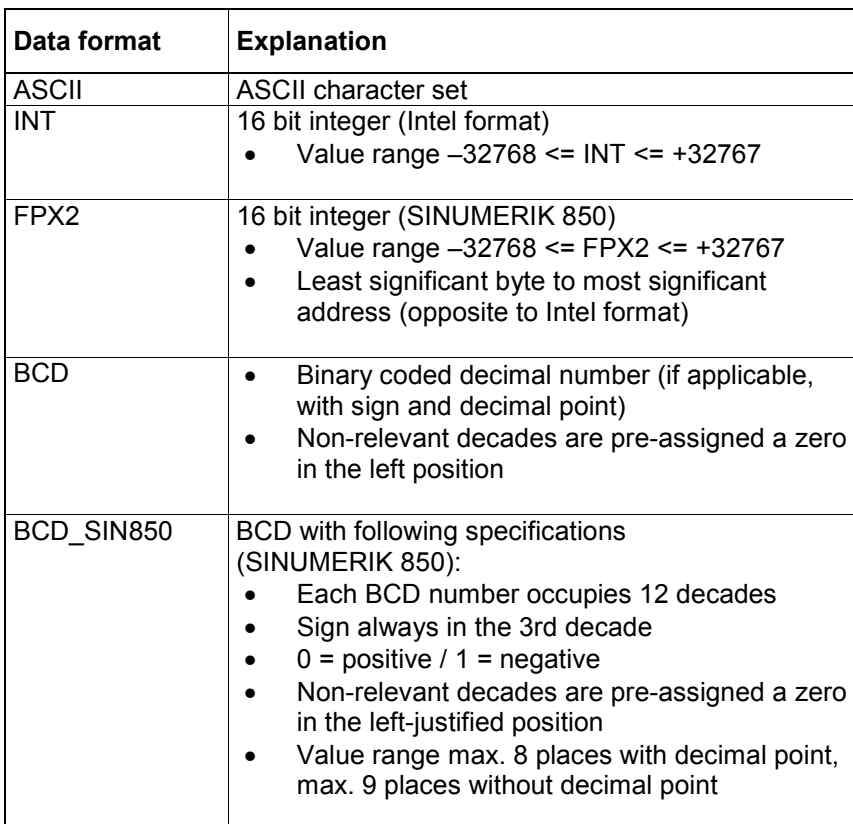
#### **Assignment between code carrier data and dialog data**

The conversion specification for **Item<n>** or **BItem<n>** contains, as well as other data, the assignment to no/one/several dialog variable(s), where applicable with a conversion specification, which is described in more detail in this section.

```
The general conversion specification for Item<n> or BItem<n> is:
(B)Item<n>=<line>
<n> := current number of code carrier data,
```

```
increasing consecutively
<line> := <(max.) length in bytes><code carrier data format><dialog 
           variable>
```
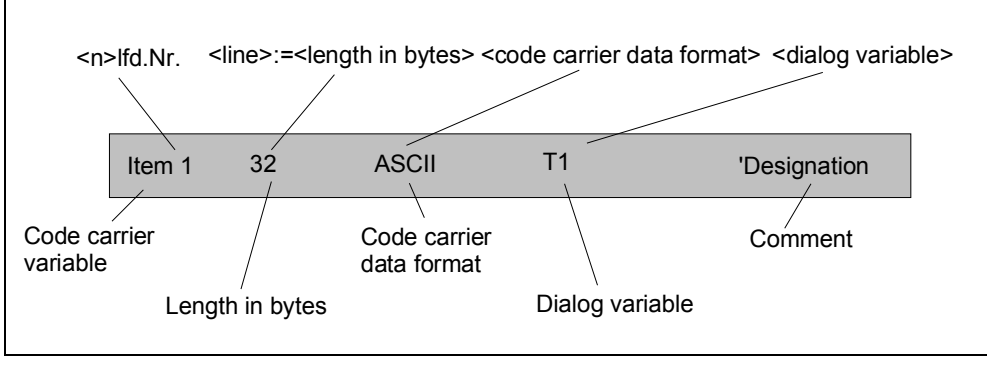

Fig. 3-1 Conversion specification

#### **Dialog variable**

```
<dialog variable> := <dvar1>[=(<uv>)] [, <dvar2>[=(<uv>)] [,<dvar3>
                          [&<dvar4>]=(<uv>)] [, <dvarN>[=(<uv>)]
\langle \text{dvar} \rangle := T\langle \text{index} \rangle | C\langle \text{index} \rangle | \langle \text{Fig. 3-1} \rangleT = \text{Tool data}C = Cutting edge data,
   index = Index within tool / cutting edge dialog data= no assignment to a dialog variable
<dvar1>&<dvar2>=<uv> : Conversion specification valid for <dvar1> and <dvar2>
uv := <Tetn>
                              Tetn := nth tetrade in byte sequence
                              Byte1, = Tet1 and Tet2
                              Byte2, = Tet3 and Tet4
```
Division of the tetrades from code carrier variables (in BCD format) onto dialog variable.

Example:

 $T5=(Tet1)$ ,  $T6=(Tet2)$ ,  $T7=(Tet3)$ ,  $T8=(Tet4)$ 

If the code carrier variable has, for example, the value 0x1234, then the dialog variable T5 is given the value 1 and the dialog variable T8 the value 4.

#### **3.4.1 Examples for decription files**

#### **Name of the description or conversion file**

The file name must be entered into the ...\user\mmc.ini at WToolIdSysKonv = **wkonvert.txt**.

#### **Standard for SINUMERIK 840D with SinTDC**

The name of the file after installation is **wkonvert.txt**

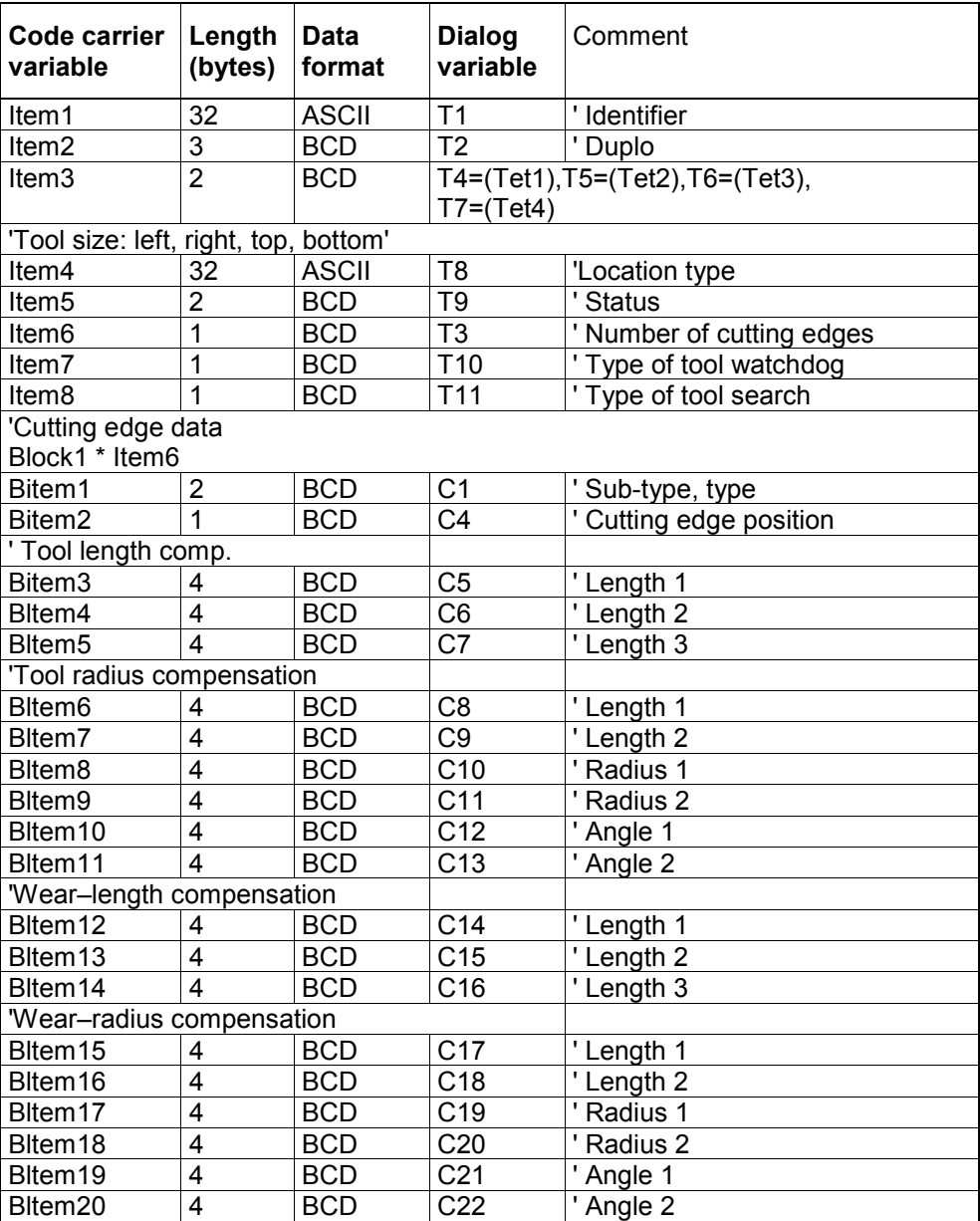

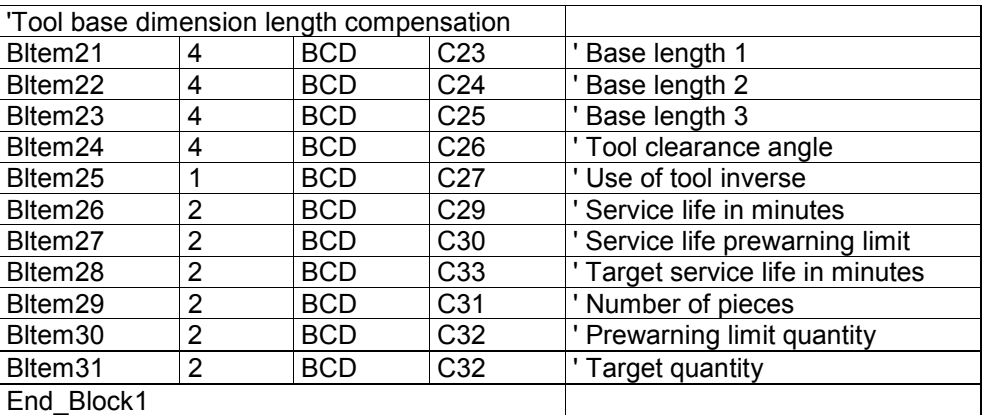

#### **Example with tool and cutting edge OEM data**

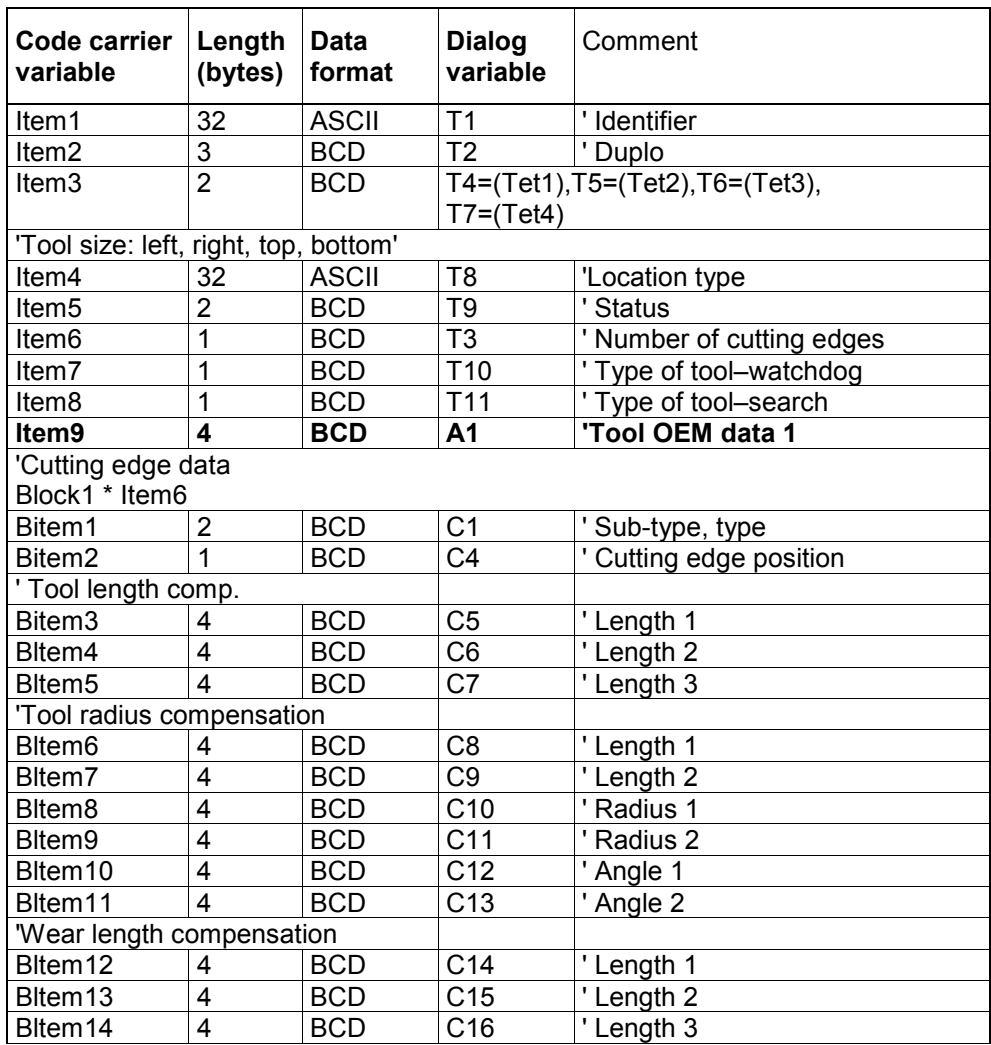

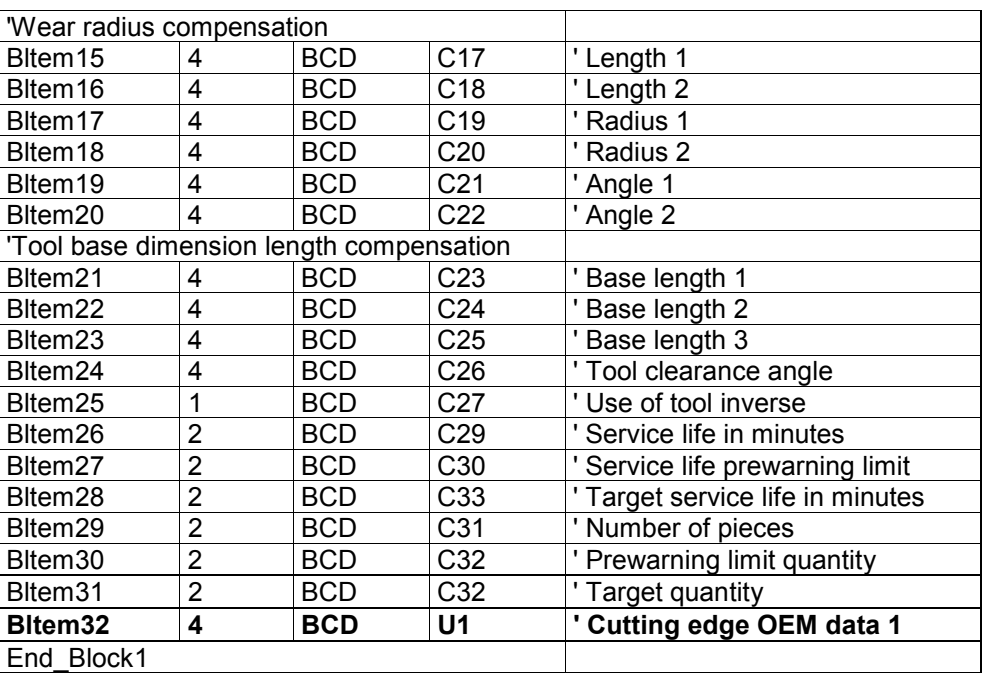

!

# **4**

# **4 PLC Interface in DB19**

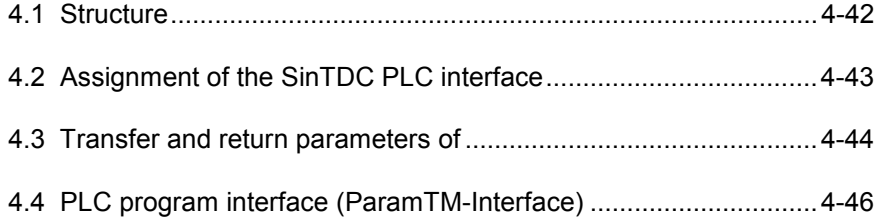

#### **4.1 Structure**

The software *SinTDC* is addressed via a PLC interface, situated in the data block DB19 and supplied with data (see Fig. 4-1).

A further area contains the transfer and return parameters for the various services.

There is also a separate PLC interface for the *SinTDC ParamTM* interface, which is used to activate a PLC program. The parameters for this PLC program and the status bits are both also situated in this area.

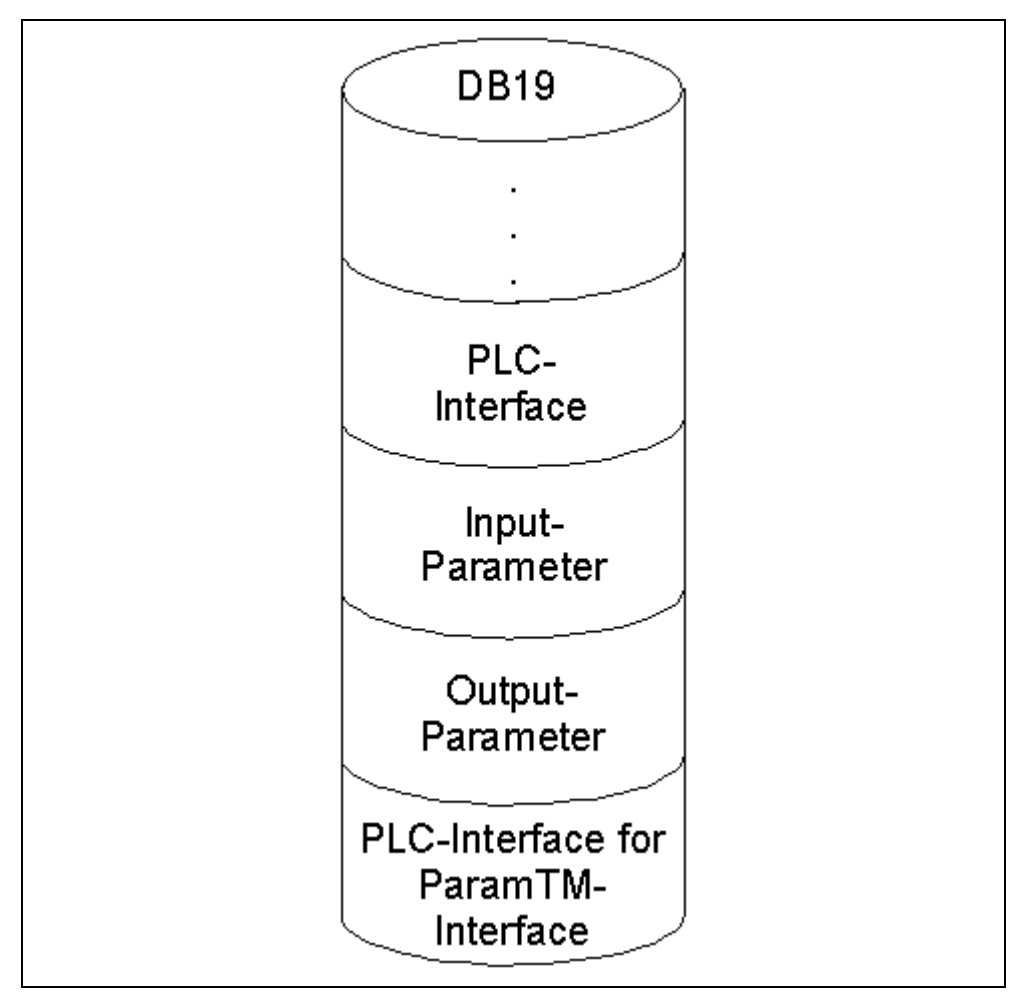

Fig. 4-1 Structure of the PLC interface

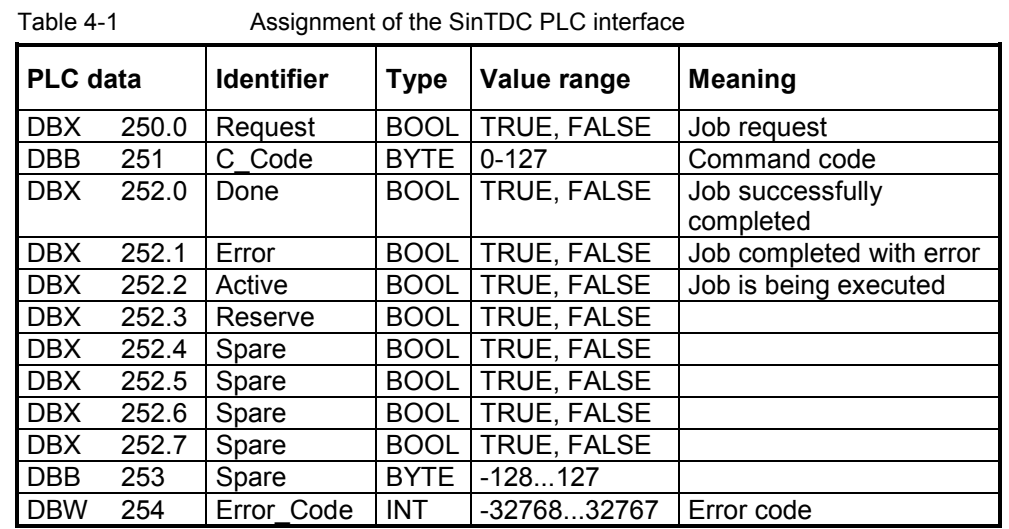

## **4.2 Assignment of the SinTDC PLC interface**

While *SinTDC* is being ramped up, the request bit is set at "0", to ensure that no unrequested service is executed if, for example, the control has been switched off during the execution of a service.

If the request bit has already been set, it is reset and the error code 0xFFFF written in the *Error\_Code* word in the PLC.

#### **4.3 Transfer and return parameters of**

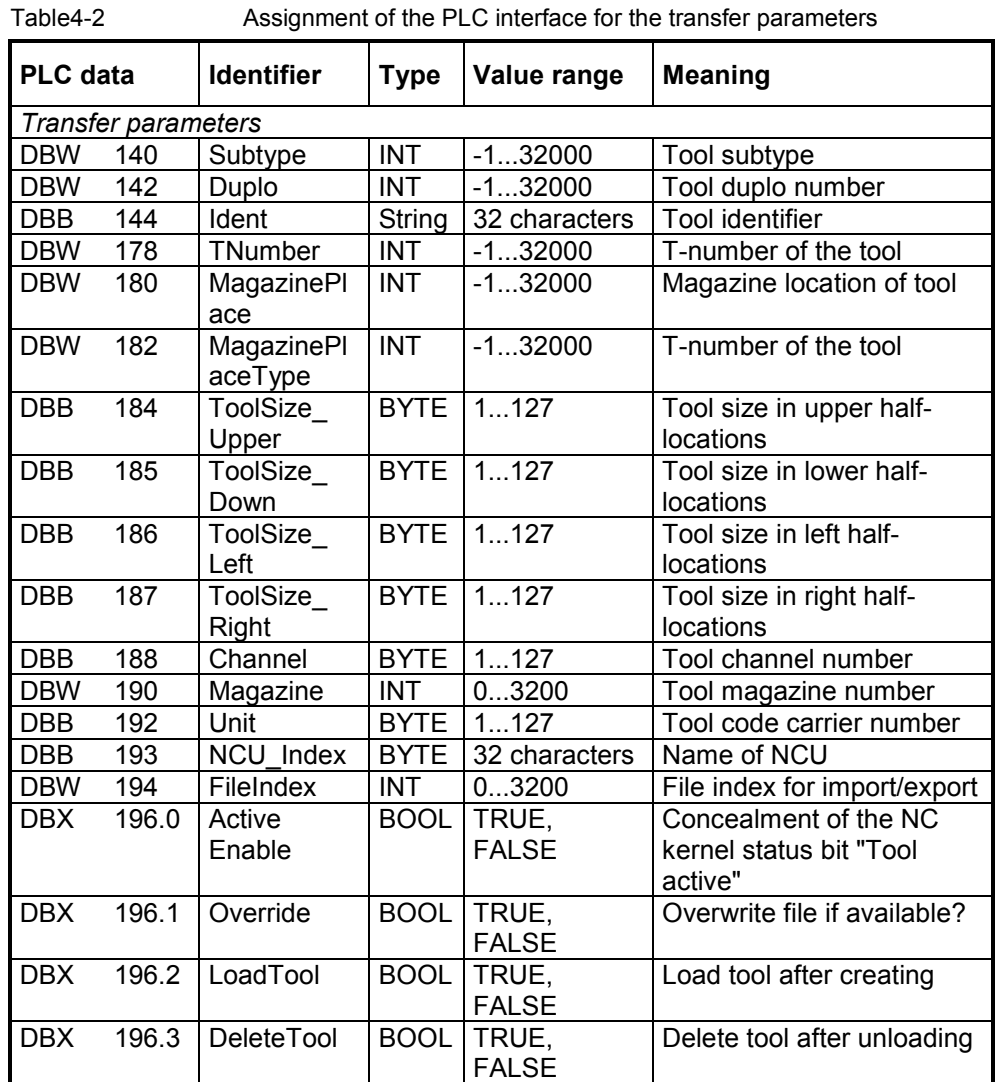

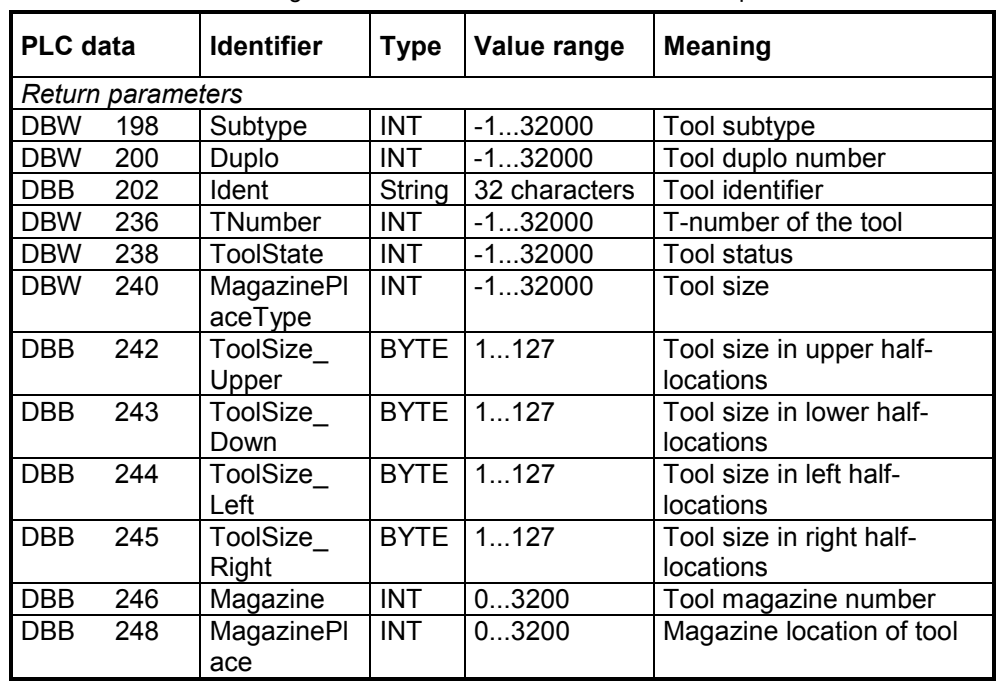

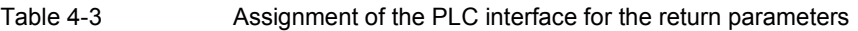

The permissible parameter values for the individual services can vary and are therefore specified in Chapter 7 for each service separately.

## **4.4 PLC program interface (ParamTM-Interface)**

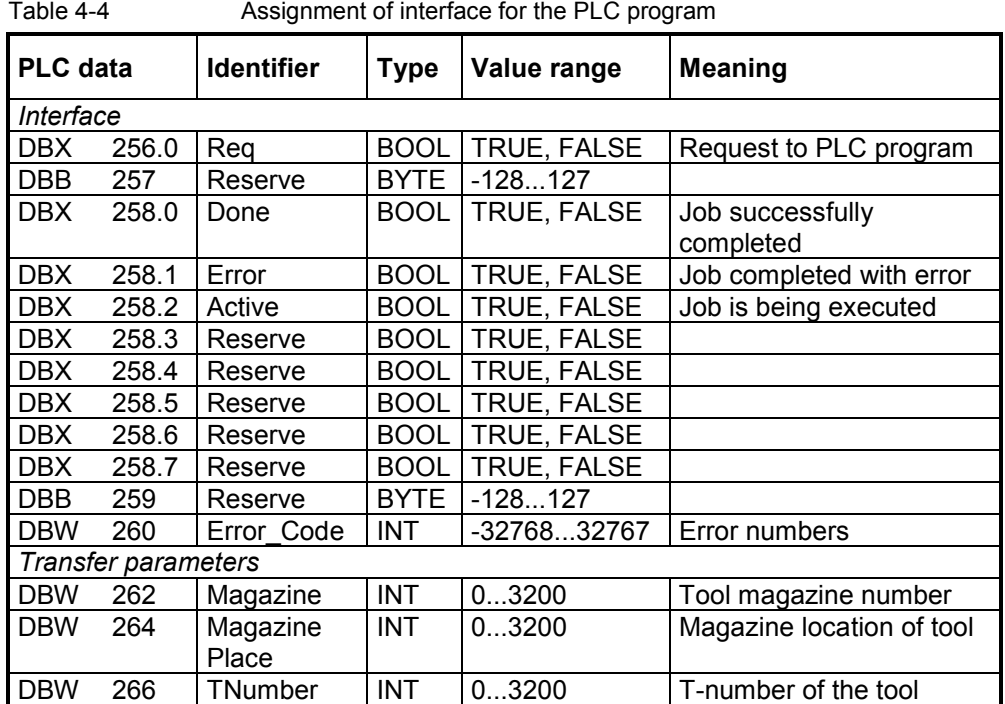

**.** 

# **5**

# **5 Command Codes**

5.1 Description ....................................................................................5-48

5.1 Description

## **5.1 Description**

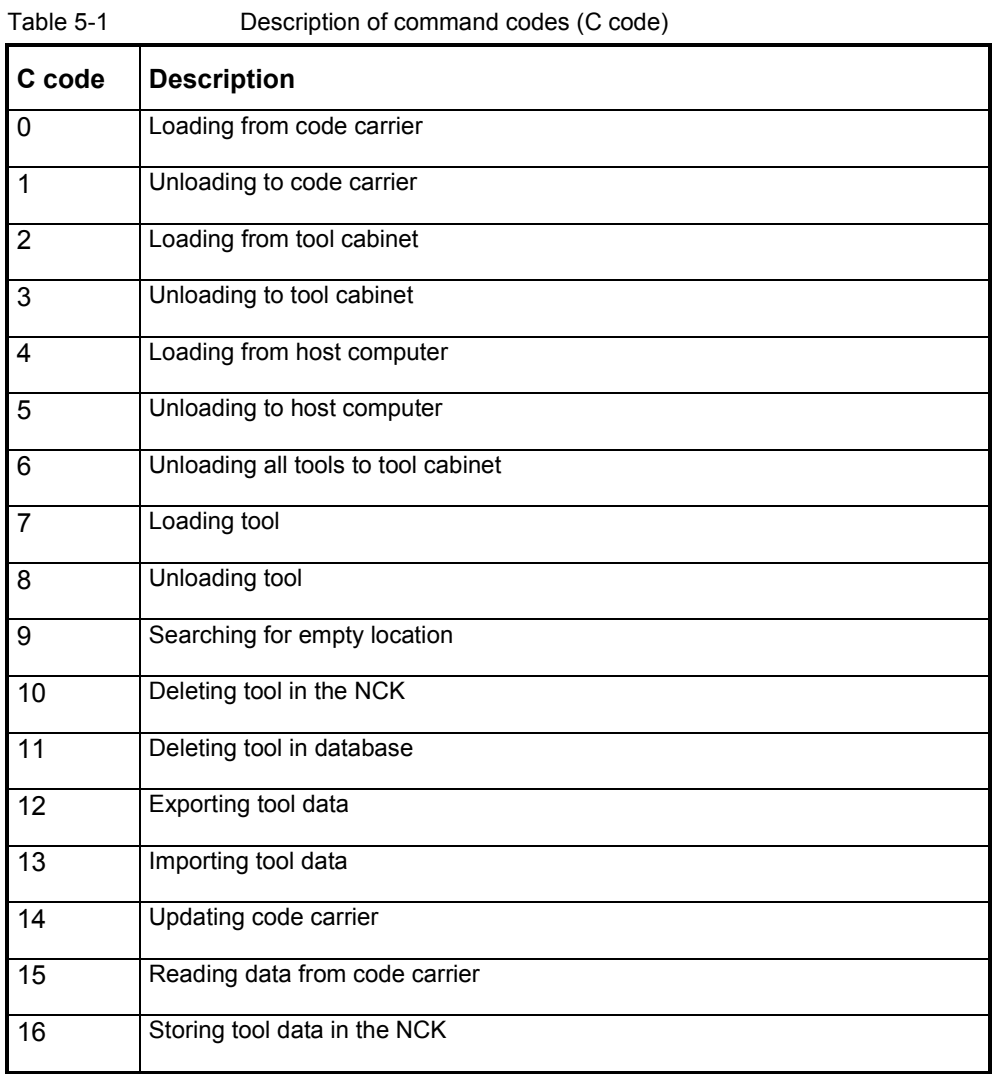

!

## **6 Parameters**

6.1 Description ....................................................................................6-50

## **6.1 Description**

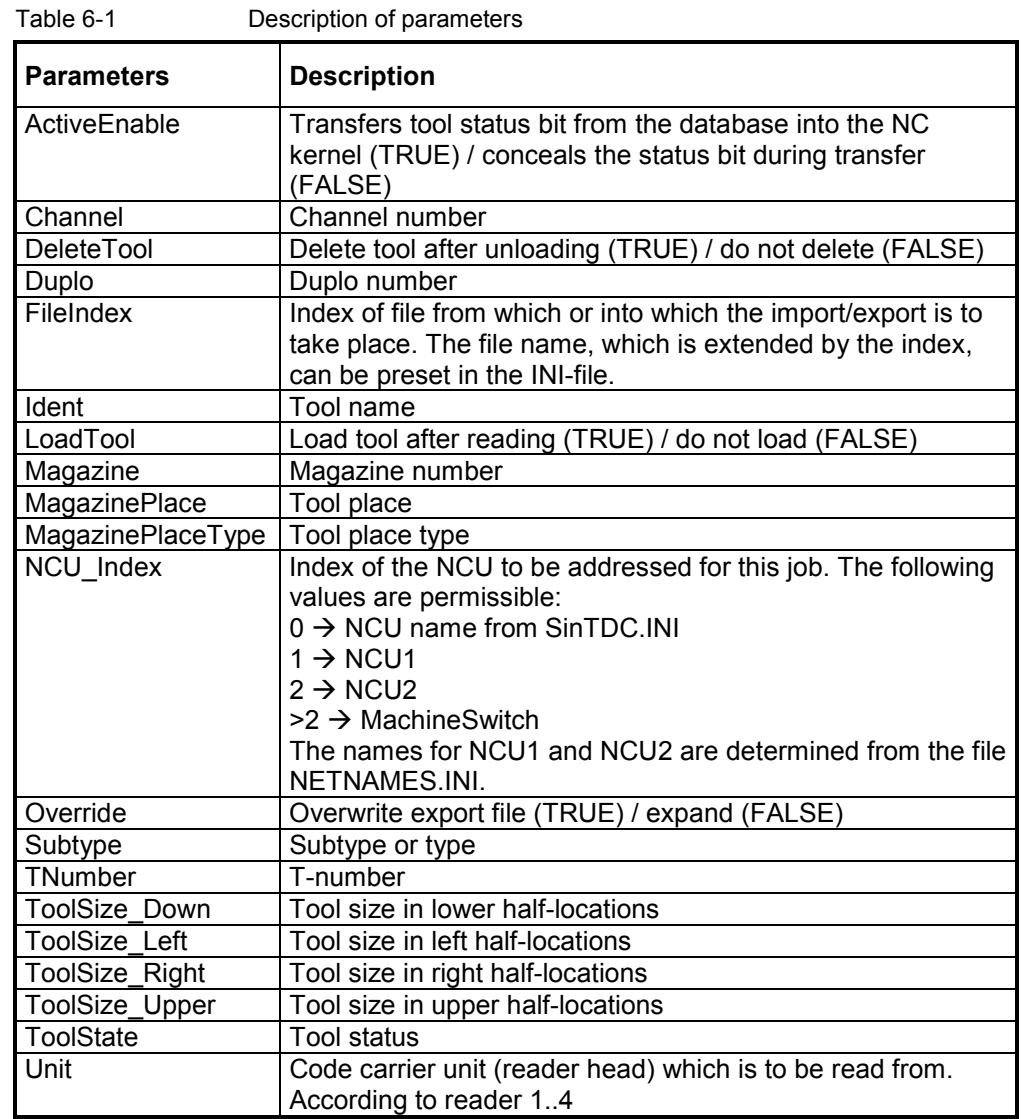

**7**

## **7 Services**

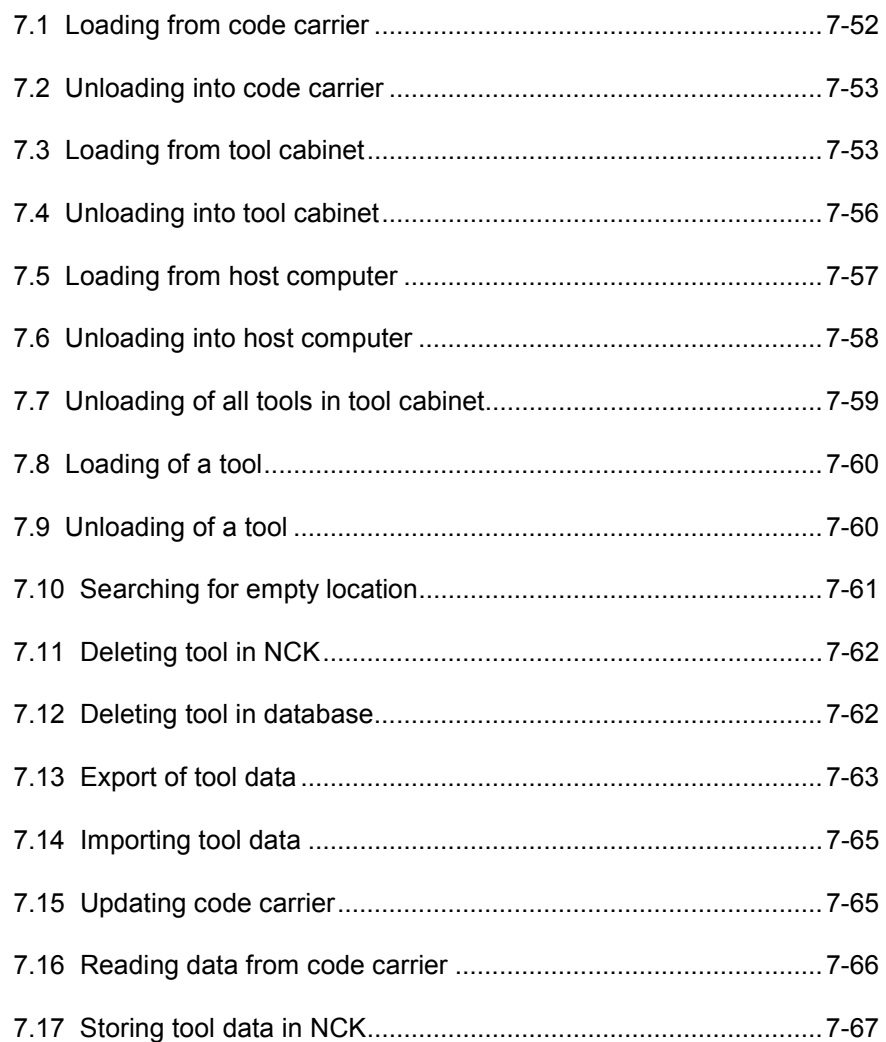

## **7.1 Loading from code carrier**

Reads the tool data from the code carrier, whose unit is specified with *Unit*. Then the tool is created if it is not already available in the NC kernel. It is also loaded if *LoadTool* has been set. The index of the NCU, the channel number (*Channel*) and the magazine number (*Magazine*) must be specified.

If parameter *Magazine* is set to "0", the tool is loaded into the magazine in which an empty location is found.

If the value for *MagazinePlace* > 0, an attempt is made to load the tool into this magazine location.

| <b>PLC</b> data |                     | <b>Identifier</b>            | <b>Type</b>   | Value range           | <b>Meaning</b>                        |  |  |  |  |  |  |
|-----------------|---------------------|------------------------------|---------------|-----------------------|---------------------------------------|--|--|--|--|--|--|
|                 | Transfer parameters |                              |               |                       |                                       |  |  |  |  |  |  |
| <b>DBW</b>      | 180                 | MagazinePlace                | <b>INT</b>    | 03200                 | Magazine location                     |  |  |  |  |  |  |
| <b>DBB</b>      | 188                 | Channel                      | <b>BYTE</b>   | 1127                  | Channel number                        |  |  |  |  |  |  |
| <b>DBW</b>      | 190                 | Magazine                     | <b>INT</b>    | 03200                 | Magazine number                       |  |  |  |  |  |  |
| <b>DBB</b>      | 192                 | Unit                         | <b>BYTE</b>   | 1127                  | Number of reader head                 |  |  |  |  |  |  |
| <b>DBB</b>      | 193                 | NCU Index                    | <b>BYTE</b>   | 0127                  | Index of the NCU                      |  |  |  |  |  |  |
| DBX.            | 196.2               | LoadTool                     | <b>BOOL</b>   | TRUE,<br><b>FALSE</b> | Load tool after creating?             |  |  |  |  |  |  |
|                 | Return parameters   |                              |               |                       |                                       |  |  |  |  |  |  |
| <b>DBW</b>      | 198                 | Subtype                      | <b>INT</b>    | 13200                 | Sub-type                              |  |  |  |  |  |  |
| <b>DBW</b>      | 200                 | Duplo                        | <b>INT</b>    | 03200                 | Duplo number                          |  |  |  |  |  |  |
| <b>DBB</b>      | 202                 | Ident                        | <b>String</b> | 32 characters         | <b>Tool identifier</b>                |  |  |  |  |  |  |
| <b>DBW</b>      | 236                 | TNumber                      | <b>INT</b>    | 03200                 | T-number                              |  |  |  |  |  |  |
| <b>DBW</b>      | 238                 | <b>ToolState</b>             | <b>INT</b>    | 03200                 | <b>Tool status</b>                    |  |  |  |  |  |  |
| <b>DBW</b>      | 240                 | <b>MagazinePlace</b><br>Type | <b>INT</b>    | 03200                 | Magazine location type                |  |  |  |  |  |  |
| <b>DBB</b>      | 242                 | ToolSize_<br>Upper           | <b>BYTE</b>   | 1127                  | Tool size in upper half-<br>locations |  |  |  |  |  |  |
| <b>DBB</b>      | 243                 | ToolSize_Down                | <b>BYTE</b>   | 1127                  | Tool size in lower half-<br>locations |  |  |  |  |  |  |
| <b>DBB</b>      | 244                 | ToolSize_Left                | <b>BYTE</b>   | 1127                  | Tool size in left half-<br>locations  |  |  |  |  |  |  |
| <b>DBB</b>      | 245                 | ToolSize_Right               | <b>BYTE</b>   | 1127                  | Tool size in right half-<br>locations |  |  |  |  |  |  |
| <b>DBW</b>      | 246                 | Magazine                     | <b>INT</b>    | 03200                 | Magazine number                       |  |  |  |  |  |  |
| <b>DBW</b>      | 248                 | <b>MagazinePlace</b>         | <b>INT</b>    | 03200                 | Magazine location                     |  |  |  |  |  |  |

Table 7-1 Parameters for "Loading from code carrier"

## **7.2 Unloading into code carrier**

Unloads the tool with the identifier specified in *Ident*. The magazine number, the channel number, the duplo number and the index of the NCU must be specified. If *DeleteTool* is set, the tool is deleted from the NC kernel.

If the parameter *Magazine* is set to "0", the tool is unloaded from an arbitrary magazine.

If the parameters *Magazine* and *MagazinePlace* > 0, an attempt will be made to unload the tool which is on the location. The parameters *Duplo* and *Ident* are then not taken into account.

| <b>PLC</b> data |                            | <b>Identifier</b>    | <b>Type</b> | Value range   | <b>Meaning</b>       |
|-----------------|----------------------------|----------------------|-------------|---------------|----------------------|
|                 | <b>Transfer parameters</b> |                      |             |               |                      |
| <b>DBW</b>      | 142                        | Duplo                | <b>INT</b>  | 13200         | Duplo number         |
| DBB             | 144                        | Ident                | String      | 32 characters | Tool identifier      |
| <b>DBW</b>      | 180                        | <b>MagazinePlace</b> | INT.        | 03200         | Magazine location    |
| DBB             | 188                        | Channel              | <b>BYTE</b> | 1127          | Channel number       |
| <b>DBW</b>      | 190                        | Magazine             | <b>INT</b>  | 03200         | Magazine number      |
| DBB             | 192                        | Unit                 | <b>BYTE</b> | 1127          | Number of the reader |
|                 |                            |                      |             |               | head                 |
| <b>DBB</b>      | 193                        | NCU Index            | <b>BYTE</b> | 0127          | Index of the NCU     |
| <b>DBX</b>      | 196.3                      | <b>DeleteTool</b>    | <b>BOOL</b> | TRUE,         | Delete tool after    |
|                 |                            |                      |             | <b>FALSE</b>  | unloading?           |
|                 | Return parameters          |                      |             |               |                      |
| None            |                            |                      |             |               |                      |

Table 7-2 Parameters for "Unloading into code carrier"

## **7.3 Loading from tool cabinet**

This service is mainly used in combination with the "Reading from code carrier" service (Section 7.16), if only partial information is contained on the code chip.

This is usually always the case if low-price read-only code chips are used.

Reads the tool data from the database and creates the tool in the NC kernel if it does not already exist. The parameters *Subtype*, *Duplo* and *Ident* must not necessarily be assigned. If *Subtype* and *Duplo* are not assigned, they must be specified with "-1". An empty string is specified with *Ident*, if this should not be assigned.

If *Subtype*, *Ident* or *Duplo* have not been uniquely assigned, several tools can be found in the database.

If the T-number is specified with "0", the T-number is assigned by the NC kernel. If a T-number greater than "0" is specified, an attempt is made to create and load the tool with this number. If this T-number cannot be used, it is assigned by the NC kernel.

If several selected tools are to be loaded by this service and the T-number is specified as greater than "0", then the desired tool numbers are incremented continuously internally. However no check is made here whether these incremented tool numbers are free in the NC kernel.

The parameter *TNumber* has no effect if the tool already exists in the tool list.

Via the *ActiveEnable* parameter, the handling of the tool status bit "Tool active" is specified. If this parameter is set (TRUE), this status bit is transferred to the NC kernel from the database unaltered. If however *ActiveEnable* is FALSE, this status bit is concealed when reading from the database and therefore entered in the NC kernel as not being set.

If the magazine number is specified as "0", the tool or tools are loaded into the magazine where an empty location is found, if *LoadTool* is set.

If the value for *MagazinePlace* > 0, an attempt is made to load the tool into this magazine location.

The parameters of this service are shown in Table 7-3. Depending on the parameter value, several tools can be loaded from the database to the NC kernel at the same time. Therefore an overview of possible parameter values is shown in Table 7-4.

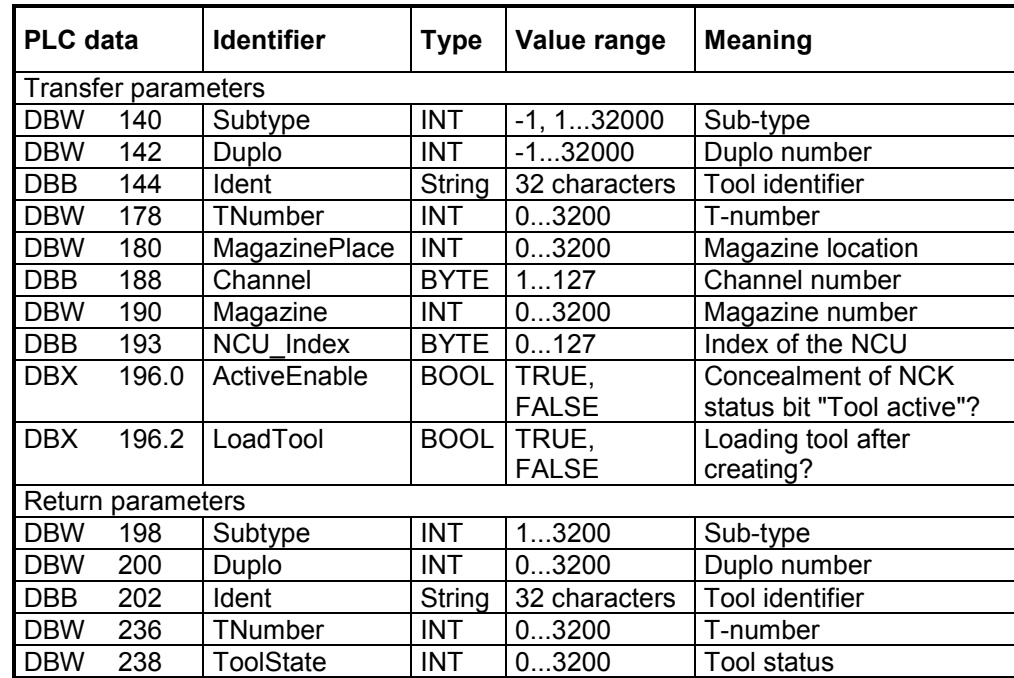

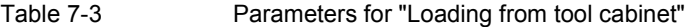

| <b>DBW</b> | 240 | MagazinePlace<br>Type | <b>INT</b>  | 03200 | Magazine location type                       |
|------------|-----|-----------------------|-------------|-------|----------------------------------------------|
| <b>DBB</b> | 242 | ToolSize<br>Upper     | <b>BYTE</b> | 1127  | Tool size in upper half-<br>locations        |
| <b>DBB</b> | 243 | ToolSize Down         | <b>BYTE</b> | 1127  | Tool size in lower half-<br><b>locations</b> |
| <b>DBB</b> | 244 | <b>ToolSize Left</b>  | <b>BYTE</b> | 1127  | Tool size in left half-<br>locations         |
| <b>DBB</b> | 245 | ToolSize_Right        | <b>BYTE</b> | 1127  | Tool size in right half-<br>locations        |
| <b>DBW</b> | 246 | Magazine              | <b>INT</b>  | 03200 | Magazine number                              |
| <b>DBW</b> | 248 | MagazinePlace         | <b>INT</b>  | 03200 | Magazine location                            |

Table 7-4 Parameter combinations for "Loading from tool cabinet"

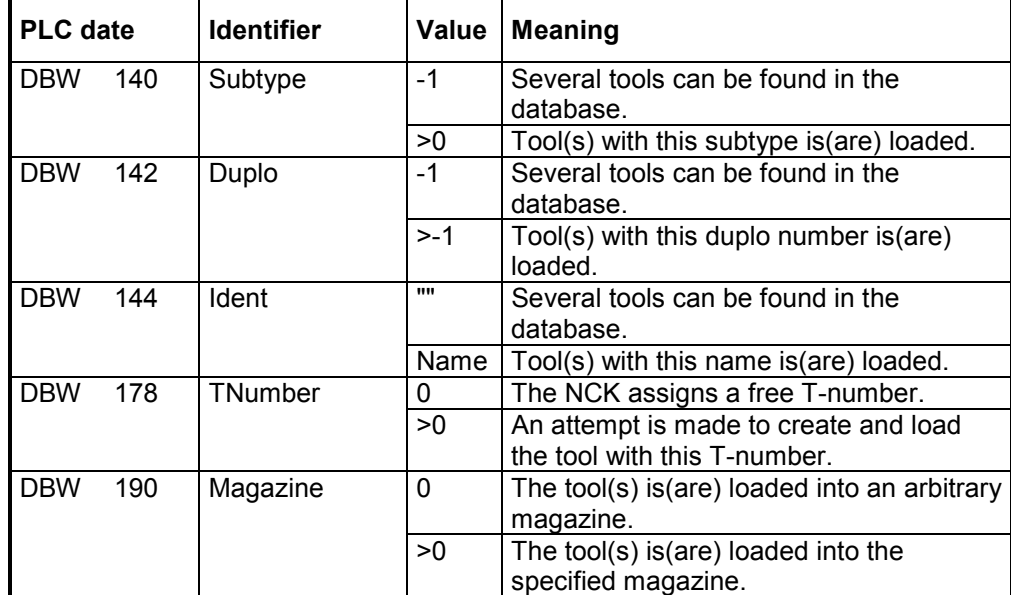

#### **7.4 Unloading into tool cabinet**

This service is mainly used in combination with the "Reading from code carrier" service (Section 7.16), if only partial information is contained on the code chip.

This is usually always the case if low-price read-only code chips are used.

Unloads the tool identified with *Ident* from the NCK into the tool cabinet. The parameters *NCU*, *Channel*, *Ident*, *Duplo* and *Magazine* must be assigned.

If the magazine number is specified as "0", the tool is unloaded from an arbitrary magazine.

If the value for *MagazinePlace* > 0, an attempt is made to unload the tool from this magazine location.

After the successful unload, the tool is deleted in the NCK if *DeleteTool* has been set.

| <b>PLC</b> date |                     | <b>Identifier</b> | <b>Type</b> | Value range   | <b>Meaning</b>    |  |  |  |  |
|-----------------|---------------------|-------------------|-------------|---------------|-------------------|--|--|--|--|
|                 | Transfer parameters |                   |             |               |                   |  |  |  |  |
| <b>DBW</b>      | 142                 | Duplo             | <b>INT</b>  | 13200         | Duplo number      |  |  |  |  |
| <b>DBB</b>      | 144                 | Ident             | String      | 32 characters | Tool identifier   |  |  |  |  |
| <b>DBW</b>      | 180                 | MagazinePlace     | <b>INT</b>  | 03200         | Magazine location |  |  |  |  |
| DBB             | 188                 | Channel           | <b>BYTE</b> | 1127          | Channel number    |  |  |  |  |
| <b>DBW</b>      | 190                 | Magazine          | <b>INT</b>  | 03200         | Magazine number   |  |  |  |  |
| DBB             | 193                 | NCU Index         | <b>BYTE</b> | 0127          | Index of the NCU  |  |  |  |  |
| <b>DBX</b>      | 196.3               | DeleteTool        | <b>BOOL</b> | TRUE,         | Delete tool after |  |  |  |  |
|                 |                     |                   |             | <b>FALSE</b>  | unloading?        |  |  |  |  |
|                 | Return parameters   |                   |             |               |                   |  |  |  |  |
| None            |                     |                   |             |               |                   |  |  |  |  |

Table 7-5 Parameters for "Unloading into tool cabinet"

#### **7.5 Loading from host computer**

Requests the data for the tool identified with *Ident* and creates it in the NC kernel, if it does not already exist. The parameters *NCU\_Index*, *Channel*, *Ident*, *Duplo* and *Magazine* must be assigned.

If the magazine number is specified as "0", the tool is loaded into the magazine where an empty location is found, if *LoadTool* is set.

If the value for *MagazinePlace* > 0, an attempt is made to load the tool into this magazine location.

| <b>PLC</b> date |                     | <b>Identifier</b>            | <b>Type</b>   | Value range           | <b>Meaning</b>            |  |  |  |  |  |  |
|-----------------|---------------------|------------------------------|---------------|-----------------------|---------------------------|--|--|--|--|--|--|
|                 | Transfer parameters |                              |               |                       |                           |  |  |  |  |  |  |
| <b>DBW</b>      | 142                 | Duplo                        | <b>INT</b>    | 13200                 | Duplo number              |  |  |  |  |  |  |
| DBB             | 144                 | Ident                        | <b>String</b> | 32 characters         | <b>Tool identifier</b>    |  |  |  |  |  |  |
| <b>DBW</b>      | 180                 | <b>MagazinePlace</b>         | <b>INT</b>    | 03200                 | Magazine location         |  |  |  |  |  |  |
| DBB             | 188                 | Channel                      | <b>BYTE</b>   | 1127                  | Channel number            |  |  |  |  |  |  |
| <b>DBW</b>      | 190                 | Magazine                     | <b>INT</b>    | 03200                 | Magazine number           |  |  |  |  |  |  |
| DBB             | 193                 | NCU Index                    | <b>BYTE</b>   | 0127                  | Index of the NCU          |  |  |  |  |  |  |
| DBX.            | 196.2               | LoadTool                     | <b>BOOL</b>   | TRUE.<br><b>FALSE</b> | Load tool after creating? |  |  |  |  |  |  |
|                 | Return parameters   |                              |               |                       |                           |  |  |  |  |  |  |
| <b>DBW</b>      | 198                 | Subtype                      | <b>INT</b>    | 13200                 | Sub-type                  |  |  |  |  |  |  |
| <b>DBW</b>      | 200                 | Duplo                        | <b>INT</b>    | 03200                 | Duplo number              |  |  |  |  |  |  |
| <b>DBB</b>      | 202                 | Ident                        | <b>String</b> | 32 characters         | <b>Tool identifier</b>    |  |  |  |  |  |  |
| <b>DBW</b>      | 236                 | TNumber                      | <b>INT</b>    | 03200                 | T-number                  |  |  |  |  |  |  |
| <b>DBW</b>      | 238                 | <b>ToolState</b>             | <b>INT</b>    | 03200                 | <b>Tool status</b>        |  |  |  |  |  |  |
| <b>DBW</b>      | 240                 | MagazinePlace<br><b>Type</b> | <b>INT</b>    | 03200                 | Magazine location type    |  |  |  |  |  |  |
| <b>DBB</b>      | 242                 | ToolSize                     | <b>BYTE</b>   | 1127                  | Tool size in upper half-  |  |  |  |  |  |  |
|                 |                     | Upper                        |               |                       | locations                 |  |  |  |  |  |  |
| <b>DBB</b>      | 243                 | ToolSize Down                | <b>BYTE</b>   | 1127                  | Tool size in lower half-  |  |  |  |  |  |  |
|                 |                     |                              |               |                       | locations                 |  |  |  |  |  |  |
| <b>DBB</b>      | 244                 | ToolSize_Left                | <b>BYTE</b>   | 1127                  | Tool size in left half-   |  |  |  |  |  |  |
|                 |                     |                              |               |                       | locations                 |  |  |  |  |  |  |
| <b>DBB</b>      | 245                 | ToolSize_Right               | <b>BYTE</b>   | 1127                  | Tool size in right half-  |  |  |  |  |  |  |
|                 |                     |                              |               |                       | locations                 |  |  |  |  |  |  |
| <b>DBW</b>      | 246                 | Magazine                     | <b>INT</b>    | 03200                 | Magazine number           |  |  |  |  |  |  |
| <b>DBW</b>      | 248                 | <b>MagazinePlace</b>         | <b>INT</b>    | 03200                 | Magazine location         |  |  |  |  |  |  |

Table 7-6 Parameters for "Loading from host computer"

#### **7.6 Unloading into host computer**

Unloads the tool identified with *Ident* from the NC kernel and transfers the data to the host computer. The parameters *NCU\_Index*, *Channel*, *Ident*, *Duplo* and *Magazine* must be assigned.

If "0" is specified for the magazine number, the tool is unloaded from an arbitrary magazine and then deleted, if *DeleteTool*is set.

If the value for *MagazinePlace* > 0, an attempt is made to unload the tool from this magazine location.

| .               |                     |                   |             | <b>Example to Dimodulity like hoot compatent</b> |                   |  |  |
|-----------------|---------------------|-------------------|-------------|--------------------------------------------------|-------------------|--|--|
| <b>PLC</b> date |                     | <b>Identifier</b> | <b>Type</b> | Value range                                      | <b>Meaning</b>    |  |  |
|                 | Transfer parameters |                   |             |                                                  |                   |  |  |
| <b>DBW</b>      | 142                 | Duplo             | <b>INT</b>  | 13200                                            | Duplo number      |  |  |
| DBB             | 144                 | Ident             | String      | 32 characters                                    | Tool identifier   |  |  |
| <b>DBW</b>      | 180                 | MagazinePlace     | <b>INT</b>  | 03200                                            | Magazine location |  |  |
| <b>DBB</b>      | 188                 | Channel           | <b>BYTE</b> | 1127                                             | Channel number    |  |  |
| <b>DBW</b>      | 190                 | Magazine          | <b>INT</b>  | 03200                                            | Magazine number   |  |  |
| DBB             | 193                 | NCU Index         | <b>BYTE</b> | 0127                                             | Index of the NCU  |  |  |
| <b>DBX</b>      | 196.3               | <b>DeleteTool</b> | <b>BOOL</b> | TRUE,                                            | Delete tool after |  |  |
|                 |                     |                   |             | <b>FALSE</b>                                     | unloading?        |  |  |
|                 | Return parameters   |                   |             |                                                  |                   |  |  |
| <b>None</b>     |                     |                   |             |                                                  |                   |  |  |

Table 7-7 Parameters for "Unloading into host computer"

## **7.7 Unloading of all tools in tool cabinet**

With this service, the user can empty his magazine simply and back up the tool data in the tool cabinet.

The data of all the tools loaded in the specified magazine are read from the NC kernel and written to the database. Then the tools are unloaded from the magazine and deleted, if *DeleteTool* is set. The parameters *NCU\_Index*, *Channel* and *Magazine* must be assigned.

If "0" is set in magazine, the loaded tools of all magazines existing in the NC kernel are unloaded, whereby the spindle magazine is also taken into account. The unloading sequence corresponds to the sequence in which the tools were loaded.

| <b>PLC</b> date   | <b>Identifier</b> | <b>Type</b>         | Value range  | <b>Meaning</b>    |  |  |  |
|-------------------|-------------------|---------------------|--------------|-------------------|--|--|--|
|                   |                   |                     |              |                   |  |  |  |
| 188               | Channel           | <b>BYTE</b>         | 1127         | Channel number    |  |  |  |
| 190               | Magazine          | <b>INT</b>          | 03200        | Magazine number   |  |  |  |
| 193               | NCU Index         | <b>BYTE</b>         | 0127         | Index of the NCU  |  |  |  |
| 196.3             | <b>DeleteTool</b> | <b>BOOL</b>         | TRUE,        | Delete tool after |  |  |  |
|                   |                   |                     | <b>FALSE</b> | unloading?        |  |  |  |
| Return parameters |                   |                     |              |                   |  |  |  |
|                   |                   |                     |              |                   |  |  |  |
|                   |                   | Transfer parameters |              |                   |  |  |  |

Table 7-8 Parameters for "Unloading of all tools in tool cabinet"

#### **7.8 Loading of a tool**

A tool existing in the tool list is loaded into a tool location.

The tool specified with *Channel*, *Duplo* and *Ident* is loaded into the tool magazine specified in *Magazine*. The NCU is specified with *NCU\_Index*.

If "0" is specified as the magazine number, the next free magazine location that can be used for the tool is searched for.

If the value for *MagazinePlace* > 0, an attempt is made to load the tool into this magazine location.

| <b>PLC</b> date |                     | <b>Identifier</b>    | <b>Type</b> | Value range   | <b>Meaning</b>    |  |  |
|-----------------|---------------------|----------------------|-------------|---------------|-------------------|--|--|
|                 | Transfer parameters |                      |             |               |                   |  |  |
| <b>DBW</b>      | 142                 | Duplo                | <b>INT</b>  | 13200         | Duplo number      |  |  |
| <b>DBB</b>      | 144                 | Ident                | String      | 32 characters | Tool identifier   |  |  |
| <b>DBW</b>      | 180                 | <b>MagazinePlace</b> | <b>INT</b>  | 03200         | Magazine location |  |  |
| <b>DBB</b>      | 188                 | Channel              | <b>BYTE</b> | 1127          | Channel number    |  |  |
| <b>DBW</b>      | 190                 | Magazine             | <b>INT</b>  | 03200         | Magazine number   |  |  |
| <b>DBB</b>      | 193                 | NCU Index            | <b>BYTE</b> | 0127          | Index of the NCU  |  |  |
|                 | Return parameters   |                      |             |               |                   |  |  |
| None            |                     |                      |             |               |                   |  |  |

Table 7-9 Parameters for "Loading of a tool"

#### **7.9 Unloading of a tool**

The tool specified with *Channel*, *Duplo* and *Ident* is unloaded from the magazine and then deleted, if the parameter *DeleteTool* is set.

If the value for *MagazinePlace* > 0, an attempt is made to unload the tool from this magazine location.

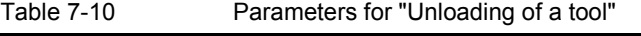

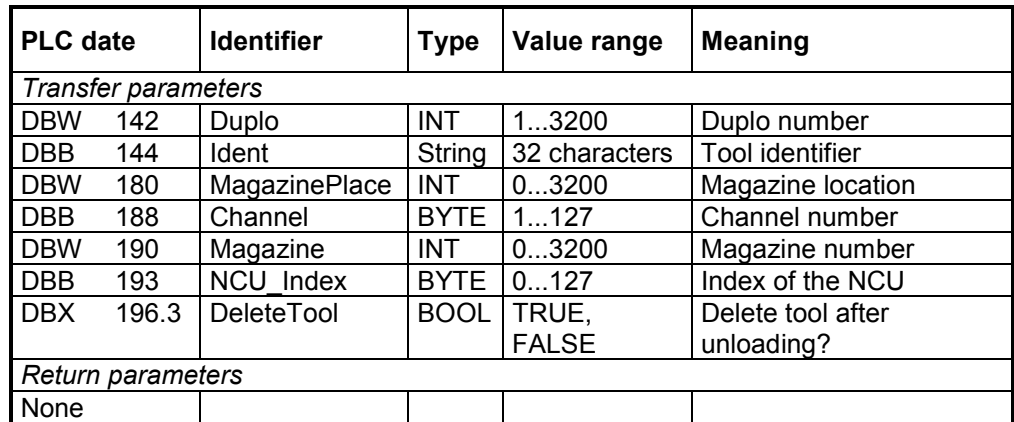

#### **7.10 Searching for empty location**

Searches in the specified magazine for an empty tool location for the tool spcified with *TNumber*, *Ident* and *Duplo*.

If *TNumber* is specified, the required tool data is retrieved from the tool list and an empty tool location searched for.

If *Magazine* is assigned "0", a search is carried out for the next empty tool location in all the magazines.

| <b>PLC</b> date |                     | <b>Identifier</b>            | <b>Type</b> | Value range   | <b>Meaning</b>                        |  |  |  |  |  |
|-----------------|---------------------|------------------------------|-------------|---------------|---------------------------------------|--|--|--|--|--|
|                 | Transfer parameters |                              |             |               |                                       |  |  |  |  |  |
| <b>DBW</b>      | 142                 | Duplo                        | <b>INT</b>  | 13200         | Duplo number                          |  |  |  |  |  |
| DBB             | 144                 | Ident                        | String      | 32 characters | Tool identifier                       |  |  |  |  |  |
| <b>DBW</b>      | 178                 | TNumber                      | <b>INT</b>  | 03200         | T-number                              |  |  |  |  |  |
| <b>DBB</b>      | 188                 | Channel                      | <b>BYTE</b> | 1127          | Channel number                        |  |  |  |  |  |
| <b>DBW</b>      | 190                 | Magazine                     | <b>INT</b>  | 03200         | Magazine number                       |  |  |  |  |  |
| <b>DBB</b>      | 193                 | NCU Index                    | <b>BYTE</b> | 0127          | Index of the NCU                      |  |  |  |  |  |
|                 | Return parameters   |                              |             |               |                                       |  |  |  |  |  |
| <b>DBW</b>      | 198                 | Subtype                      | <b>INT</b>  | 13200         | Sub-type                              |  |  |  |  |  |
| <b>DBW</b>      | 200                 | Duplo                        | <b>INT</b>  | 03200         | Duplo number                          |  |  |  |  |  |
| DBB             | 202                 | Ident                        | String      | 32 characters | Tool identifier                       |  |  |  |  |  |
| <b>DBW</b>      | 236                 | TNumber                      | <b>INT</b>  | 03200         | T-number                              |  |  |  |  |  |
| <b>DBW</b>      | 238                 | ToolState                    | <b>INT</b>  | 03200         | <b>Tool status</b>                    |  |  |  |  |  |
| <b>DBW</b>      | 240                 | MagazinePlace<br><b>Type</b> | <b>INT</b>  | 03200         | Magazine location type                |  |  |  |  |  |
| <b>DBB</b>      | 242                 | ToolSize                     | <b>BYTE</b> | 1127          | Tool size in upper half-              |  |  |  |  |  |
|                 |                     | Upper                        |             |               | locations                             |  |  |  |  |  |
| <b>DBB</b>      | 243                 | ToolSize Down                | <b>BYTE</b> | 1127          | Tool size in lower half-<br>locations |  |  |  |  |  |
| <b>DBB</b>      | 244                 | ToolSize Left                | <b>BYTE</b> | 1127          | Tool size in left half-               |  |  |  |  |  |
|                 |                     |                              |             |               | locations                             |  |  |  |  |  |
| <b>DBB</b>      | 245                 | ToolSize Right               | <b>BYTE</b> | 1127          | Tool size in right half-              |  |  |  |  |  |
|                 |                     |                              |             |               | locations                             |  |  |  |  |  |
| <b>DBW</b>      | 246                 | Magazine                     | <b>INT</b>  | 03200         | Magazine number                       |  |  |  |  |  |
| <b>DBW</b>      | 248                 | MagazinePlace                | <b>INT</b>  | 03200         | Magazine location                     |  |  |  |  |  |

Table 7-11 Parameters for "Searching for empty location"

#### **7.11 Deleting tool in NCK**

Deletes tools in the NC kernel if these are not loaded.

| <b>PLC</b> date |                     | <b>Identifier</b> | <b>Type</b> | Value range   | <b>Meaning</b>         |  |  |
|-----------------|---------------------|-------------------|-------------|---------------|------------------------|--|--|
|                 | Transfer parameters |                   |             |               |                        |  |  |
| <b>DBW</b>      | 140                 | Subtype           | <b>INT</b>  | $-1, 132000$  | Sub-type               |  |  |
| <b>DBW</b>      | 142                 | Duplo             | <b>INT</b>  | 13200         | Duplo number           |  |  |
| <b>DBB</b>      | 144                 | Ident             | String      | 32 characters | <b>Tool identifier</b> |  |  |
| <b>DBW</b>      | 178                 | TNumber           | <b>INT</b>  | 03200         | T-number               |  |  |
| <b>DBB</b>      | 188                 | Channel           | <b>BYTE</b> | 1127          | Channel number         |  |  |
| <b>DBB</b>      | 193                 | NCU Index         | <b>BYTE</b> | 0127          | Index of the NCU       |  |  |
|                 | Return parameters   |                   |             |               |                        |  |  |
| None            |                     |                   |             |               |                        |  |  |

Table 7-12 Parameters for "Deleting tool in the NCK"

#### **7.12 Deleting tool in database**

Deletes the data of tools in the database. When deleting, a check is made whether tools of the selected group have been loaded to the NCK. The data of loaded tools is not deleted in the database.

The parameters *Subtype*, *Ident* and *Duplo* must not necessarily be assigned. If *Subtype* and *Duplo* are not to be assigned, they must receive the value "-1". The empty string is used for *Ident*, if no specific tool is to be deleted.

If the subtype is not assigned, several tools can be deleted.

If *Duplo* is not assigned, all tools with the corresponding identifier and subtype are deleted in the database. If "0" is specified as the duplo number, master as well as operating data is deleted.

If *Duplo* and *Ident* are not specified, all tools of the corresponding subtype are deleted in the cabinet.

If the subtype < 10 and *Duplo* and *Ident* not assigned, the tool type is deleted. E.g. with value "1", all milling tools are deleted.

If with subtype "-1", an empty string is specified for the identifier and "-1" for the duplo number, the complete tool cabinet is deleted.

If the subtype is "-1", the identifier an empty string and the duplo number "0", the complete tool catalog and the tool cabinet are deleted.

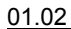

| <b>PLC</b> date |                     | <b>Identifier</b> | <b>Type</b> | Value range   | <b>Meaning</b>  |  |  |  |
|-----------------|---------------------|-------------------|-------------|---------------|-----------------|--|--|--|
|                 | Transfer parameters |                   |             |               |                 |  |  |  |
| <b>DBW</b>      | 140                 | Subtype           | <b>INT</b>  | $-1, 132000$  | Sub-type        |  |  |  |
| <b>DBW</b>      | 142                 | Duplo             | <b>INT</b>  | $-132000$     | Duplo number    |  |  |  |
| <b>DBB</b>      | 144                 | Ident             | String      | 32 characters | Tool identifier |  |  |  |
|                 | Return parameters   |                   |             |               |                 |  |  |  |
| None            |                     |                   |             |               |                 |  |  |  |

Table 7-13 Parameters for "Deleting tool in database"

Table 7-14 Parameter combinations for "Deleting tool in database"

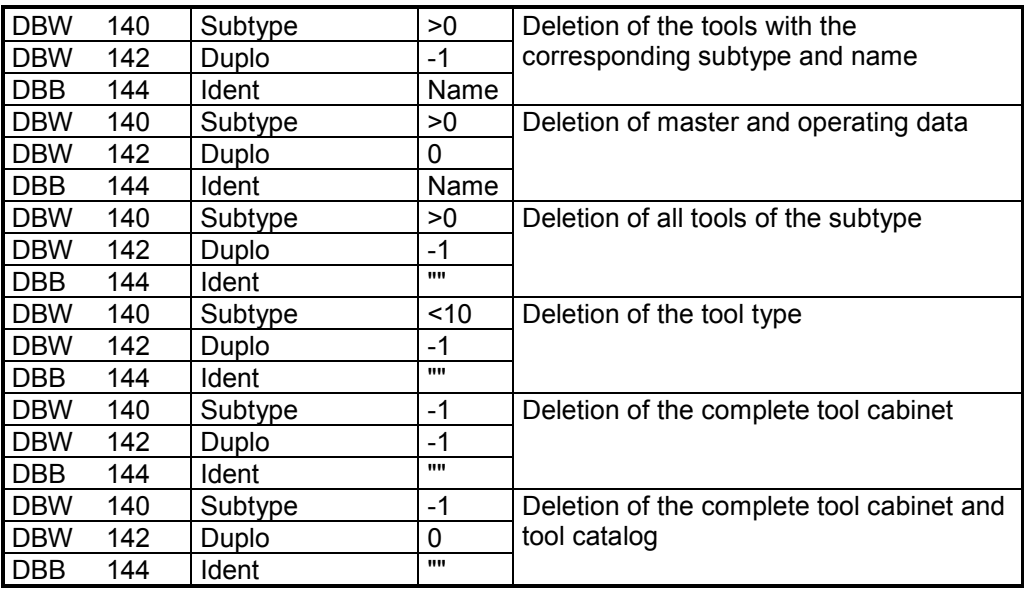

#### **7.13 Export of tool data**

Export of tools from the database to a file in the NCK-INITIAL.INI file format.

The parameters *Subtype*, *Ident* and *Duplo* must not necessarily be assigned. If *Subtype* and *Duplo* are not to be assigned, they must receive the value "-1". The empty string is used for *Ident*, if no specific tool is to be exported.

If *Duplo* is not specified, all tools with the corresponding identifier and *Subtyp* are exported.

If *Duplo* and identifier are not specified, all tools of the corresponding subtype are exported.

If the subtype is less than "10" and *Duplo* and *Ident* are not assigned, the complete tool type is exported. E.g. with value "1" all milling tools are exported.

The complete database is exported if the subtype is "-1", the identifier is an empty string and *Duplo* is "-1".

All tools of the selected group are saved in the file whose index is specified in *FileIndex*. A check is made here, whether some of the tools whose data is to be exported are loaded in the NC kernel. The current data of loaded tools is read from the NC kernel and the database updated before the data is written to the file.

Table 7-15 Parameters for "Export tool data"

| <b>PLC</b> date |                     | <b>Identifier</b> | Type        | Value range   | <b>Meaning</b>        |  |  |  |
|-----------------|---------------------|-------------------|-------------|---------------|-----------------------|--|--|--|
|                 | Transfer parameters |                   |             |               |                       |  |  |  |
| <b>DBW</b>      | 140                 | Subtype           | <b>INT</b>  | $-1, 132000$  | Sub-type              |  |  |  |
| <b>DBW</b>      | 142                 | Duplo             | <b>INT</b>  | $-132000$     | Duplo number          |  |  |  |
| <b>DBB</b>      | 144                 | Ident             | String      | 32 characters | Tool identifier       |  |  |  |
| <b>DBW</b>      | 194                 | FileIndex         | <b>INT</b>  | 03200         | File index for export |  |  |  |
| <b>DBX</b>      | 196.1               | Override          | <b>BOOL</b> | TRUE,         | Overwrite file if     |  |  |  |
|                 |                     |                   |             | <b>FALSE</b>  | available?            |  |  |  |
|                 | Return parameters   |                   |             |               |                       |  |  |  |
| None            |                     |                   |             |               |                       |  |  |  |

Table 7-16 Parameter combinations for "Exporting tool data"

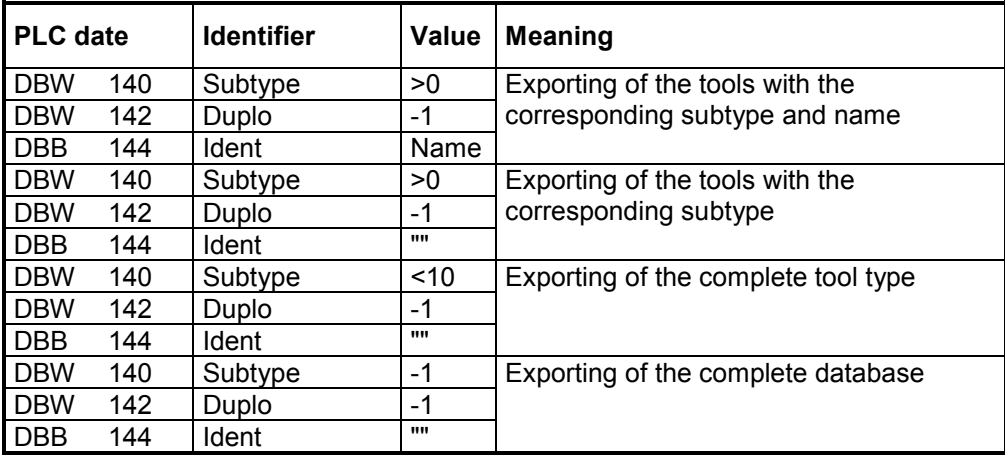

## **7.14 Importing tool data**

Imports tools from a file in the NCK-INITIAL file format into the database.

Only the index of the file in *FileIndex* from which the data is to be imported is specified as the parameter.

The import is always performed in the tool cabinet only. If a tool is not yet known in the database, it is also imported into the catalog.

If some of the tools to be imported have already been loaded into the NC kernel, the import of the data records of these tools is refused with an error message and an alarm triggered via the alarm server. The corresponding data records are skipped in the import file.

Table 7-17 Parameter for "Import tool data"

| I PLC date          | <b>Identifier</b> | <b>Type</b> | Value range | Meaning               |  |
|---------------------|-------------------|-------------|-------------|-----------------------|--|
| Transfer parameters |                   |             |             |                       |  |
| <b>DBW</b><br>194   | FileIndex         | INT         | 03200       | File index for import |  |
| Return parameters   |                   |             |             |                       |  |
| None                |                   |             |             |                       |  |

#### **7.15 Updating code carrier**

Updates the data on the code carrier.

The data of the tool specified with *Channel*, *Duplo*, *Ident*, *Magazine* and *NCU\_Index* is read from the NC kernel and written to the code carrier of the tool. The code carrier is specified via *Unit*.

If "0" is transfered with magazine, the tool is searched for in all magazines

Table 7-18 **Parameters for "Updating code carrier"** 

| <b>PLC</b> date            |     | <b>Identifier</b> | <b>Type</b> | Value range   | <b>Meaning</b>               |  |
|----------------------------|-----|-------------------|-------------|---------------|------------------------------|--|
| <b>Transfer parameters</b> |     |                   |             |               |                              |  |
| <b>DBW</b>                 | 142 | Duplo             | <b>INT</b>  | 13200         | Duplo number                 |  |
| DBB                        | 144 | Ident             | String      | 32 characters | Tool identifier              |  |
| <b>DBW</b>                 | 180 | MagazinePlace     | <b>INT</b>  | 03200         | Magazine location            |  |
| <b>DBB</b>                 | 188 | Channel           | <b>BYTE</b> | 1127          | Channel number               |  |
| <b>DBW</b>                 | 190 | Magazine          | <b>INT</b>  | 03200         | Magazine number              |  |
| <b>DBB</b>                 | 192 | Unit              | <b>BYTE</b> | 1127          | Number of the reader<br>head |  |
| <b>DBB</b>                 | 193 | NCU Index         | <b>BYTE</b> | 0127          | Index of the NCU             |  |
| Return parameters          |     |                   |             |               |                              |  |
| None                       |     |                   |             |               |                              |  |

#### **7.16 Reading data from code carrier**

Reading of the tool data from the code carrier and writing of the return parameters to the PLC. The code carrier is specified via *Unit*.

In this way it is possible, for example, to read the two data items duplo number and tool identifier from a code chip which only has this data stored on it. Then, for example, the services "Loading/unloading from the tool cabinet" (Sections 7.3 and 7.7) can be called.

In this way, low-price "read-only" code chips can be used.

| <b>PLC</b> date |                     | <b>Identifier</b>                   | <b>Type</b> | Value range   | <b>Meaning</b>                        |  |  |
|-----------------|---------------------|-------------------------------------|-------------|---------------|---------------------------------------|--|--|
|                 | Transfer parameters |                                     |             |               |                                       |  |  |
| DBB.            | 192                 | Unit                                | <b>BYTE</b> | 1127          | Number of the reader<br>head          |  |  |
|                 | Return parameters   |                                     |             |               |                                       |  |  |
| <b>DBW</b>      | 198                 | Subtype                             | <b>INT</b>  | 13200         | Sub-type                              |  |  |
| <b>DBW</b>      | 200                 | Duplo                               | <b>INT</b>  | 03200         | Duplo number                          |  |  |
| DBB             | 202                 | Ident                               | String      | 32 characters | Tool identifier                       |  |  |
| <b>DBW</b>      | 236                 | TNumber                             | <b>INT</b>  | 03200         | T-number                              |  |  |
| <b>DBW</b>      | 238                 | <b>ToolState</b>                    | <b>INT</b>  | 03200         | Tool status                           |  |  |
| <b>DBW</b>      | 240                 | <b>MagazinePlace</b><br><b>Type</b> | <b>INT</b>  | 03200         | Magazine location type                |  |  |
| <b>DBB</b>      | 242                 | ToolSize_<br>Upper                  | <b>BYTE</b> | 1127          | Tool size in upper half-<br>locations |  |  |
| <b>DBB</b>      | 243                 | ToolSize Down                       | <b>BYTE</b> | 1127          | Tool size in lower half-<br>locations |  |  |
| <b>DBB</b>      | 244                 | ToolSize Left                       | <b>BYTE</b> | 1127          | Tool size in left half-<br>locations  |  |  |
| <b>DBB</b>      | 245                 | ToolSize Right                      | <b>BYTE</b> | 1127          | Tool size in right half-<br>locations |  |  |
| <b>DBW</b>      | 246                 | Magazine                            | <b>INT</b>  | 03200         | Magazine number                       |  |  |
| <b>DBW</b>      | 248                 | <b>MagazinePlace</b>                | <b>INT</b>  | 03200         | Magazine location                     |  |  |

Table 7-19 Parameters for "Reading data from code carrier"

## **7.17 Storing tool data in NCK**

Creates the tool which has been read in from the code carrier in the NC kernel. If *LoadTool* is set, the tool is loaded immediately.

An attempt is made to create the tool with the specified T-number in the specified magazine of the NCU.

After the service has been carried out, the current tool data is returned in the return parameters.

| <b>PLC</b> date |                     | <b>Identifier</b>                   | <b>Type</b> | Value range           | <b>Meaning</b>                        |  |  |
|-----------------|---------------------|-------------------------------------|-------------|-----------------------|---------------------------------------|--|--|
|                 | Transfer parameters |                                     |             |                       |                                       |  |  |
| <b>DBB</b>      | 188                 | Channel                             | <b>BYTE</b> | 1127                  | Channel number                        |  |  |
| <b>DBW</b>      | 190                 | Magazine                            | INT         | 03200                 | Magazine number                       |  |  |
| <b>DBB</b>      | 193                 | NCU Index                           | <b>BYTE</b> | 0127                  | Index of the NCU                      |  |  |
| <b>DBX</b>      | 196.2               | LoadTool                            | <b>BOOL</b> | TRUE,<br><b>FALSE</b> | Load tool after creating?             |  |  |
|                 | Return parameters   |                                     |             |                       |                                       |  |  |
| <b>DBW</b>      | 198                 | Subtype                             | <b>INT</b>  | 13200                 | Sub-type                              |  |  |
| <b>DBW</b>      | 200                 | Duplo                               | INT         | 03200                 | Duplo number                          |  |  |
| <b>DBB</b>      | 202                 | Ident                               | String      | 32 characters         | <b>Tool identifier</b>                |  |  |
| <b>DBW</b>      | 236                 | TNumber                             | <b>INT</b>  | 03200                 | T-number                              |  |  |
| <b>DBW</b>      | 238                 | <b>ToolState</b>                    | <b>INT</b>  | 03200                 | <b>Tool status</b>                    |  |  |
| <b>DBW</b>      | 240                 | <b>MagazinePlace</b><br><b>Type</b> | <b>INT</b>  | 03200                 | Magazine location type                |  |  |
| <b>DBB</b>      | 242                 | ToolSize_                           | <b>BYTE</b> | 1127                  | Tool size in upper half-              |  |  |
|                 |                     | Upper                               |             |                       | locations                             |  |  |
| <b>DBB</b>      | 243                 | ToolSize Down                       | <b>BYTE</b> | 1127                  | Tool size in lower half-<br>locations |  |  |
| <b>DBB</b>      | 244                 | ToolSize Left                       | <b>BYTE</b> | 1127                  | Tool size in left half-               |  |  |
|                 |                     |                                     |             |                       | locations                             |  |  |
| <b>DBB</b>      | 245                 | ToolSize_Right                      | <b>BYTE</b> | 1127                  | Tool size in right half-<br>locations |  |  |
| <b>DBW</b>      | 246                 |                                     | <b>INT</b>  | 03200                 |                                       |  |  |
|                 |                     | Magazine                            |             |                       | Magazine number                       |  |  |
| <b>DBW</b>      | 248                 | <b>MagazinePlace</b>                | <b>INT</b>  | 03200                 | Magazine location                     |  |  |

Table 7-20 Parameters for "Storing tool data in NCK"

**.** 

#### 7 Services 01.02

7.17 Storing tool data in NCK

# **8**

# **8 Start-Up Services**

8.1 Execute services via the PLC interface ........................................8-70

The services are executed via the PLC interface in the following sequence:

- 1. Specify command code
- 2. Set *Request* bit
- 3. Wait until *Done* bit has been set
- 4. Check error code
- 5. Reset *Request* bit

This sequence is shown in Fig. 8-1 as an impulse diagram, whereby the bits which are set and reset by *SinTDC* during the execution of the service are also displayed.

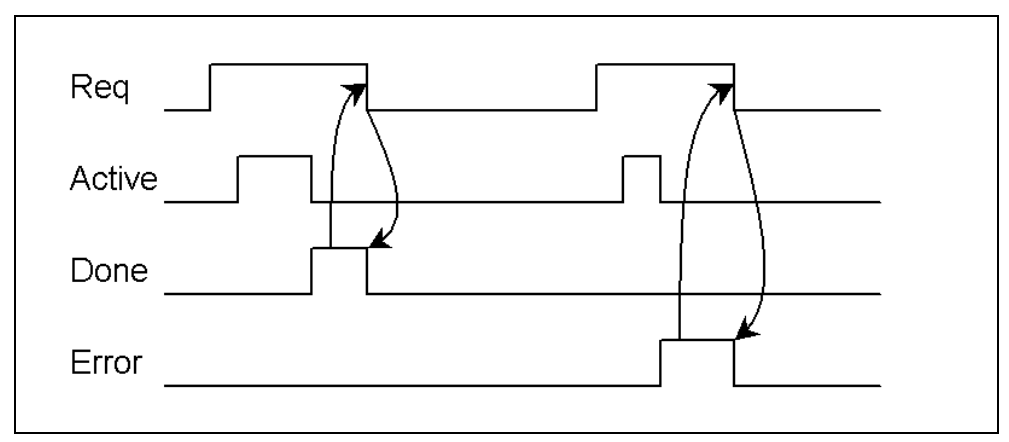

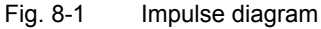

The service which has been set with the command code is started by setting the *Request* bit (*Req*). Then, the *Active* bit is set in order to show that the job is being processed. If the job is completed with no errors, then the *Done* bit is set and the *Active* bit reset.

In the case of an error, the *Error* bit is set, and an error message written in the corresponding PLC-word; the *Active* bit is also reset in this case.

After the *Request* bit has been reset by the PLC, the *Done* or *Error* bit is reset again. In addition, the *Error* word is set to "0", so that the PLC must evaluate the error message before resetting the *Request* bit.

#### ! **Important**

During the execution of the service, the *Request* bit must not be reset by the PLC. It should be reset only after the *Active* bit has been reset by *SinTDC* and the *Done* or *Error* bit set.

!

# **9**

# **9 Examples**

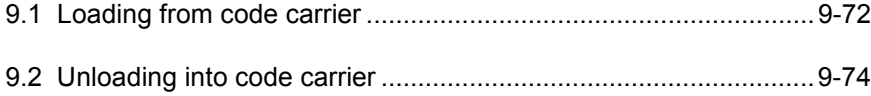

### **9.1 Loading from code carrier**

In this example, the data from the imaginary tool "Tool\_Test13" is read from a code carrier, the tool created in the NC kernel and loaded. The tool should be loaded in magazine "1" of the standard NCU in channel "1".

The parameters required for this service are shown in Table 9-1. Table 9-2 shows the return parameters supplied by *SinTDC*.

Before the service is executed, the value "0" is written in the command code byte (*K\_Code*) of the PLC interface in the data block DB19. This service is then started by setting the *Request* bit. If the *Active* bit has been reset and the *Done* bit set, the error byte can be evaluated by the PLC. The *Request* bit must then be reset. The sequence is shown clearly in Table 9-3.

```
Table 9-1 Transfer parameters for "Loading from code carrier"
```
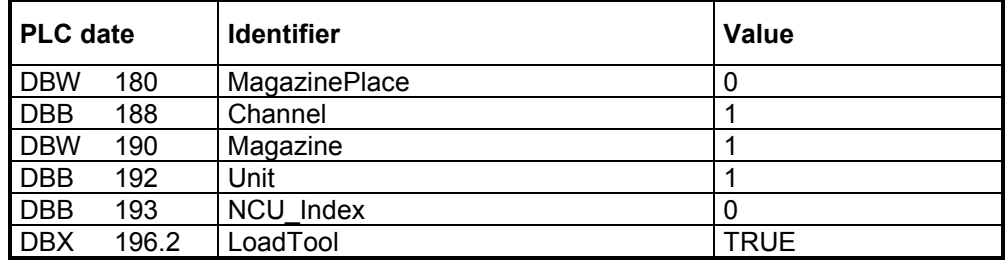

Table 9-2 Return parameters of "Loading from code carrier"

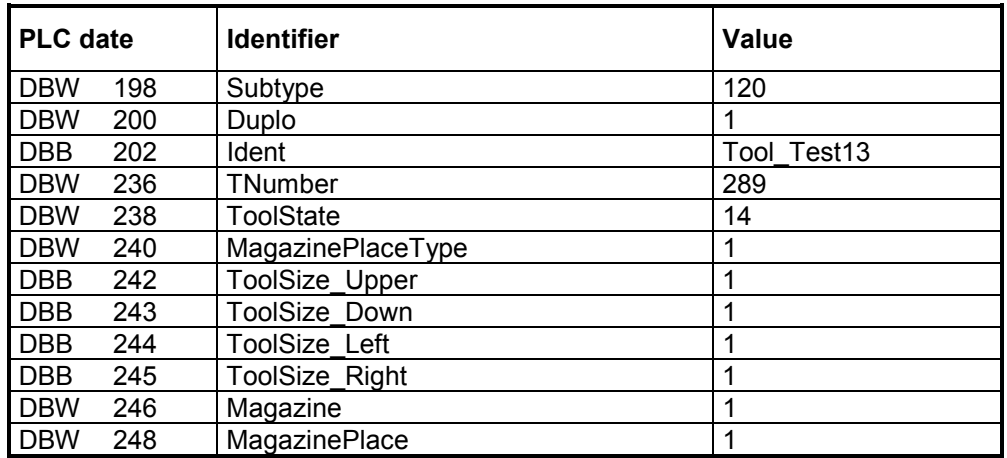
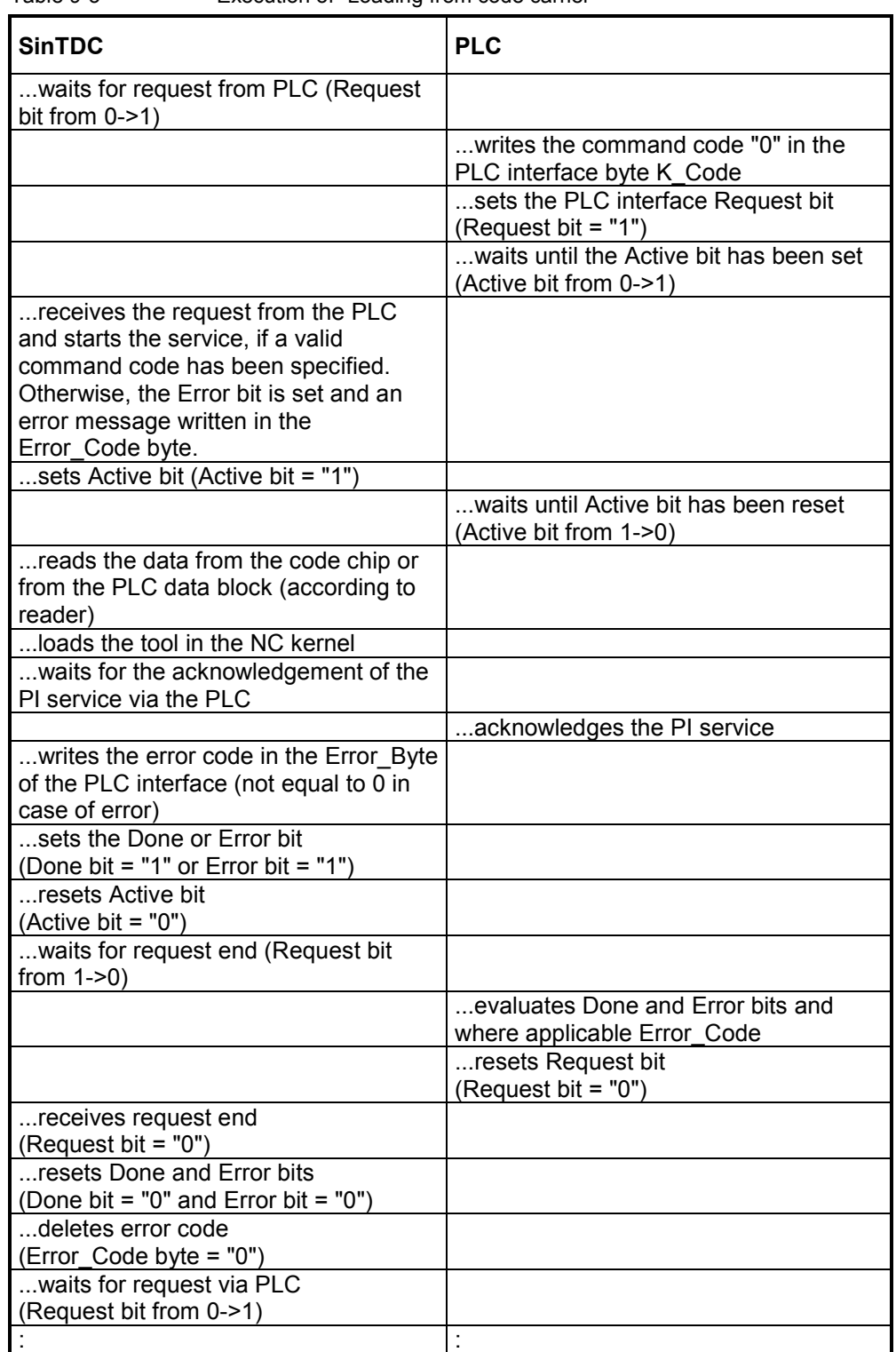

<span id="page-72-0"></span>Table 9-3 Execution of "Loading from code carrier"

# <span id="page-73-0"></span>**9.2 Unloading into code carrier**

The loaded tool from the example above should be unloaded and the current data written to the code carrier. After unloading, the tool is deleted in the NC kernel.

The transfer parameters required for this are shown in Table 9-3. This service does not return any parameters, which means that there are no new values in the PLC interface return parameters.

Before the service is executed, the command code "1" must be written to the corresponding PLC byte (*K\_Code*). The start of the service and the procedure is the same as the procedure described in 9.1. The sequence is shown clearly in Table 9-5.

| <b>PLC</b> date |       | <b>Identifier</b> | Value       |
|-----------------|-------|-------------------|-------------|
| <b>DBW</b>      | 142   | Duplo             |             |
| <b>DBB</b>      | 144   | Ident             | Tool Test13 |
| <b>DBW</b>      | 180   | MagazinePlace     |             |
| <b>DBB</b>      | 188   | Channel           |             |
| <b>DBW</b>      | 190   | Magazine          |             |
| <b>DBB</b>      | 192   | Unit              |             |
| <b>DBB</b>      | 193   | NCU Index         | 0           |
| <b>DBX</b>      | 196.3 | <b>DeleteTool</b> | <b>TRUE</b> |

Table 9-4 Transfer parameters for "Unloading into code carrier"

<span id="page-74-0"></span>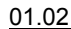

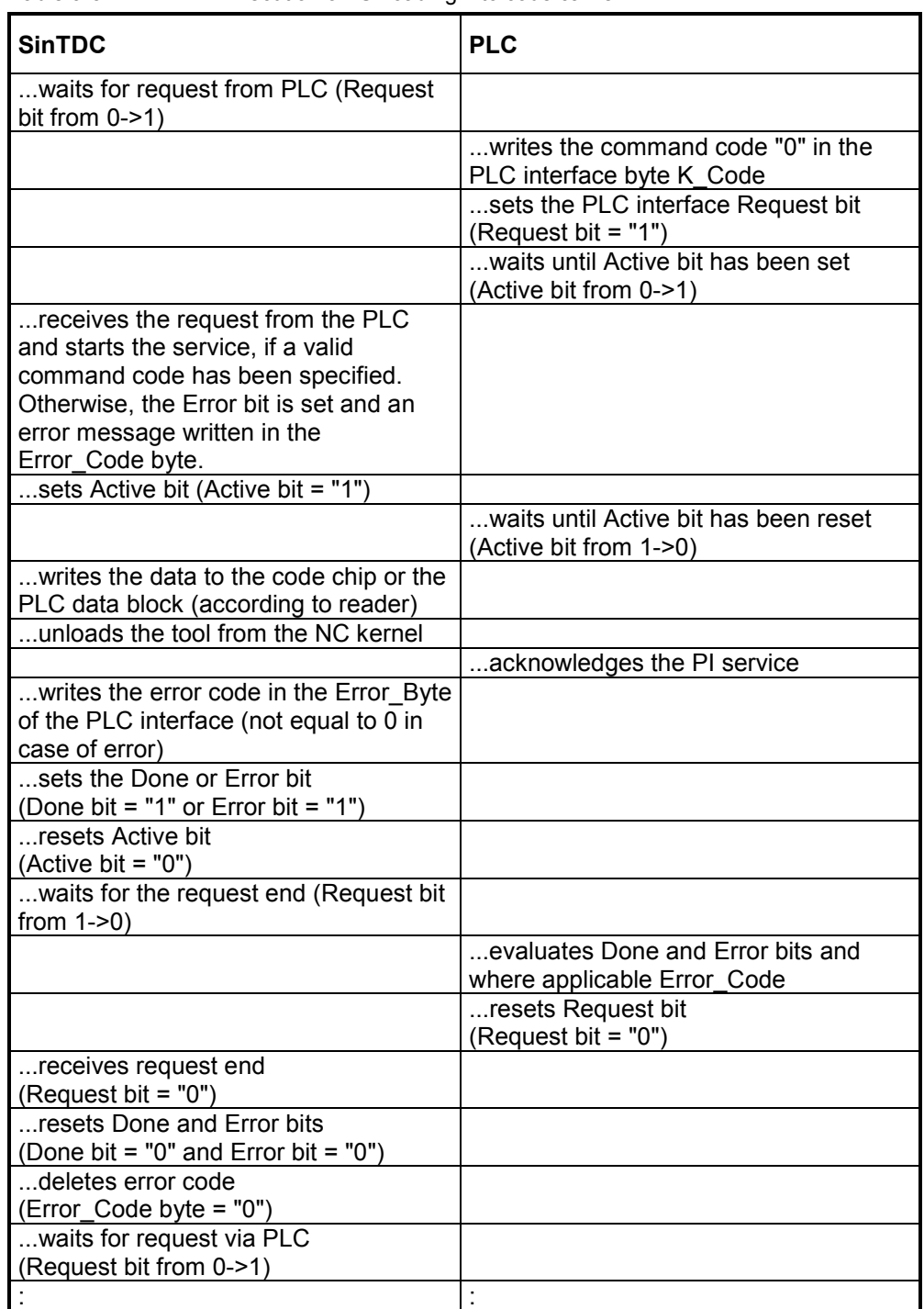

Table 9-5 Execution of "Unloading into code carrier"

**.** 

#### 9 Examples 01.02

9.2 Unloading into code carrier

# **A**

# <span id="page-76-0"></span>**A Appendix**

# **A.1 Error codes**

The error codes stored in the PLC byte *Error\_Code* of the PLC interface are in hexadecimal format and indicate the point at which the job execution was aborted with an error.

If an error code is shown in decimal notation, it must be converted into hexadecimal format in order to calculate the cause of error from the tables A-1 and A-2.

The error codes are composed of a high byte and a low byte, each having a different meaning. The high byte (XX) identifies the command code in which the error occurred. The low byte specifies the cause of error.

#### **Format**

**XX YY**

#### **High byte**

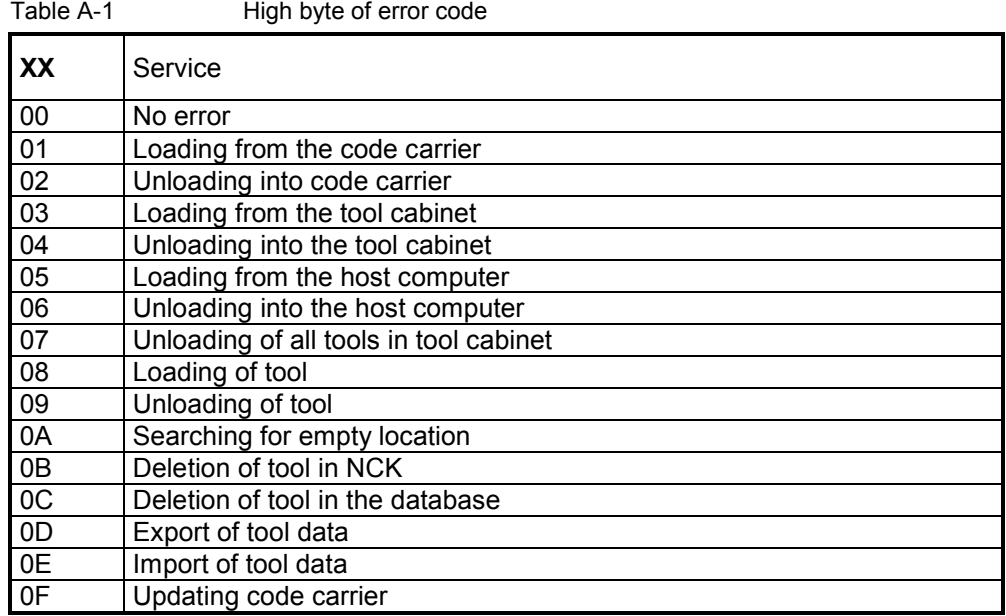

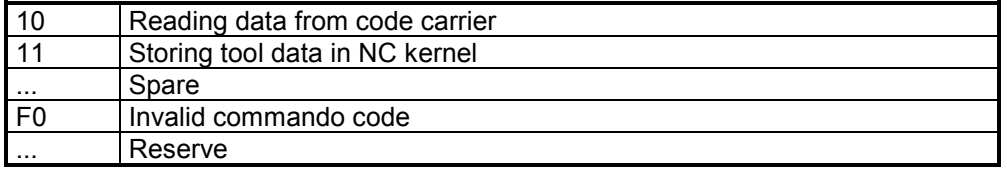

# **Low byte**

The low byte shows the cause of the error which resulted in the abort of the job.

Table A-2 Low byte of error code

| YY              | <b>Cause of error</b>                          |  |  |  |  |
|-----------------|------------------------------------------------|--|--|--|--|
| 00              | No error                                       |  |  |  |  |
| 01              | Error while reading the parameters out of DB19 |  |  |  |  |
| 02              | Error while calling up the internal service    |  |  |  |  |
| 03              | Timeout while executing service                |  |  |  |  |
| 04              | No tool data has been determined               |  |  |  |  |
| 05              | Error while executing the internal service     |  |  |  |  |
| $\cdots$        | Spare                                          |  |  |  |  |
|                 | Error in transfer parameter                    |  |  |  |  |
| 10              | Subtype                                        |  |  |  |  |
| 11              | Duplo                                          |  |  |  |  |
| 12              | Ident                                          |  |  |  |  |
| 13              | TNumber                                        |  |  |  |  |
| $\overline{14}$ | MagazinePlace                                  |  |  |  |  |
| 15              | MagazinePlaceType                              |  |  |  |  |
| 16              | ToolSize_Upper                                 |  |  |  |  |
| 17              | ToolSize Down                                  |  |  |  |  |
| $\overline{18}$ | ToolSize Left                                  |  |  |  |  |
| 19              | <b>ToolSize Right</b>                          |  |  |  |  |
| 1A              | Channel                                        |  |  |  |  |
| 1B              | Magazine                                       |  |  |  |  |
| $\overline{1C}$ | Unit                                           |  |  |  |  |
| 1 <sub>D</sub>  | NCU Index                                      |  |  |  |  |
| $\overline{1E}$ | FileIndex                                      |  |  |  |  |
| 1F              | ActiveEnable                                   |  |  |  |  |
| 20              | Override                                       |  |  |  |  |
| 21              | LoadTool                                       |  |  |  |  |
| 22              | DeleteTool                                     |  |  |  |  |
| $\overline{23}$ | Length of Ident                                |  |  |  |  |
|                 | Reserve                                        |  |  |  |  |

# <span id="page-78-0"></span>**A.2 PLC data types**

Table A-3 describes the PLC data types used and their interpretation by *SinTDC*.

| Data type   | Value range   | <b>Comment</b>                                                                                                    |                                                                                                 |
|-------------|---------------|----------------------------------------------------------------------------------------------------|-------------------------------------------------------------------------------------------------|
| <b>BOOL</b> | TRUE, FALSE   | Used if single bits are to be set in the PLC.<br>$(TRUE: Bit = 1, FALSE: Bit = 0)$                                                                                                    |                                                                                                 |
| <b>BYTE</b> | $-128127$     | PLC byte                                                                                                    |                                                                                                 |
| <b>INT</b>  | $-3276832767$ | and the second byte, the low byte.                                                                                                    | PLC word whose first byte contains the high byte                                                |
|             |               | Example:                                                                                                    | PLC word 140 is composed of both PLC bytes 140<br>and 141 and should be assigned the value 120. |
|             |               | Byte 140: 0<br>Byte 141: 120                                                                                                    |                                                                                                 |
| String      | xx characters | Strings occupy xx+2 bytes in the PLC, since the<br>first two bytes contain the maximum length and the<br>current length of the string. The actual string<br>therefore only begins from the third byte. The<br>individual characters are stored as ASCII code in<br>the corresponding bytes. |                                                                                                 |
|             |               | PLC strings do not have to be terminated with zero,<br>as the current length is always supplied in the<br>second byte of the string.                                                                                                    |                                                                                                 |
|             |               | Example:<br>"Hello" should be saved in a string which begins at<br>PLC byte 144 and which can have a maximum of<br>32 characters. The resulting byte assignment is as<br>follows:                                                                                                    |                                                                                                 |
|             |               | Byte 144 = 32<br>Byte $145 = 5$<br>Byte $146 = 72$<br>Byte $147 = 97$<br>Byte $148 = 108$<br>Byte $149 = 108$<br>Byte $150 = 111$                                                                                                    | Max. length of string<br>Current length of string<br>Н<br>е<br>o                                |

Table A-3 Used PLC data types

# **A.3 Abbreviations**

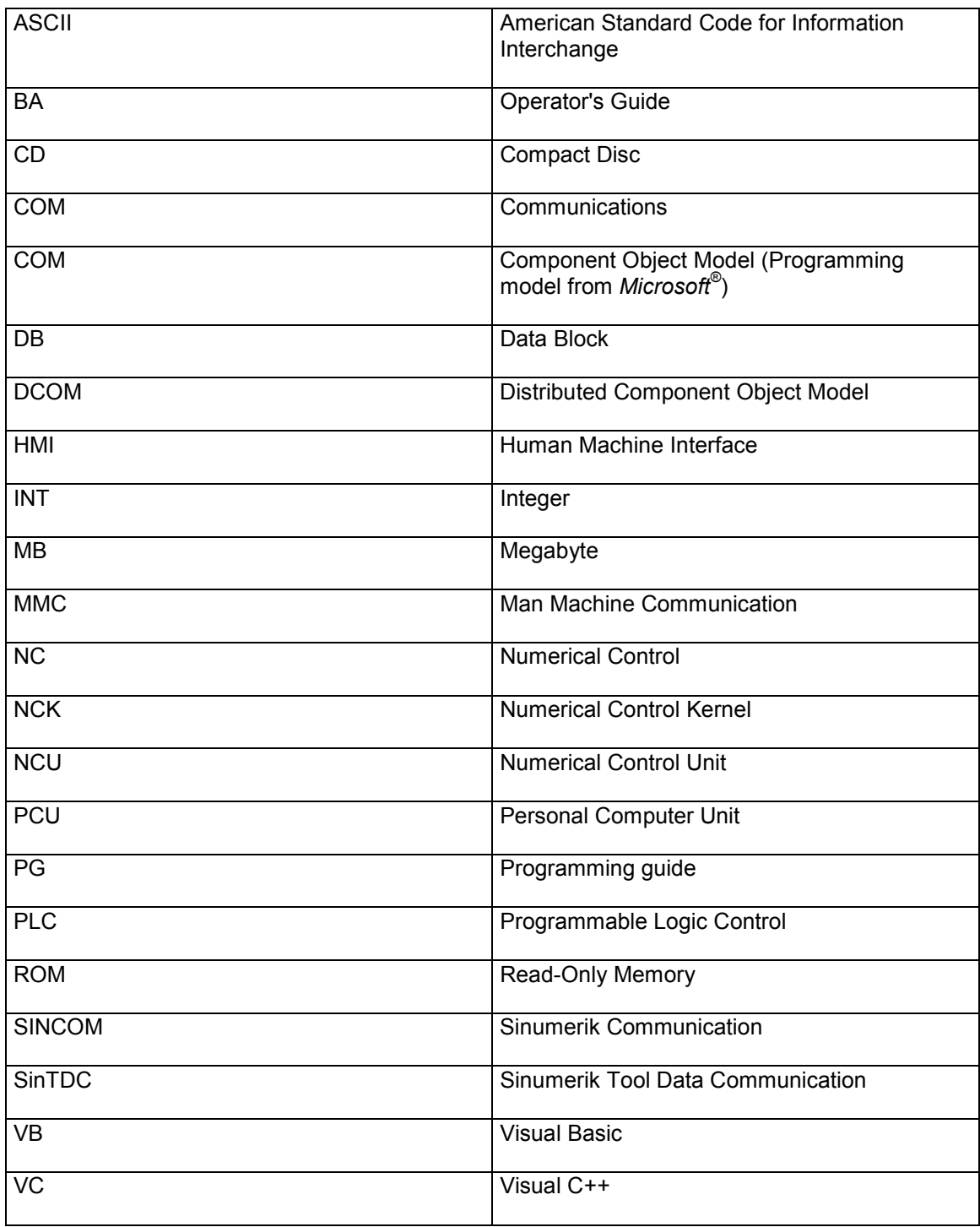

# **A.4 References**

#### **General Documentation**

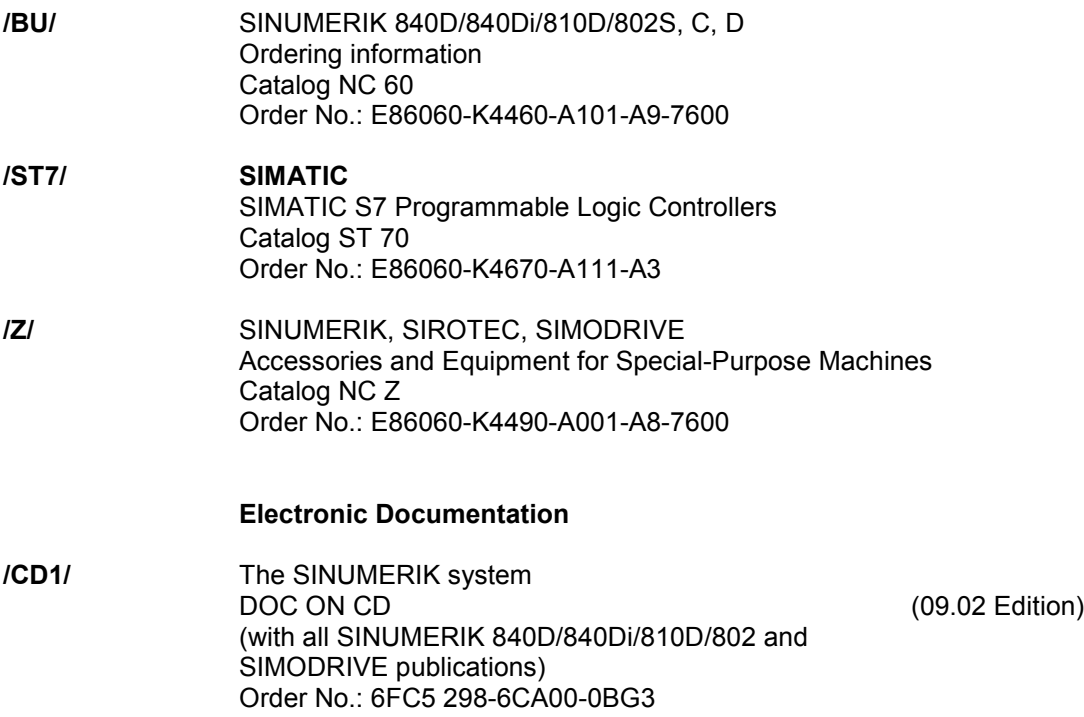

#### **User Documentation**

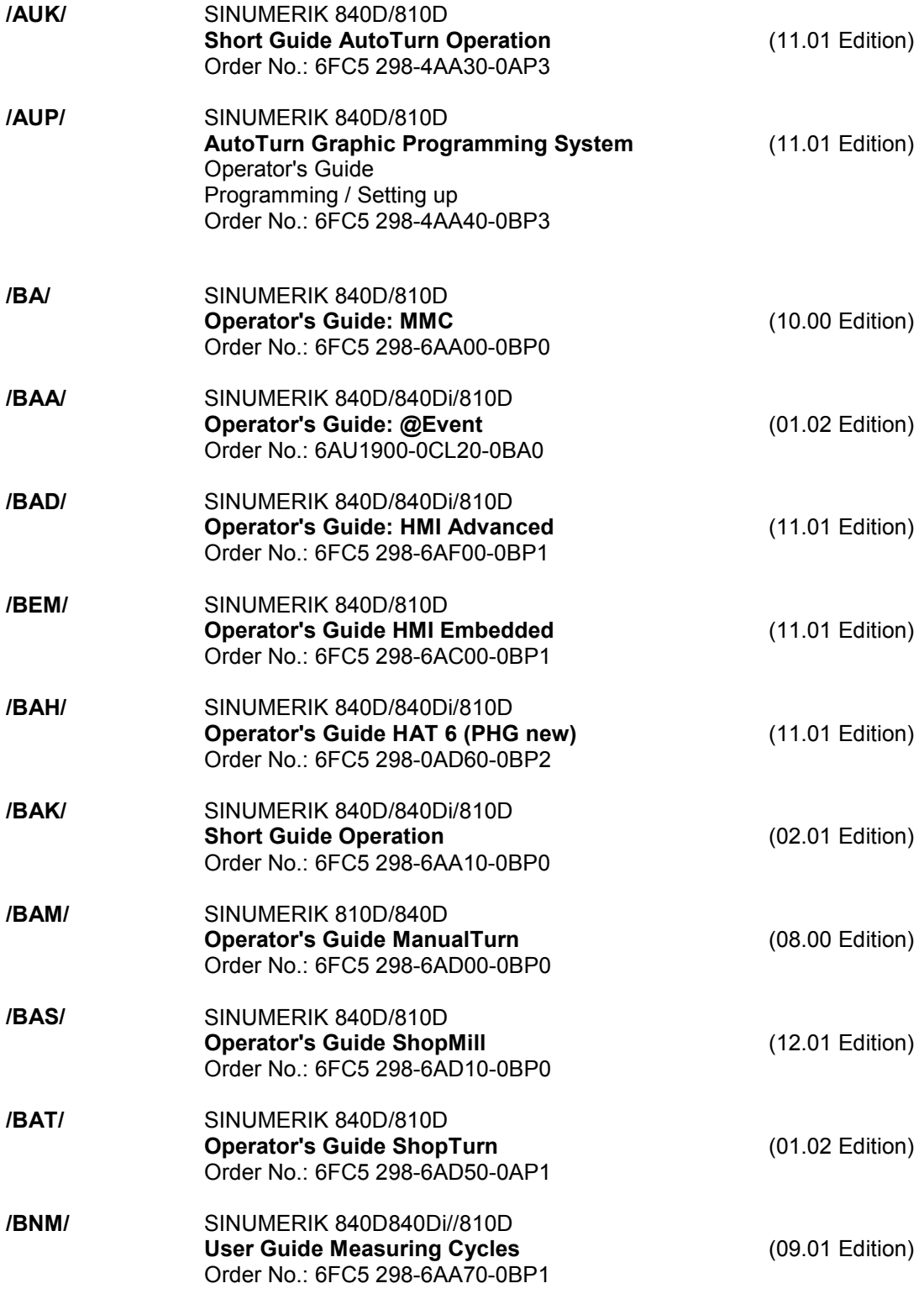

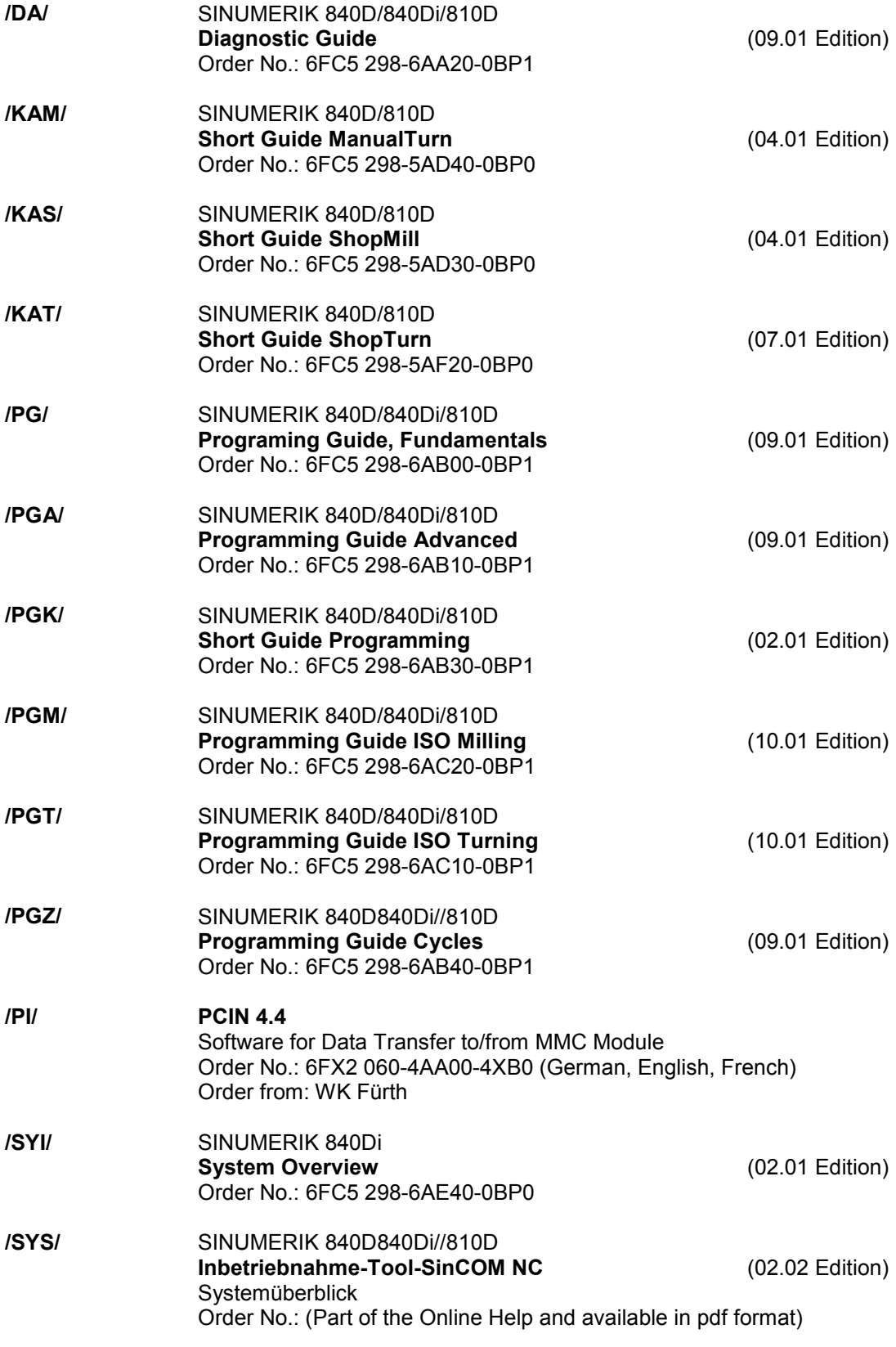

# **Manufacturer/Service Documentation**

*a) Lists*

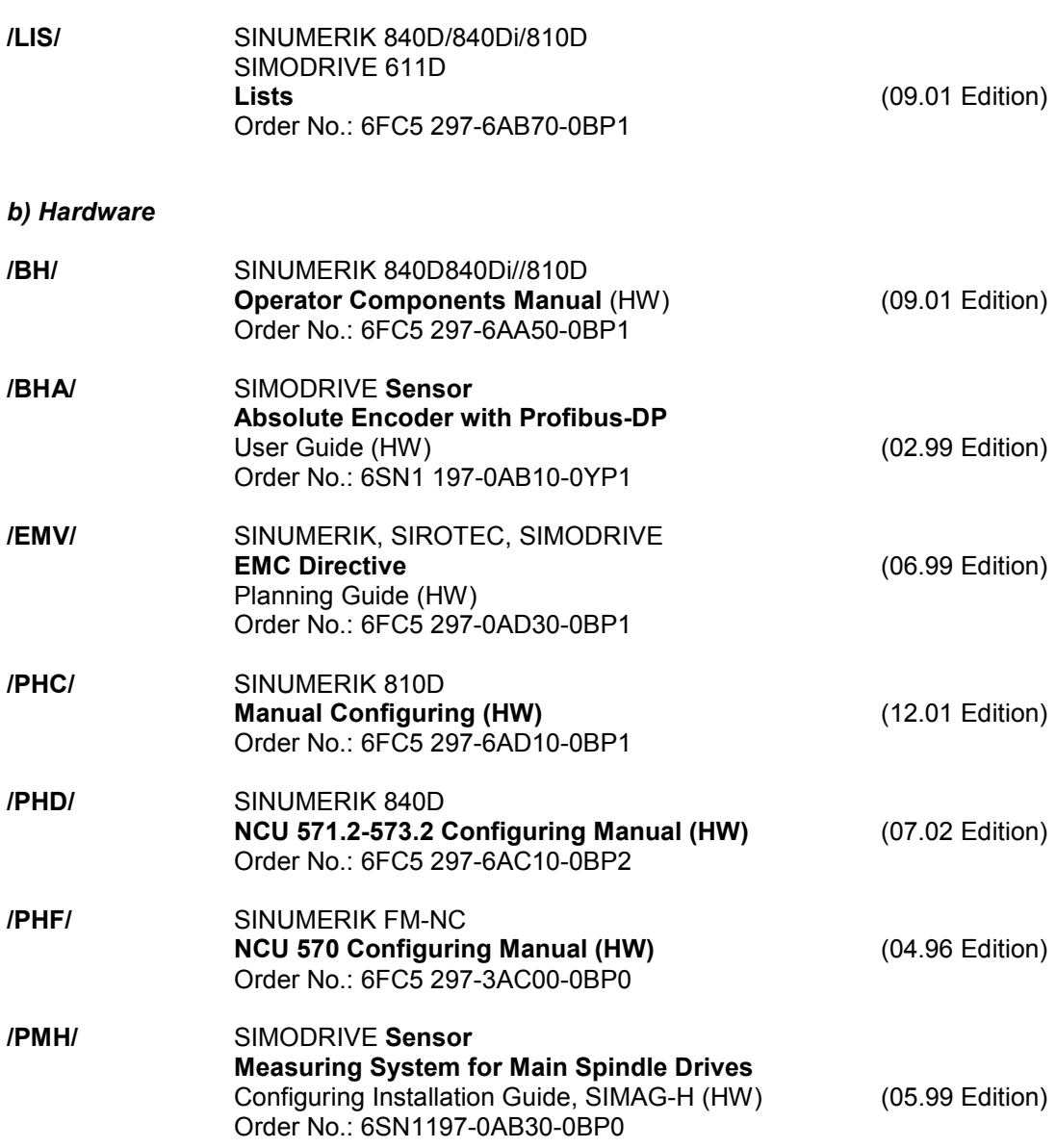

#### *c) Software*

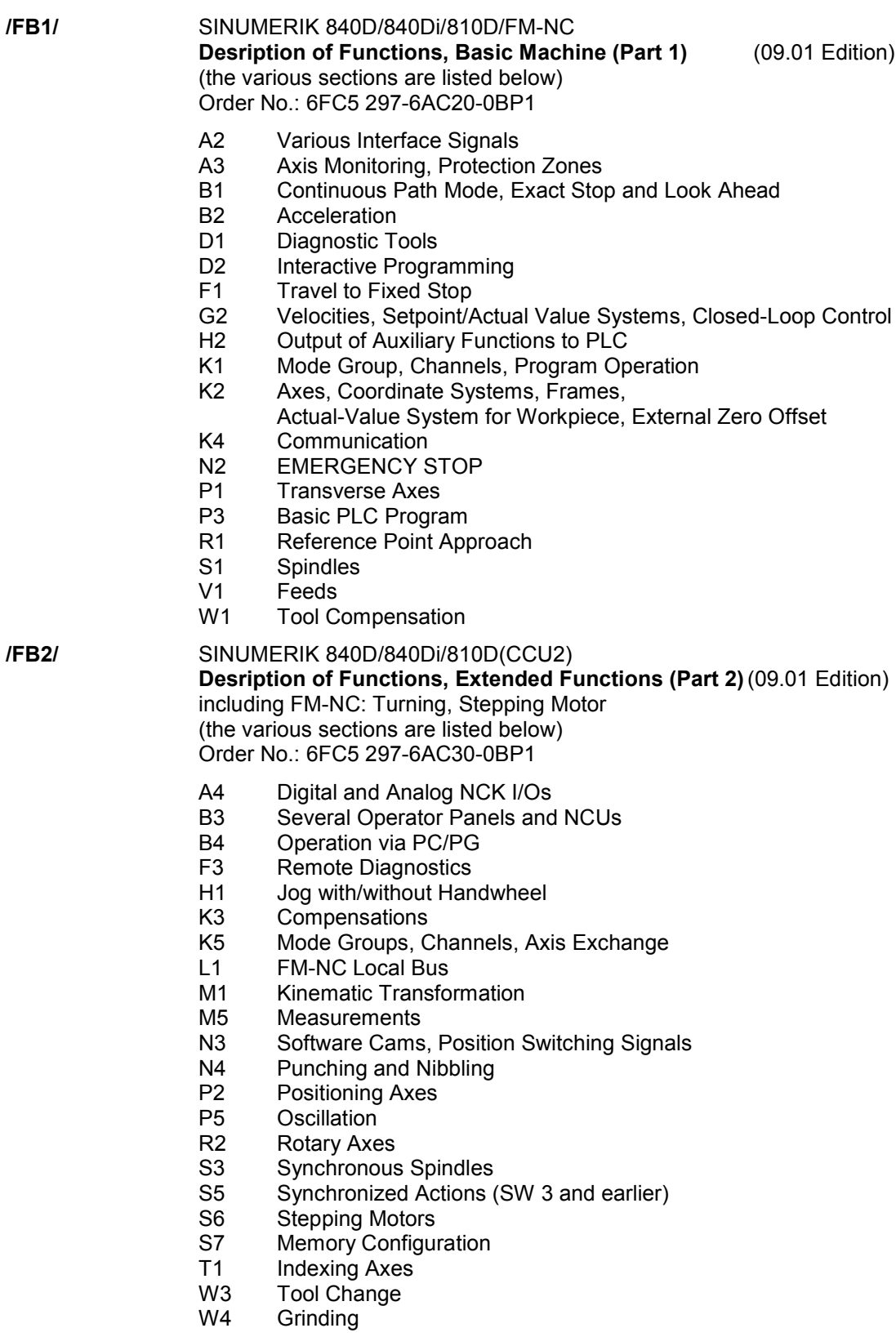

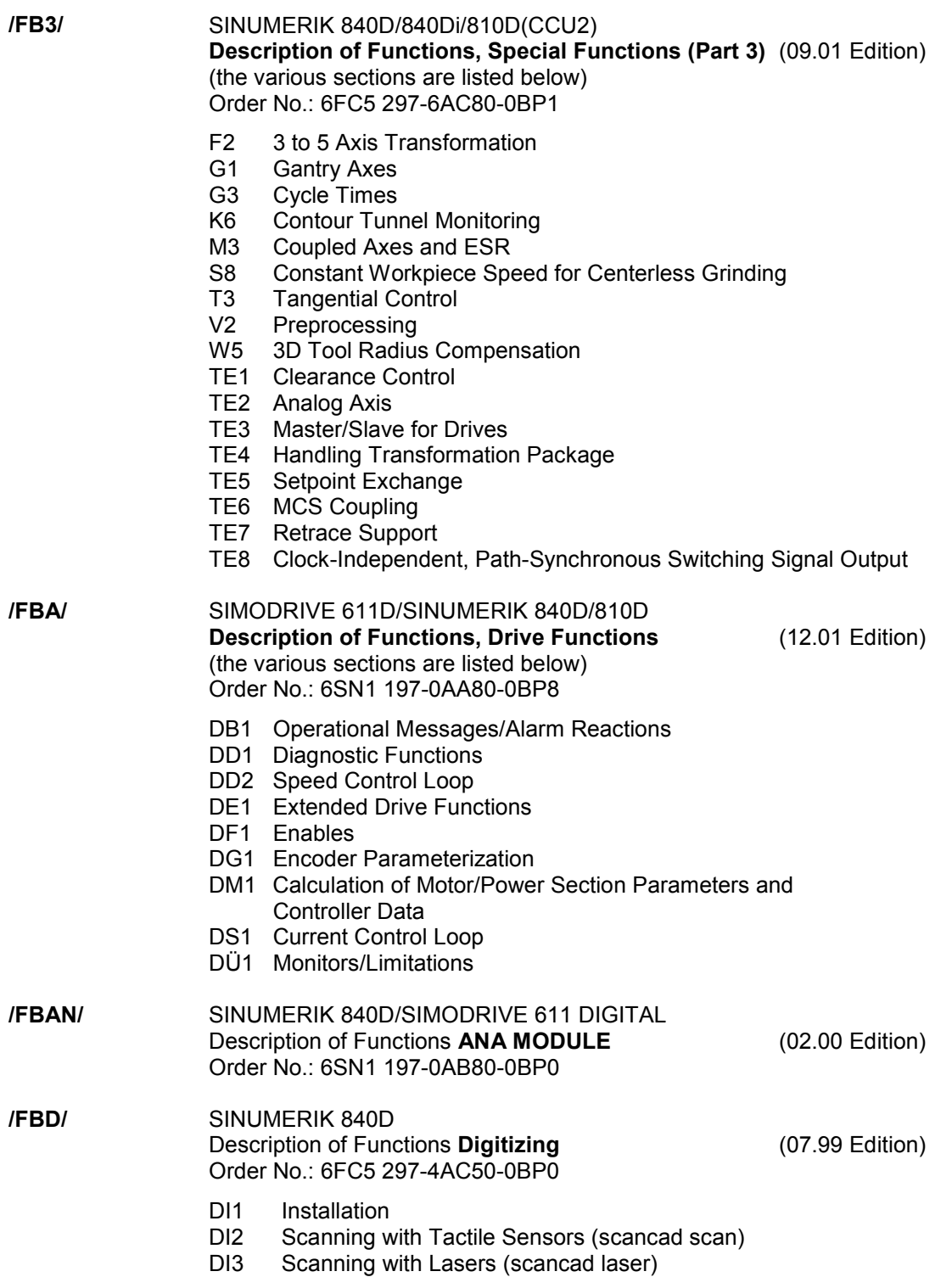

DI4 Milling Program Generation (scancad mill)

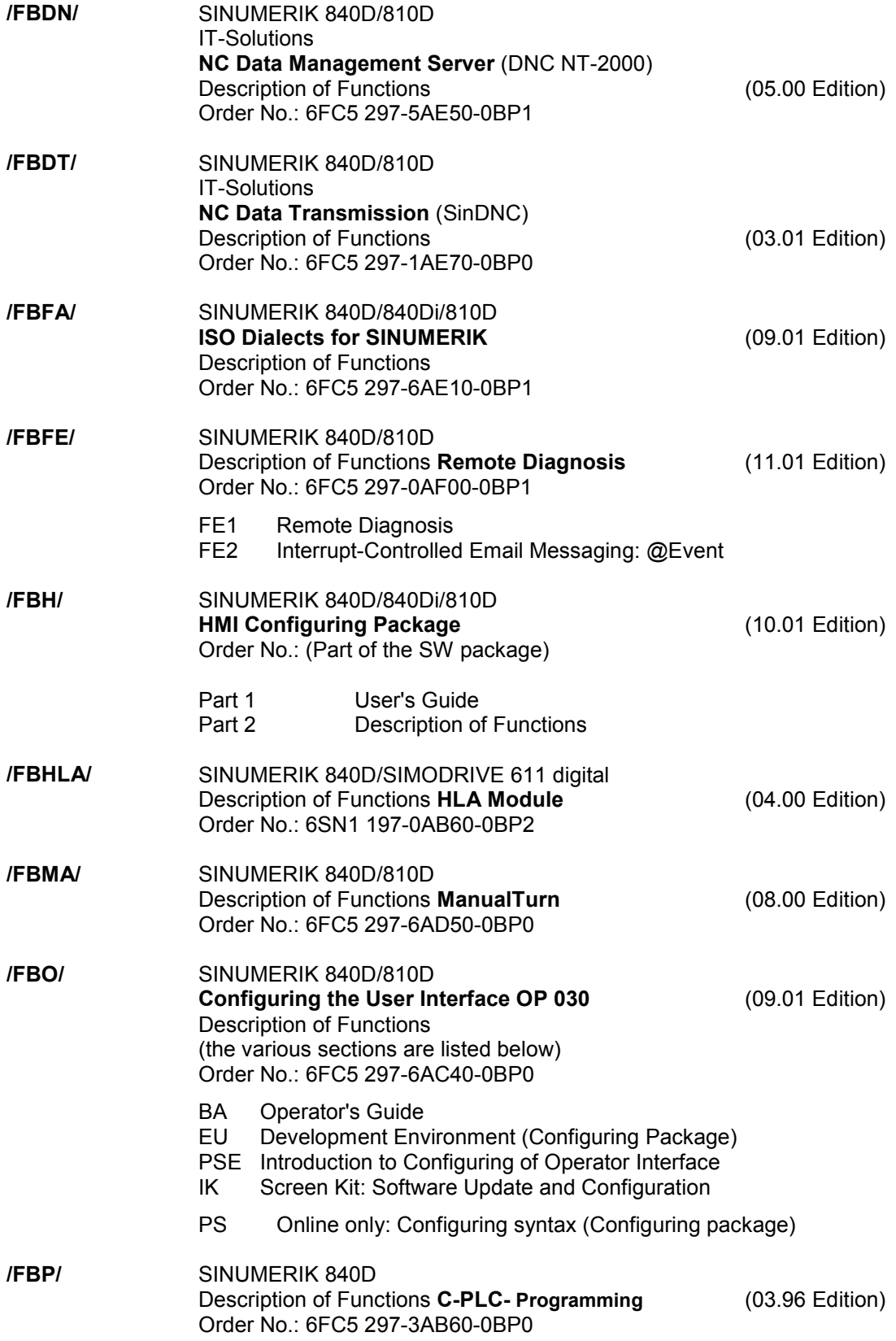

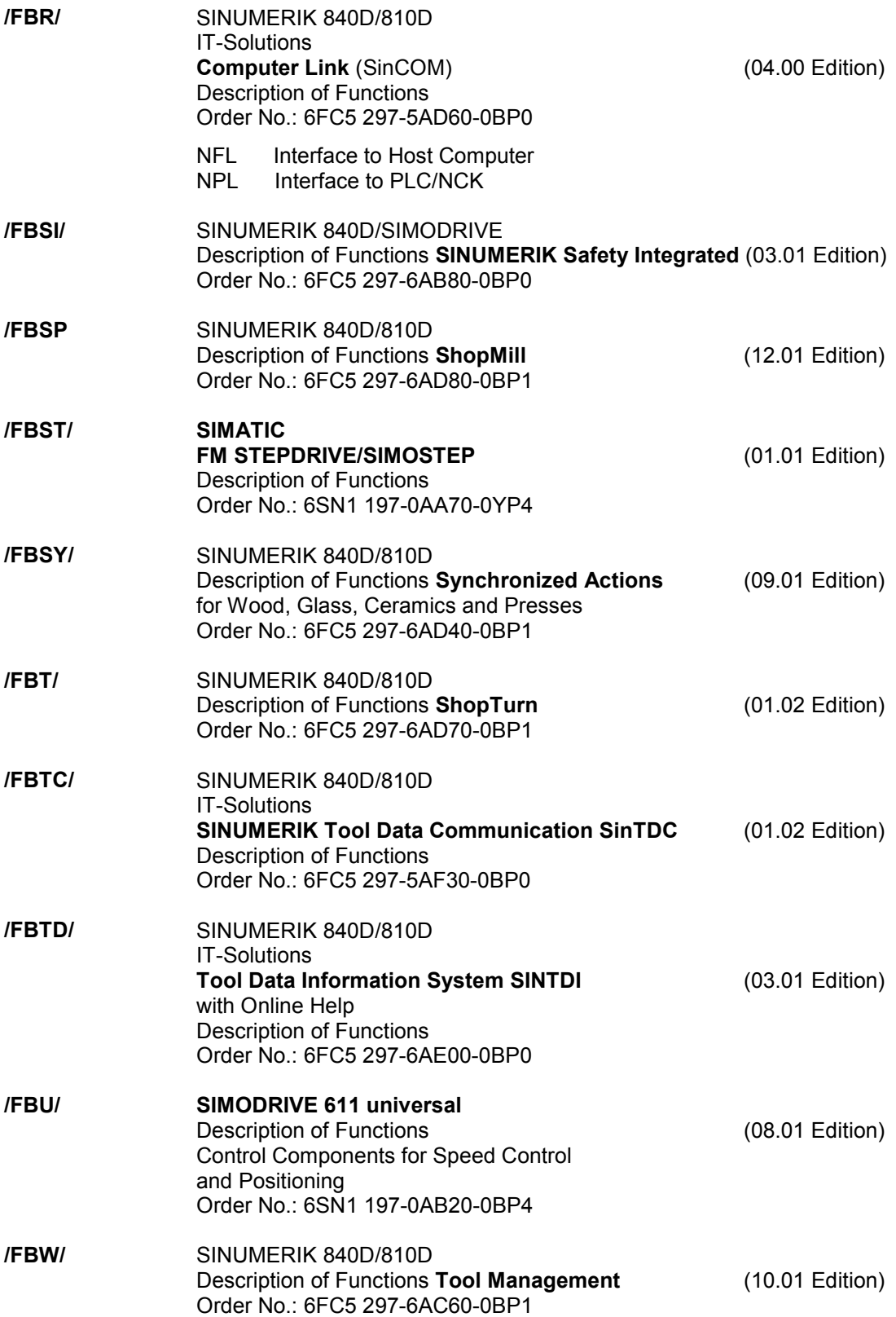

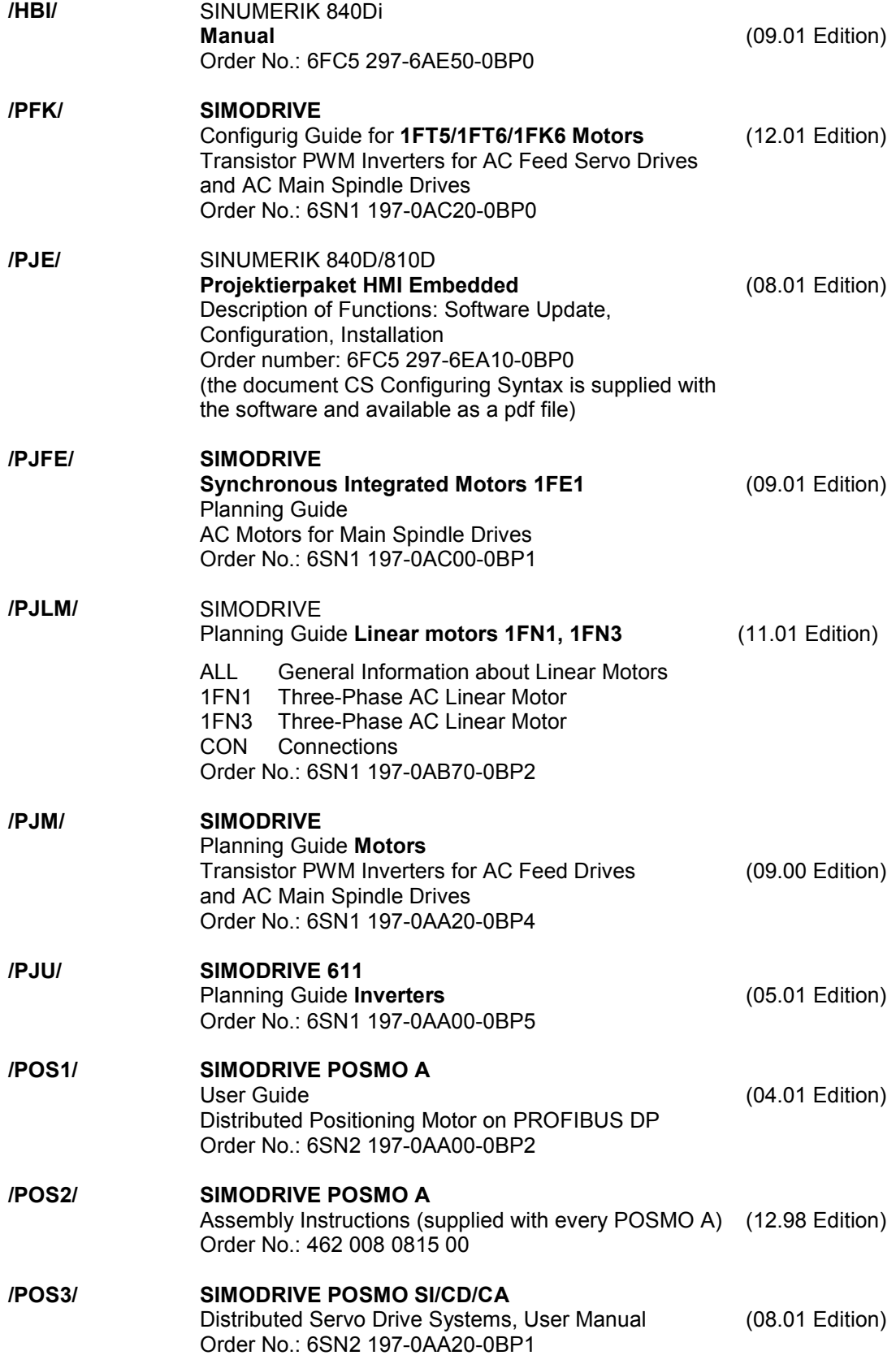

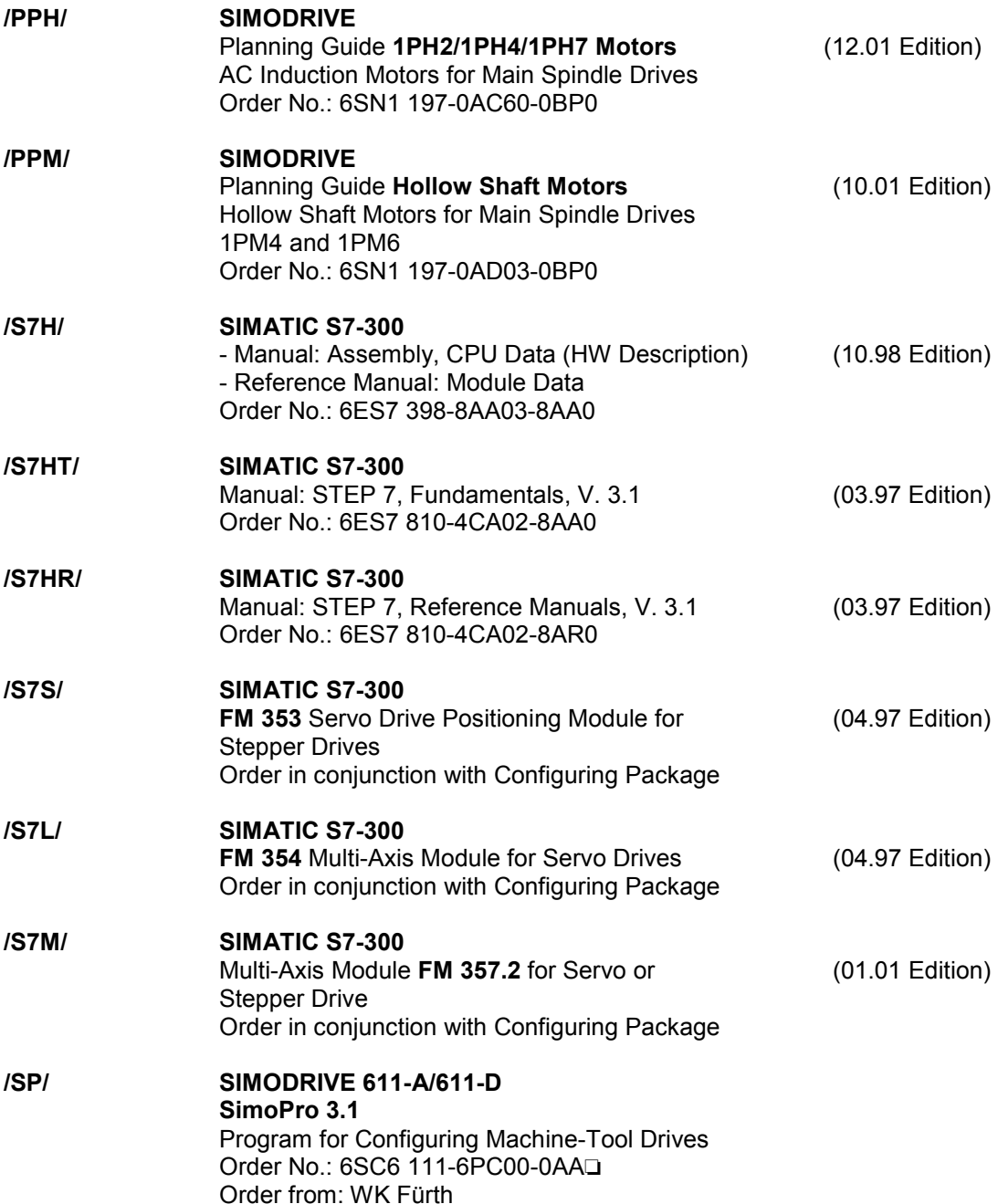

#### *d) Installation and Start-up*

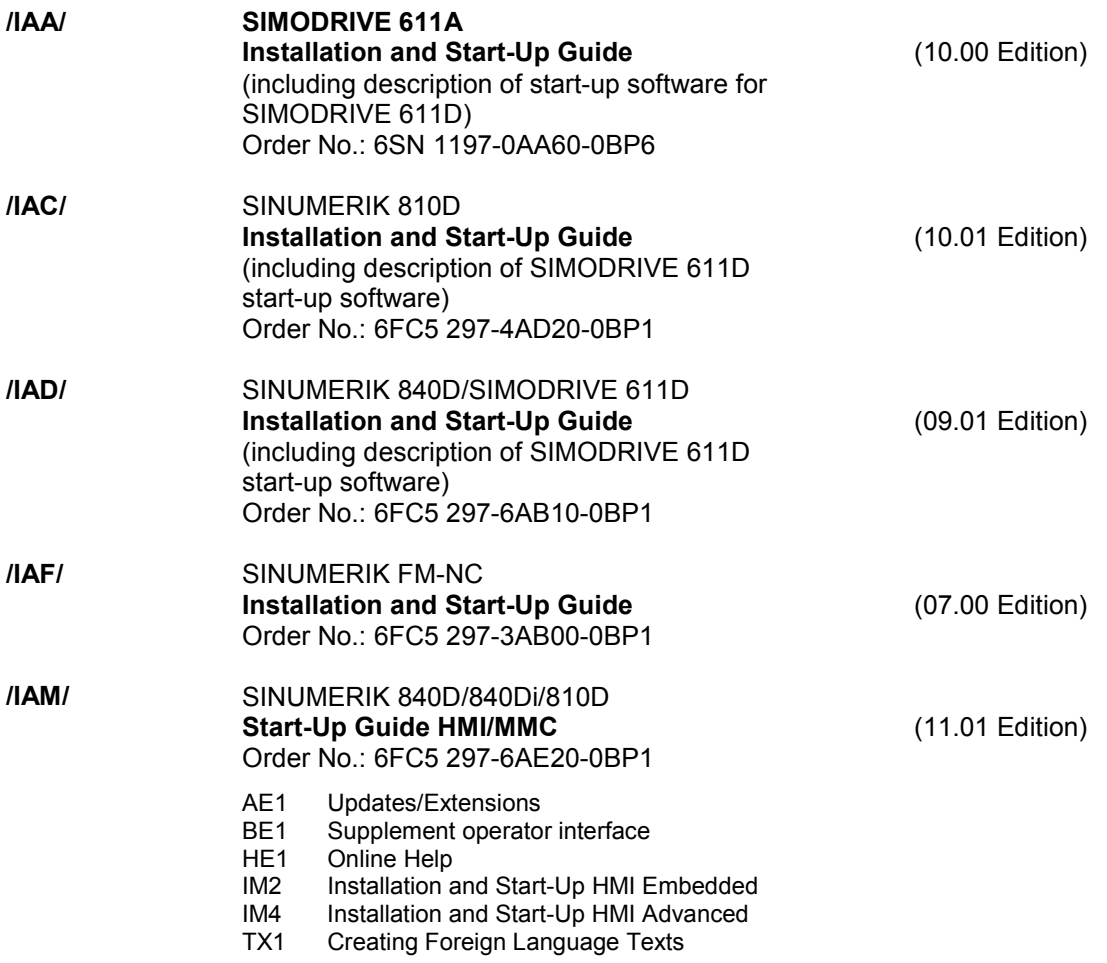

!

**I**

# **I Index**

#### **B**

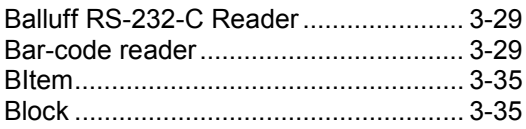

## **C**

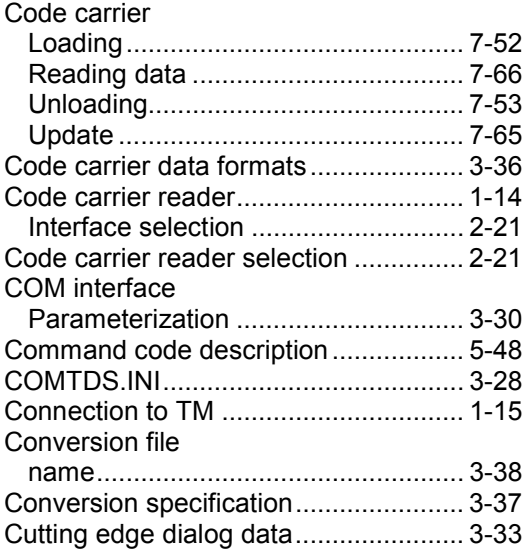

# **D**

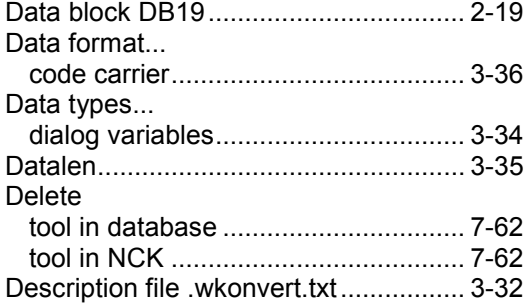

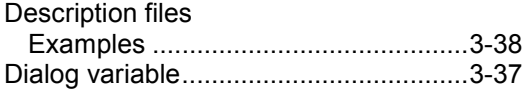

# **E**

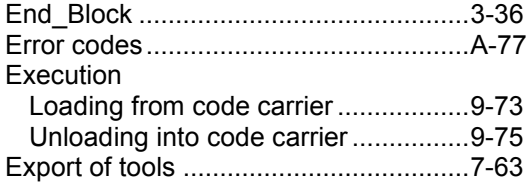

#### **H**

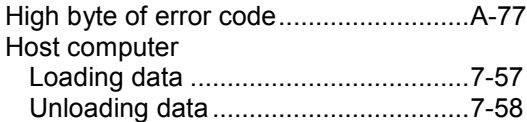

#### **[I](#page-2-0)**

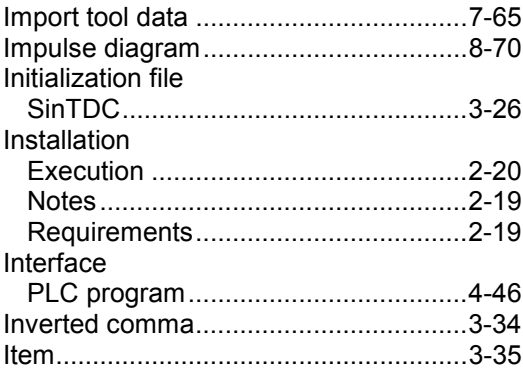

#### **K**

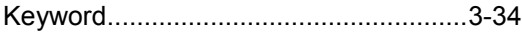

#### **L**

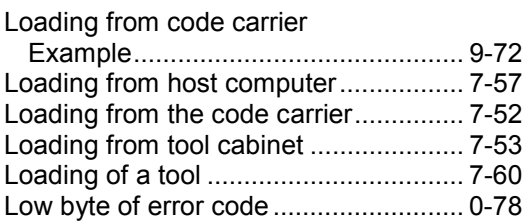

#### **M**

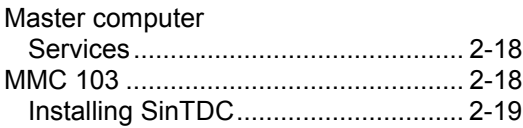

# **N**

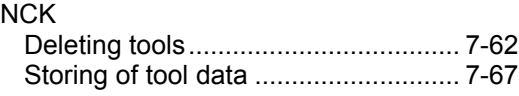

# **O**

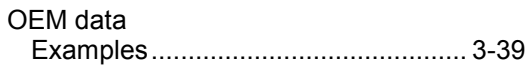

# **P**

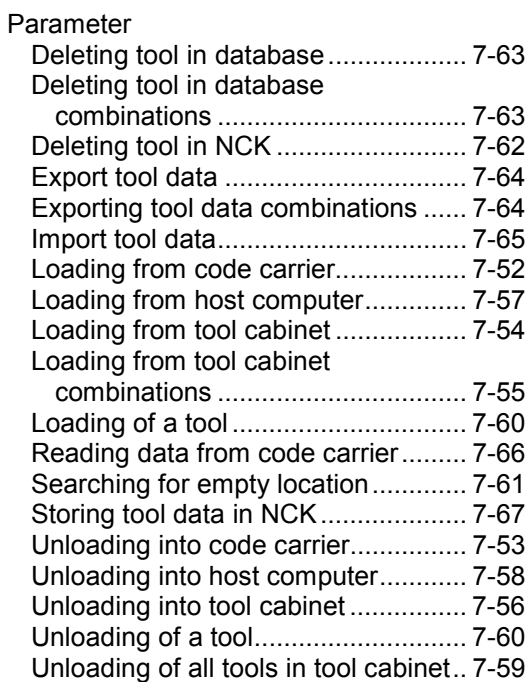

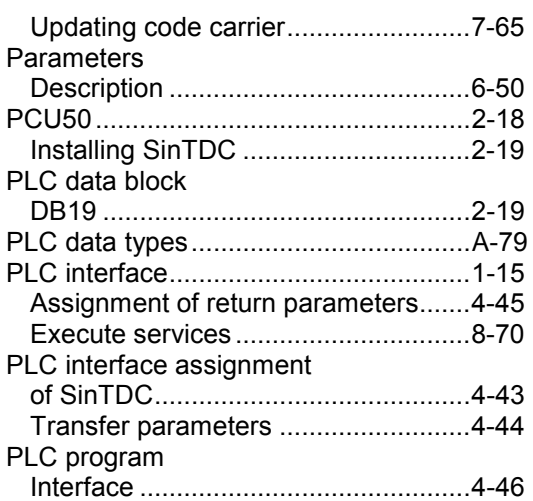

#### **R**

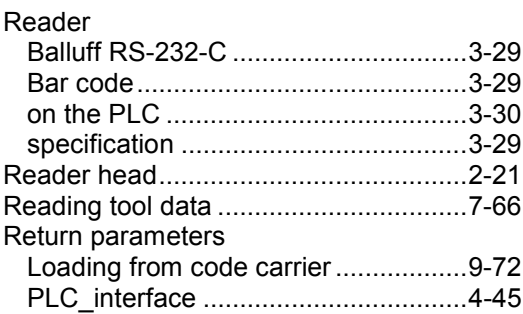

## **S**

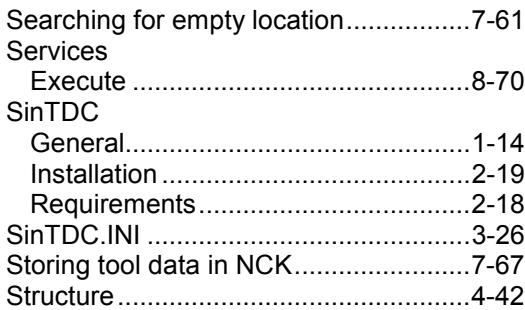

## **T**

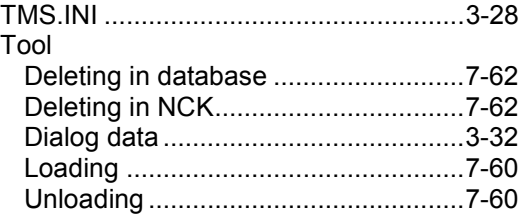

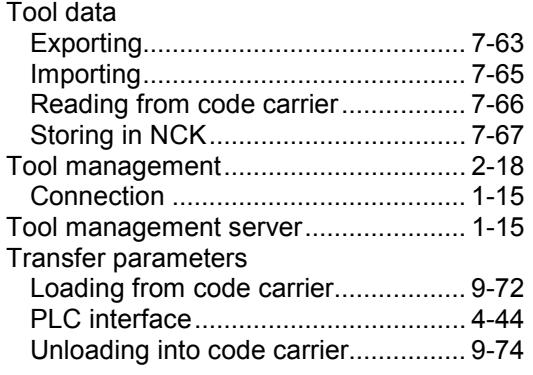

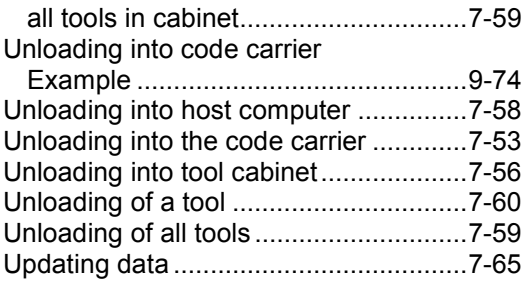

#### **W**

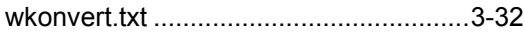

# **U**

Unloading

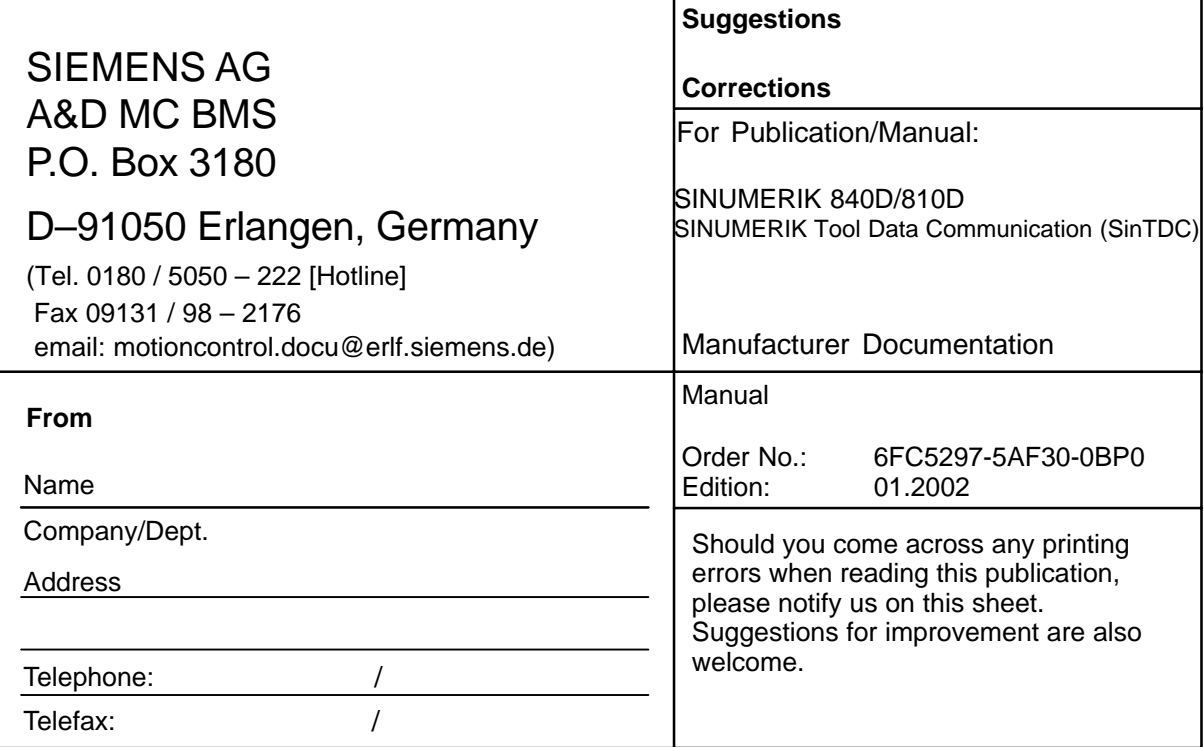

**Suggestions and/or corrections**

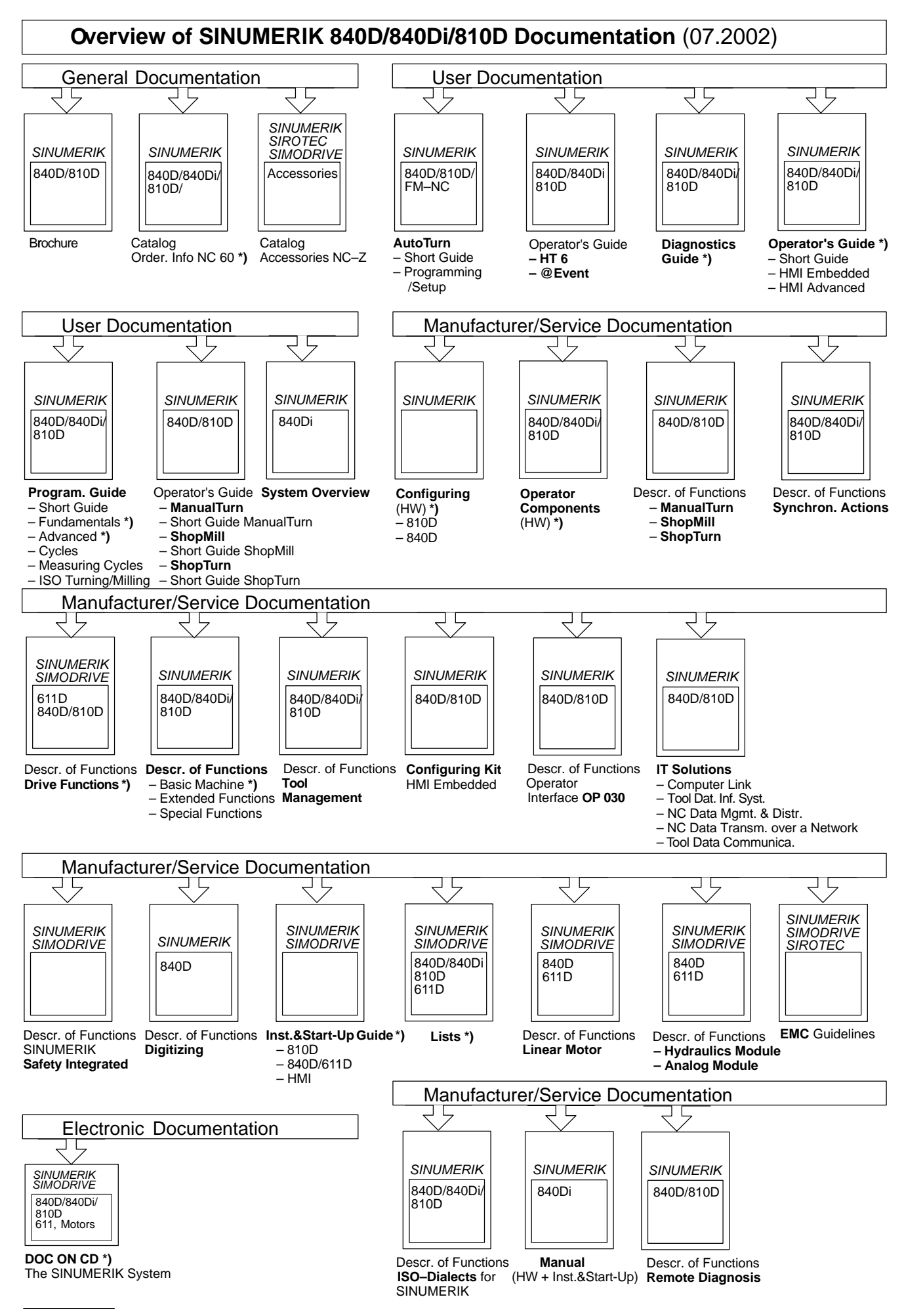

**\*)** These documents are a minimum requirement for the control